# **ΕΘΝΙΚΟ ΜΕΤΣΟΒΙΟ ΠΟΛΥΤΕΧΝΕΙΟ ΥΟΛΗ ΜΗΥΑΝΟΛΟΓΩΝ ΜΗΥΑΝΙΚΩΝ ΕΡΓΑΣΤΗΡΙΟ ΑΥΤΟΜΑΤΟΥ ΕΛΕΓΧΟΥ**

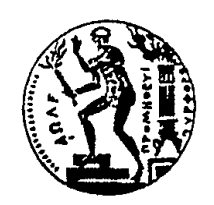

# **ΔΙΠΛΩΜΑΤΙΚΗ ΕΡΓΑΣΙΑ**

# **ΘΕΜΑ**

# Επικοινωνία και Αυτόματος Έλεγχος Οπτικής Ανατροφοδότησης Τετραπτέρυγου Οχήματος

Καλαϊτζάκης Μιχαήλ

Επιβλέπων Καθηγητής:

Κωνσταντίνος Κ. Κυριακόπουλος

**Αζήνα 2011**

# **Πρόλογος**

Η διπλωματική εργασία με τίτλο "Επικοινωνία και Αυτόματος Έλεγχος Οπτικής Ανατροφοδότησης Τετραπτέρυγου Οχήματος" εκπονήθηκε στο εργαστήριο Αυτομάτου Ελέγχου του Εθνικού Μετσόβιου Πολυτεχνείου κατά το ακαδημαϊκό έτος 2010-2011.

Η διπλωματική αυτή εργασία αποτελεί το πιο σημαντικό και ουσιαστικό τμήμα των σπουδών μου, καθώς μέσα από την προσπάθεια που κατέβαλα για την υλοποίηση της απέκτησα σημαντικές γνώσεις, ενώ παράλληλα μου δόθηκε η ευκαιρία να γνωρίσω τομείς της επιστήμης και της τεχνολογίας μέχρι τότε άγνωστες σε μένα. Κατά την διάρκεια των 8 περίπου μηνών, συναντήθηκαν διάφορες προκλήσεις και εμπόδια, τα οποίο οδήγησαν στην παρούσα μορφή της εργασίας και μου προσέφεραν μια πλούσια εμπειρία.

Στην παρούσα φάση νιώθω την ανάγκη να ευχαριστήσω συγκεκριμένους ανθρώπους οι οποίοι στάθηκαν δίπλα μου στην πορεία μου μέσα στο Πολυτεχνείο και ιδιαίτερα κατά την διάρκεια της εκπόνησης της εργασίας μου.

Αρχικά θα ήθελα να ευχαριστήσω τους γονείς μου και την οικογένεια μου για την δυνατότητα που μου έδωσαν να σπουδάσω αλλά κυρίως για την υποστήριξη τους και την εμπιστοσύνη τους στις αποφάσεις μου.

Έπειτα, θα ήθελα να ευχαριστήσω τον καθηγητή μου, κύριο Κωνσταντίνο Κυριακόπουλο, για την ευκαιρία που μου έδωσε να δουλέψω μαζί του και για την καθοδήγηση που προσέφερε κάθε φορά που αυτή χρειαζόταν.

Τον Πάνο Μαράντο, υποψήφιο Διδάκτορα, για την βοήθεια του σε κάθε πτυχή της εργασίας μου. Ακόμα για τις ιδέες του, που με ώθησαν να εξελίξω και να αναπτύξω την εργασία αυτή μέχρι το τελικό της στάδιο.

Όλα τα παιδιά του εργαστηρίου, για την προθυμία τους να βοηθήσουν και κυρίως για το κλίμα που δημιουργούσαν μέσα στο εργαστήριο, κάνοντας το πραγματικά ένα πολύ ευχάριστο χώρο εργασίας.

Τέλος, θα ήθελα να ευχαριστήσω την Μαρίνα και τους φίλους μου για την συμπαράσταση τους και την συντροφιά τους.

Καλαϊτζάκης Μιχάλης

Αθήνα, Οκτώβριος 2011

# Περιεχόμενα

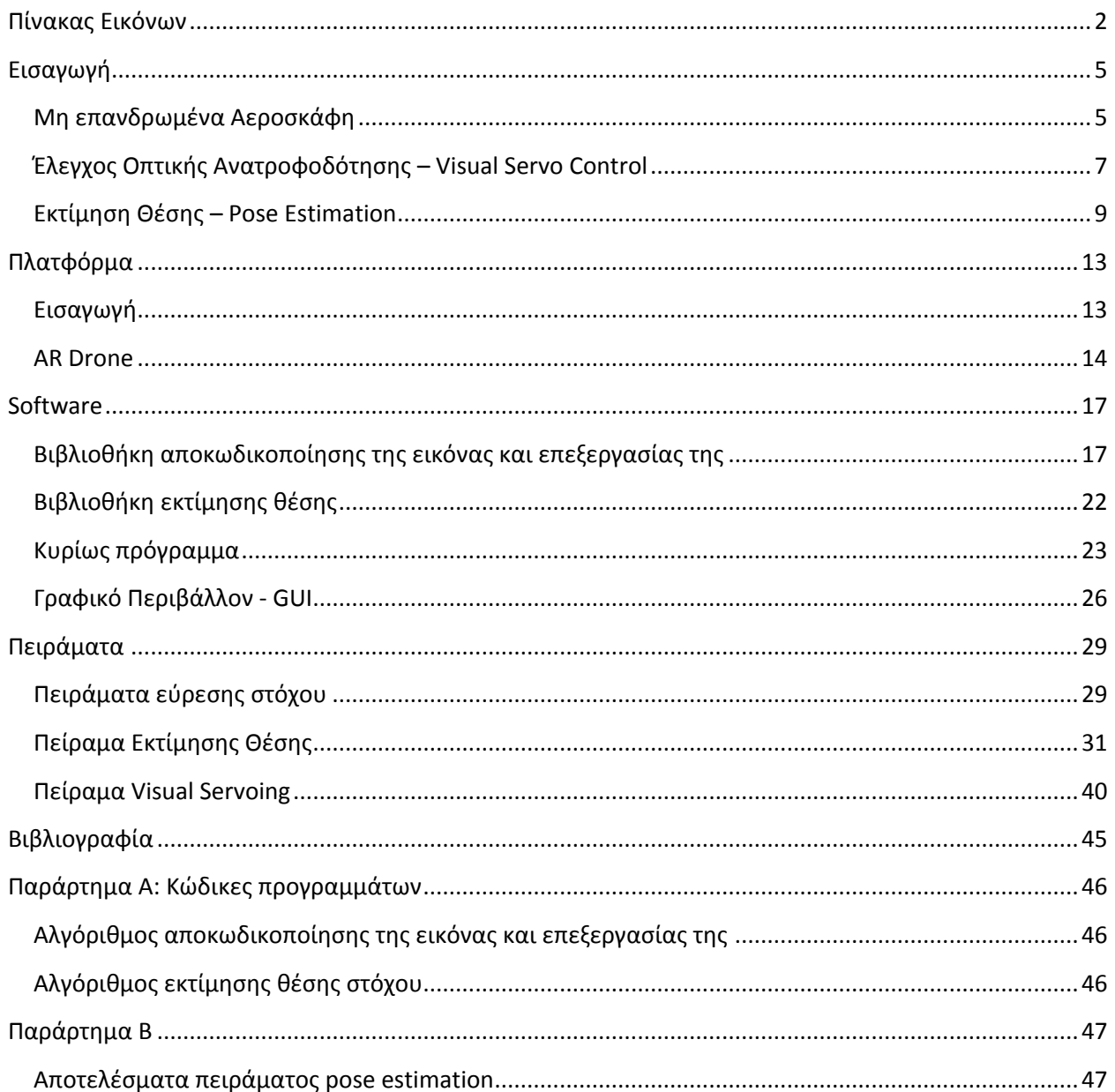

# <span id="page-4-0"></span>**Πίνακας Εικόνων**

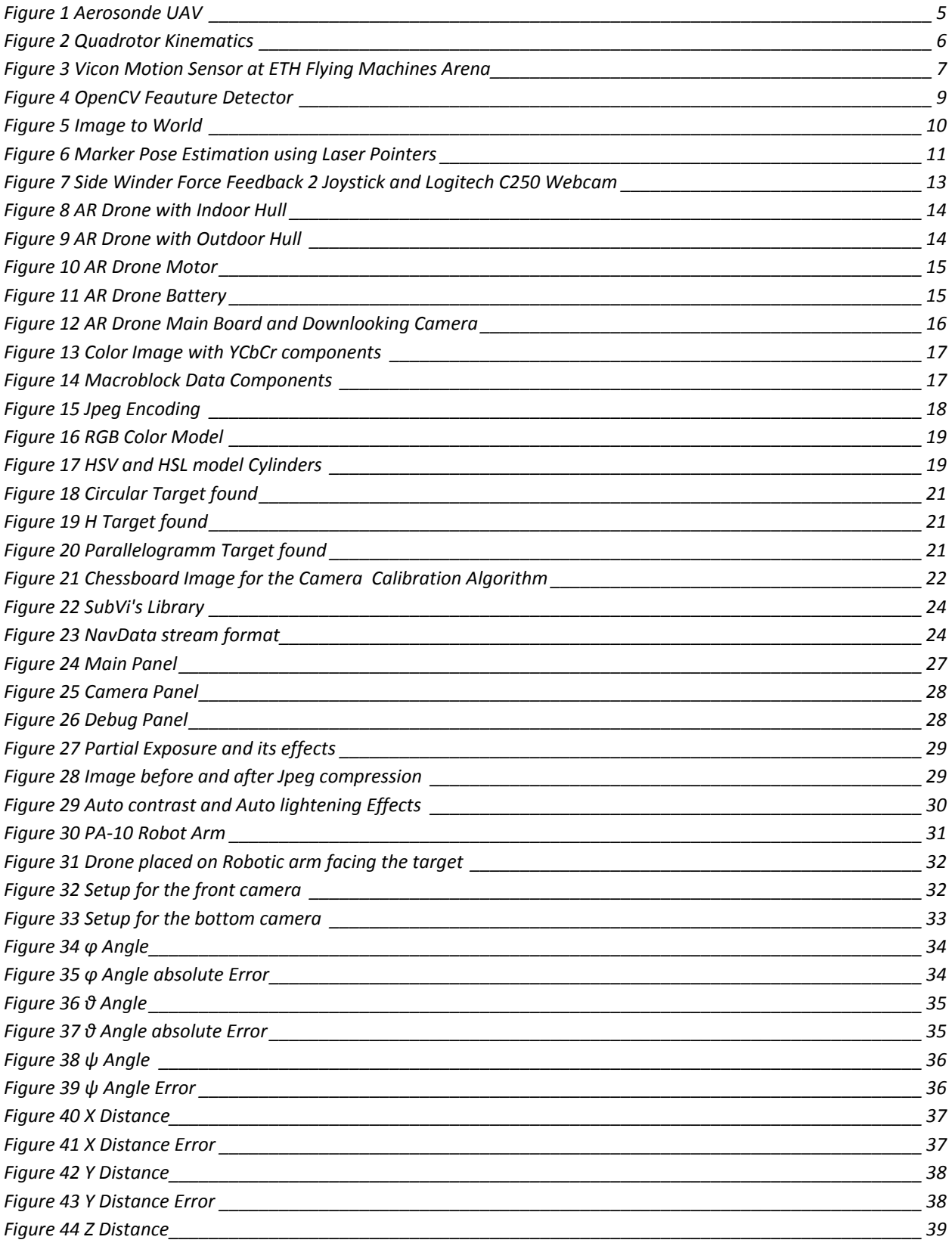

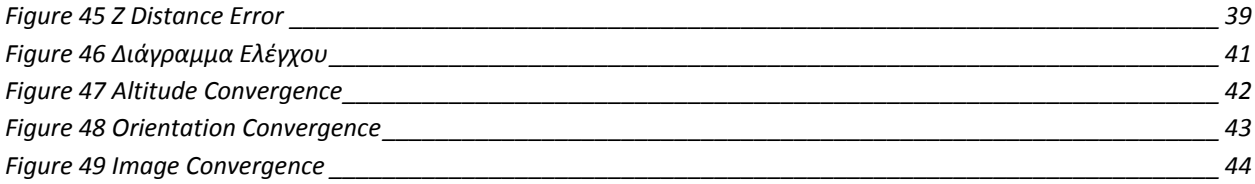

## <span id="page-7-0"></span>**Ειςαγωγή**

Το αντικείμενο της παρούσας διπλωματικής είναι η εφαρμογή αυτόνομης πτήσης ενός μη επανδρωμένου ιπτάμενου οχήματος τύπου Quadrotor, με την χρήση δεδομένων από ενσωματωμένες ψηφιακές φωτογραφικές μηχανές.

### <span id="page-7-1"></span>**Μη επανδρωμένα Αεροςκάφη**

Τα μη επανδρωμένα αεροσκάφη μπορεί να είναι είτε τηλεχειριζόμενα, είτε να πετούν αυτόνομα. Χρησιμοποιούνται σε εφαρμογές οι οποίες είναι είτε πολύ επικίνδυνες είτε πολύ μονότονες για να εκτελεστούν από άνθρωπο. Αρχικά, έβρισκαν κυρίως πολεμικές εφαρμογές. Το πρώτο μη επανδρωμένο αεροσκάφος εμφανίστηκε το 1916 ενώ κατά την διάρκεια του δευτέρου παγκοσμίου πολέμου παρατηρήθηκε ραγδαία ανάπτυξη. Αρχικά, ο στρατός τα χρησιμοποιούσε για αναγνώριση και παρακολούθηση και την μεταφορά πολεμικού υλικού ενώ αργότερα τα αεροσκάφη εξοπλίστηκαν και τα ίδια με πυρομαχικά δίνοντας τους και άμεσο επιθετικό χαρακτήρα.

Πλέον, τα μη επανδρωμένα αεροσκάφη χρησιμοποιούνται και σε πολλές πολιτικές εφαρμογές. Κύρια πεδία εφαρμογής είναι η πυρανίχνευση και πυρόσβεση, η παρακολούθηση εγκαταστάσεων, έργων και κοπαδιών, ο εντοπισμός και η διάσωση ατόμων σε κατάσταση ανάγκης και για την συλλογή μετεωρολογικών μετρήσεων. Ακόμα, χρησιμοποιούνται για μεταφορές φορτίων, χαρτογράφηση, για την παρακολούθηση δρόμων και λεωφόρων, αλλά και σε διάφορες επιστημονικές αποστολές. Αεροσκάφη εξοπλισμένα με τους κατάλληλους αισθητήρες μπορούν να πετάξουν σε περιοχές επικίνδυνες για τον άνθρωπο και να συλλέξουν μετρήσεις. Για παράδειγμα, το αεροσκάφος Aerosonde, έχει σχεδιαστεί και κατασκευαστεί με σκοπό να παρακολουθεί και να μαζεύει δεδομένα από ανεμοστρόβιλους. Τέλος, έχουν κατασκευαστεί πολλά μη επανδρωμένα αεροσκάφη καθαρά για ψυχαγωγικούς σκοπούς.

<span id="page-7-2"></span>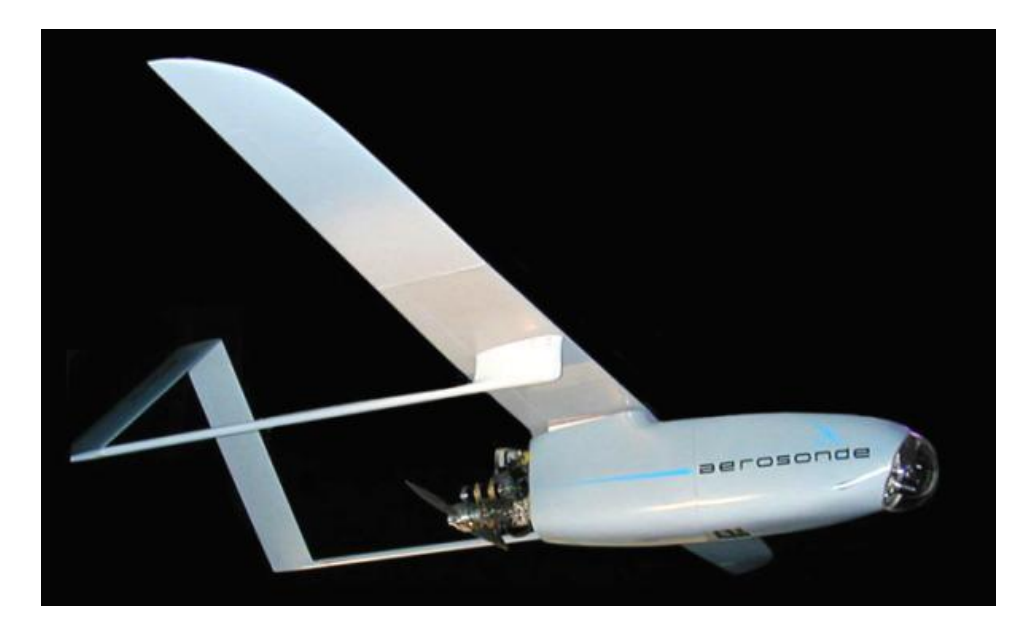

**Figure 1 Aerosonde UAV**

Ανάλογα τον σχεδιασμό τους χωρίζονται σε δύο κατηγορίες. Την κατηγορία σταθερής πτέρυγας (fixed wing) με χαρακτηριστικό παράδειγμα τα αεροπλάνα, και την κατηγορία περιστρεφόμενης πτέρυγας με χαρακτηριστικό αντιπρόσωπο το ελικόπτερο. Τα αεροσκάφη περιστρεφόμενης έλικας έχουν την ικανότητα πτήσης με χαμηλή ταχύτητα ή ακόμα και στατικής πτήσης, καθώς και την δυνατότητα κάθετης απογείωσης και προσγείωσης (Vertical Take-off and Landing – VTOL). Τα αεροσκάφη σταθερής πτέρυγας είναι ικανά να πετύχουν υψηλότερες ταχύτητες ενώ παρουσιάζουν και αυξημένη εμβέλεια.

Το Quadrotor ανήκει στην δεύτερη κατηγορία καθώς η παραγόμενη άνωση προέρχεται από τέσσερις περιστρεφόμενες έλικες τοποθετημένες σε σχήμα σταυρού γύρω από το σώμα του αεροσκάφους. Ο έλεγχος του αεροσκάφους γίνεται με την ρύθμιση της ταχύτητας περιστροφής κάθε έλικας.

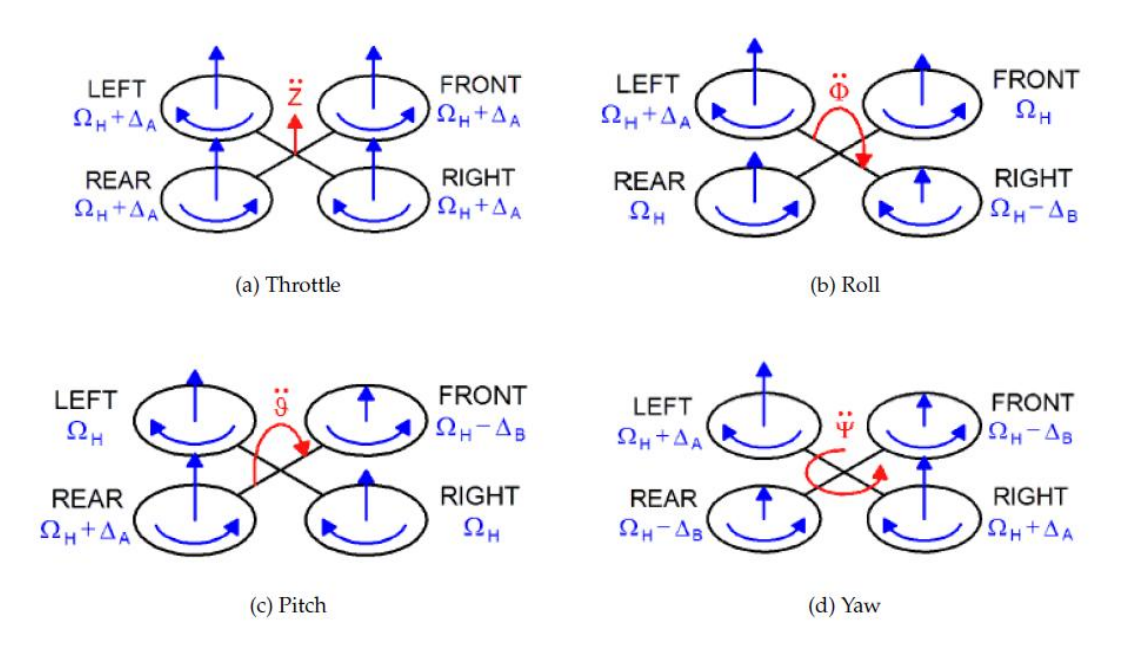

#### **Figure 2 Quadrotor Kinematics**

<span id="page-8-0"></span>Ο στόχος της συγκεκριμένης εργασίας είναι να δώσει την ικανότητα αυτόνομης πτήσης στο αεροσκάφος, με σκοπό να μπορεί να εντοπίζει και να ακολουθεί συγκεκριμένα αντικείμενα με την χρήση των ενσωματωμένων φωτογραφικών μηχανών. Για την επίτευξη αυτού του στόχου, υπάρχει η ανάγκη ανάπτυξης αλγορίθμων επεξεργασίας της εικόνας έτσι ώστε να λαμβάνονται οι απαραίτητες πληροφορίες. Αυτές οι πληροφορίες οδήγησαν αρχικά στον σχεδιασμό και έπειτα στην επίτευξη του ελέγχου του αεροσκάφους.

Καθώς ήταν η πρώτη προσπάθεια ανάπτυξης οποιαδήποτε εφαρμογής με την εν λόγω πλατφόρμα του εργαστηρίου, ήταν απαραίτητο να δημιουργηθεί ένα πρόγραμμα για την επικοινωνία και τον χειρισμό του αεροσκάφους. Για τον λόγο αυτό αναπτύχθηκε κατάλληλο πρόγραμμα το οποίο συνοδεύεται από γραφικό περιβάλλον. Για την δημιουργία του προγράμματος και του γραφικού περιβάλλοντος (Graphical User Interface – GUI), χρησιμοποιήθηκε το πρόγραμμα LabView της National Instruments.

# <span id="page-9-0"></span>**Έλεγχοσ Οπτικήσ Ανατροφοδότηςησ – Visual Servo Control**

Ο όρος έλεγχος Οπτικής Ανατροφοδότησης (Visual Servo Control), αναφέρεται στον έλεγχο της κίνησης ενός ρομπότ χρησιμοποιώντας πληροφορίες που έχουν προέλθει από σύστημα τεχνητής όρασης. Η ψηφιακή φωτογραφική μηχανή από την οποία παίρνουμε όλες τις πληροφορίες, μπορεί είτε να είναι ενσωματωμένη στο ρομπότ είτε να είναι τοποθετημένη σε κάποιο σταθερό σημείο του χώρου όπου κινείται το ρομπότ. Άλλες, πιο πολύπλοκες διατάξεις, μπορεί να απαιτούν περισσότερες κάμερες τοποθετημένες στο χώρο, σε σταθερές βάσεις ή σε βάσεις με δυνατότητα κίνησης. Ο έλεγχος με οπτική ανατροφοδότηση στηρίζεται σε τεχνικές επεξεργασίας εικόνας (image processing), τεχνητής όρασης (computer vision) και θεωρίας αυτομάτου ελέγχου.

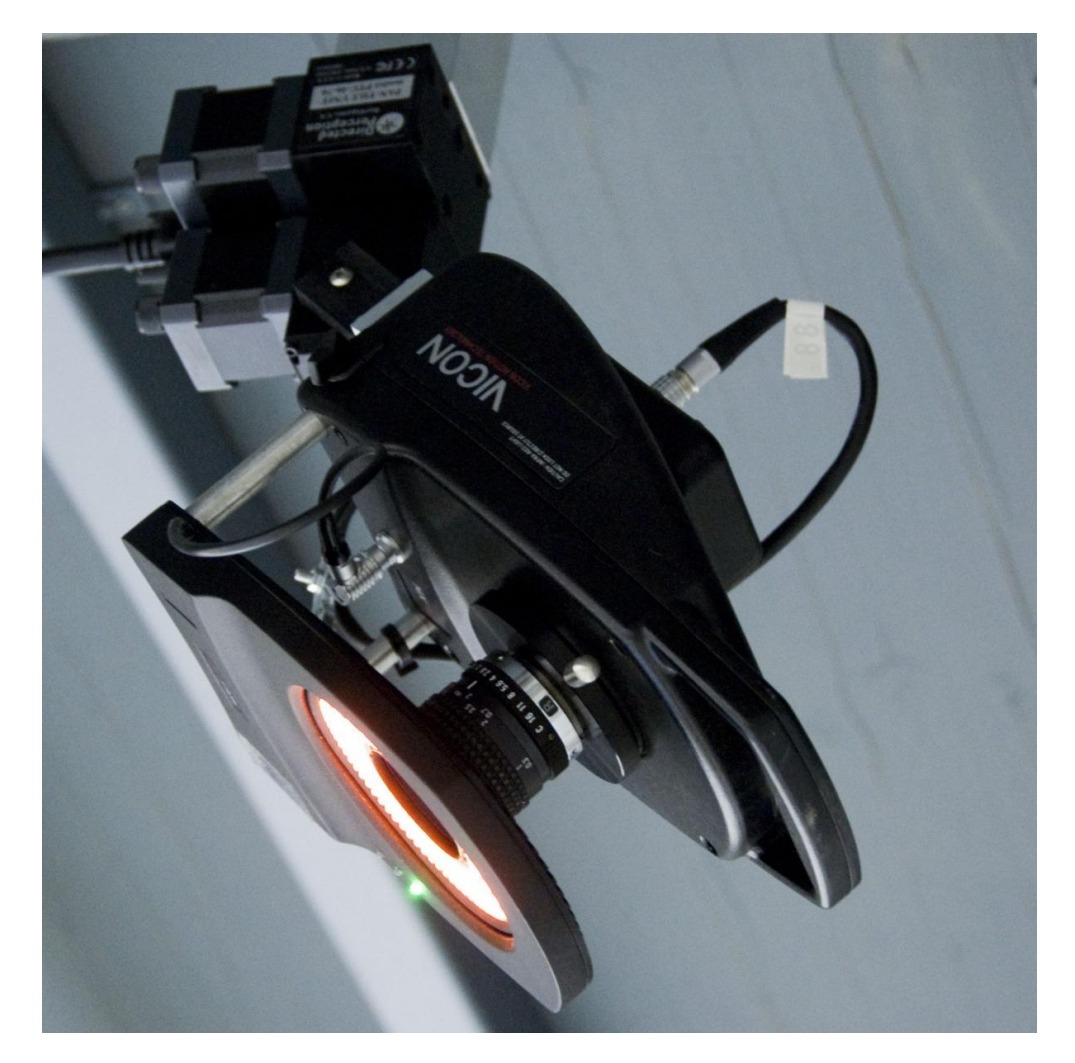

**Figure 3 Vicon Motion Sensor at ETH Flying Machines Arena**

<span id="page-9-1"></span>Όπως σε πολλά προβλήματα αυτομάτου ελέγχου, έτσι και στα προβλήματα ελέγχου οπτικής ανατροφοδότησης το ζητούμενο είναι η ελάττωση ενός σφάλματος το οποίο ορίζεται ως εξής:

$$
e(t) = s(m(t), a) - s^*
$$

όπου m(t) είναι ένα σετ οπτικών μετρήσεων όπως π.χ. οι pixel συντεταγμένες του κέντρου του αντικειμένου που μας ενδιαφέρει. Αυτές οι μετρήσεις, μαζί με όποια επιπλέον πληροφορία α είναι διαθέσιμη, συνθέτουν το τελικό διάνυσμα κατάστασης s. Τέλος, s<sup>\*</sup> είναι το διάνυσμα που περιέχει τις παραμέτρους που προσδιορίζουν την επιθυμητή κατάσταση.

Οι μέθοδοι ελέγχου οπτικής ανατροφοδότησης διακρίνονται ανάλογα με τον τρόπο που ορίζουν το διάνυσμα s. Οι δύο βασικές μέθοδοι ελέγχου είναι ο έλεγχος με βάση την εικόνα (Imagebased Visual Servoing – 2D Visual Servoing) και ο έλεγχος με βάση την θέση (Position-based Visual Servoing – 3D Visual Servoing). Στην πρώτη μέθοδο, το διάνυσμα κατάστασης αποτελείται από πληροφορίες που προκύπτουν απευθείας από την εικόνα, ενώ στην δεύτερη απαιτείται επιπλέον επεξεργασία των προηγούμενων δεδομένων για την εξαγωγή πληροφοριών σχετικά με την θέση του αντικειμένου – στόχου.

Η υπεροχή της μία μεθόδου απέναντι στην άλλη εξαρτάται από την εφαρμογή. Όσο αφορά την στιβαρότητα κάθε μεθόδου, καμία μέθοδος δεν παρουσιάζει τελείως σταθερά αποτελέσματα. Για τον έλεγχο με βάση την εικόνα η εξαγωγή τρισδιάστατων παραμέτρων δεν είναι απαραίτητη, αλλά στην περίπτωση που αυτές υπάρχουν και είναι κακής ποιότητας ενώ θα επηρεάσουν την συνολική συμπεριφορά σπάνια θα οδηγήσουν το σύστημα στην αποτυχία. Στην περίπτωση όμως του ελέγχου με βάση την θέση οι τρισδιάστατες παράμετροι είναι απαραίτητες αλλά και ύψιστης σημασίας. Όπως αναφέραμε και παραπάνω, το διάνυσμα κατάστασης στην PBVS μέθοδο αποτελείται από τις τρισδιάστατες συντεταγμένες που ορίζουν την θέση του αντικειμένου, οπότε, αν αυτές είναι κακής ποιότητας τότε θα οδηγήσουν σε εσφαλμένη εκτίμηση του σφάλματος, γεγονός το οποίο κάνει αδύνατη την πραγματοποίηση του ελέγχου.

Σύμφωνα με τα παραπάνω, παρατηρούμε ότι στην PBVS μέθοδο, ο αισθητήρας της εικόνας πρέπει να παρέχει καλής ποιότητας πληροφορίες για την θέση του αντικειμένου. Οπότε, χρησιμοποιείται συνήθως όταν έχουμε φωτογραφικές μηχανές stereovision ή έχουμε περισσότερες από μία κάμερες σε ένα χώρο. Στην περίπτωση που ως αισθητήρας χρησιμοποιείται μία και μοναδική κάμερα τότε το παραμικρό σφάλμα στο πεδίο της εικόνας μπορεί να οδηγήσει σε μεγάλα σφάλματα στην εκτίμηση θέσης και συνεπώς σε όλη την διαδικασία του PBVS. Στην περίπτωση που πετύχουμε τις παραπάνω απαιτήσεις, τότε ο έλεγχος με βάση την θέση θα βρει θεωρητικά την βέλτιστη δυνατή τροχιά ώστε να φτάσει η κάμερα στην επιθυμητή θέση.

H IBVS από την άλλη παρουσιάζει πολύ μεγάλη στιβαρότητα σε σφάλματα που έχουν να κάνουν με τον θόρυβο στην εικόνα αλλά και με την βαθμονόμηση του αισθητήρα. Αυτό την κάνει την πιο ρεαλιστική λύση στην περίπτωση που χρησιμοποιείται μία μόνο φωτογραφική μηχανή. Παρόλα αυτά η IBVS, μπορεί να οδηγήσει σε απρόβλεπτες αλλά ακόμα και αδύνατες τροχιές της κάμερας που σίγουρα είναι υποδεέστερες από αυτές που προκύπτουν από την PBVS.

Πλέον έχουν αναπτυχθεί υβριδικές μέθοδοι όπως η 2 ½ D Visual Servoing και η Motion Partitioned Visual Servoing, που συνδυάζουν χαρακτηριστικά από τις δύο προηγούμενες. Η εκτίμηση της θέσης είναι απαραίτητη και σε αυτές τις διαδικασίες.

# <span id="page-11-0"></span>**Εκτίμηςη Θέςησ – Pose Estimation**

Όπως είπαμε και προηγουμένως, ιδιαίτερα στην περίπτωση του 3D Visual Servo είναι μείζονος σημασίας μία σωστή εκτίμηση της θέσης του στόχου. Δηλαδή, αφού αναγνωριστεί ένα αντικείμενο μέσα στην εικόνα, να γίνει μια εκτίμηση της θέσης του αλλά και του προσανατολισμού του σε σχέση με την θέση της ψηφιακής φωτογραφικής μηχανής. Η εικόνα που θα χρησιμοποιηθεί για την εκτίμηση του στόχου μπορεί να είναι μία απλή φωτογραφία, ένα ζεύγος φωτογραφιών από κάμερα stereovision και τέλος μία σειρά φωτογραφιών από μία κάμερα που κινείται με γνωστή ταχύτητα ως προς ένα σταθερό στόχο.

Η εκτίμηση της θέσης ενός αντικειμένου μπορεί να γίνει μέσα από διάφορες διαδικασίες οι οποίες μπορούν να χωριστούν σε τρείς κατηγορίες. Στις αναλυτικές ή γεωμετρικές μεθόδους όπου το αντικείμενο του οποίου ζητείται να υπολογιστεί η θέση είναι συνήθως γνωστό, στις μεθόδους εκμάθησης όπου είναι απαραίτητος ενός μεγάλος αριθμός εικόνων του αντικειμένου, έτσι ώστε να μπορεί να γίνει εκπαίδευση ενός συστήματος το οποίο έπειτα θα μπορεί να αναγνωρίζει την θέση του αντικειμένου και τέλος μέθοδοι χρήσης γενετικών αλγορίθμων. Οι δύο τελευταίες μέθοδοι, παρουσιάζουν πολλές δυσκολίες σε εφαρμογές πραγματικού χρόνου κυρίως λόγω του αυξημένου υπολογιστικού φόρτου.

Απαραίτητο στοιχείο για κάθε μέθοδο είναι η εύρεση των χαρακτηριστικών σημείων (control points) που ορίζουν το αντικείμενο. Η εύρεση των σημείων αυτών γίνονται με την επεξεργασία της εικόνας μέσω διάφορων τεχνικών εύρεσης χαρακτηριστικών (feature detectors). Σε πολλές εφαρμογές, τα χαρακτηριστικά σημεία είναι οι γωνίες και οι πλευρές του περιγράμματος του αντικειμένου ενώ υπάρχουν πιο σύνθετοι αλγόριθμοι οι οποίοι είναι ικανοί να εντοπίσουν χαρακτηριστικές ομάδες pixel μέσα στην εικόνα.

<span id="page-11-1"></span>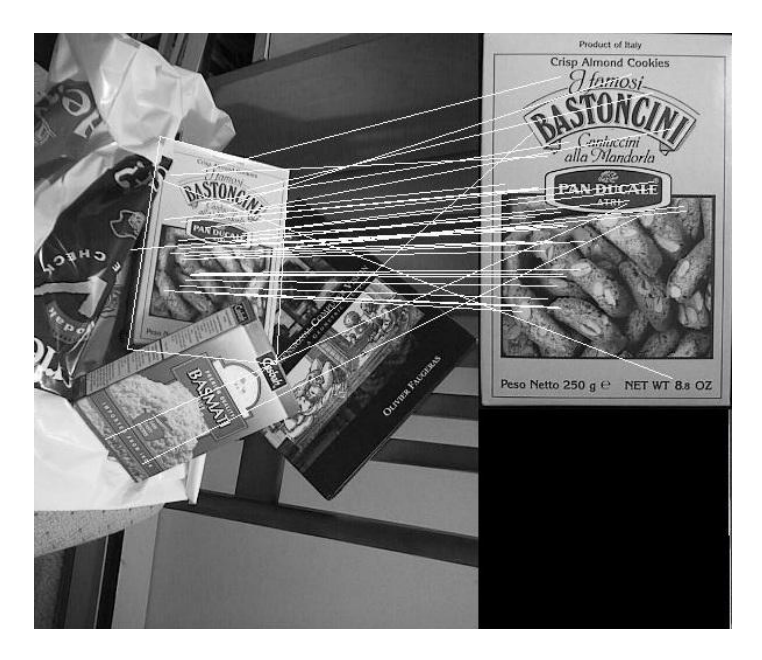

**Figure 4 OpenCV Feauture Detector**

Οι διάφορες αναλυτικές ή γεωμετρικές τεχνικές υπολογισμού θέσης, καλούνται να επιλύσουν το ακόλουθο πρόβλημα. Γνωρίζοντας τις pixel συντεταγμένες των χαρακτηριστικών σημείων του αντικειμένου μέσα στην φωτογραφία, να υπολογιστούν οι συντεταγμένες σε ένα σύστημα που ορίζει το αντικείμενο. Η συνολική διαδικασία παρουσιάζεται γραφικά παρακάτω.

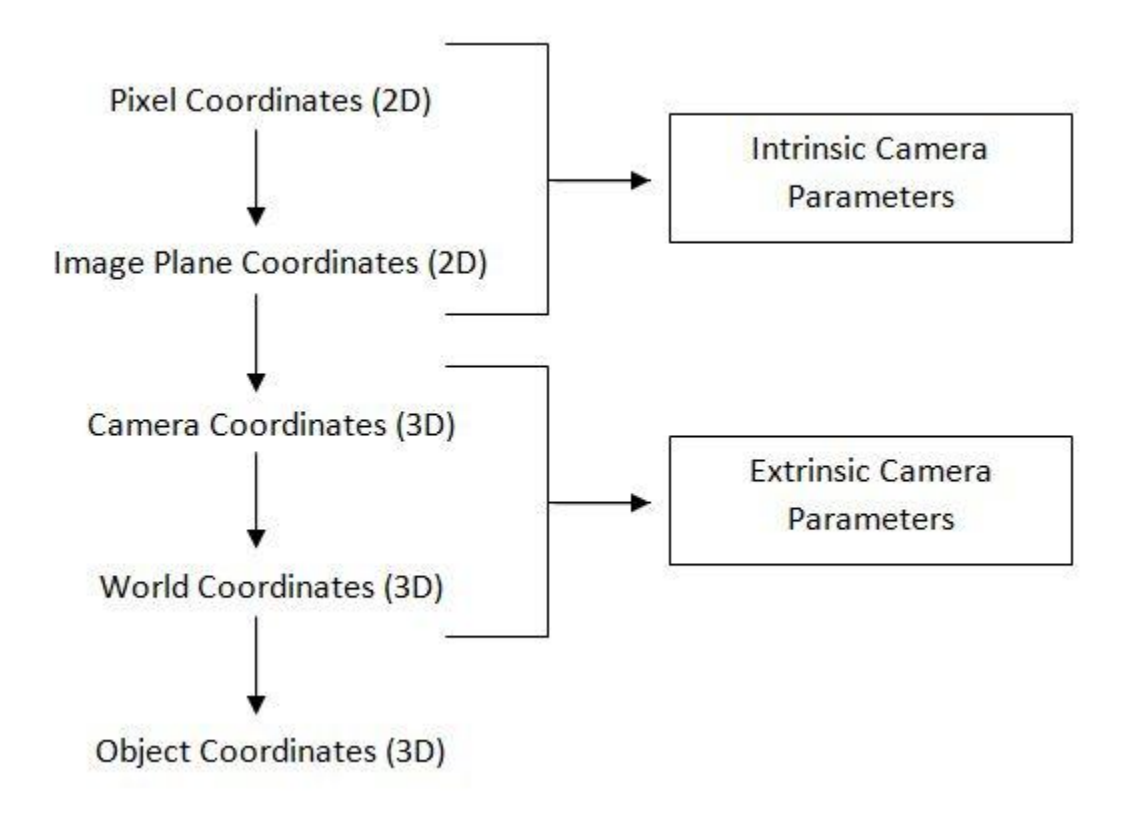

#### **Figure 5 Image to World**

<span id="page-12-0"></span>Οι εσωτερικές παράμετροι (intrinsic parameters), είναι απαραίτητες για να συνδέσουμε τις συντεταγμένες στο σύστημα των pixel, με τις συντεταγμένες στο σχετικό σύστημα που ορίζει η φωτογραφική μηχανή. Ουσιαστικά, είναι οι παράμετροι που μας επιτρέπουν να περάσουμε από το πεδίο της εικόνας σε αυτό του χώρου. Αποτελούνται από χαρακτηριστικά του αισθητήρα της ψηφιακής φωτογραφικής μηχανής αλλά και του φακού της, όπως ο συντελεστής μεγέθους των pixel και η απόσταση εστίασης (focal length). Με τις εσωτερικές παραμέτρους μπορούμε να υπολογίσουμε τις pixel συντεταγμένες ενός γνωστού σημείου στο χώρο. Οι παραπάνω συντελεστές χρησιμοποιούνται συνήθως σε μορφή πίνακα.

$$
M_{Intrinsic} = \begin{bmatrix} a_x & 0 & o_x \\ 0 & a_y & o_y \\ 0 & 0 & 1 \end{bmatrix}
$$

όπου  $a_{x,y} = f \cdot m_{x,y}$  με f την απόσταση εστίασης του φακού και m<sub>x,y</sub> ο συντελεστής μεγέθους των pixel στους άξονες x και y αντίστοιχα και o<sub>x,y</sub> η θέση του κέντρου της φωτογραφίας.

Για να περάσουμε από το σχετικό σύστημα της φωτογραφικής μηχανής σε αυτό που ορίζει το αντικείμενο, πρέπει να χρησιμοποιήσουμε τις εξωτερικές παραμέτρους (extrinsic parameters). Συνήθως, τα χαρακτηριστικά σημεία που ορίζουν το σύστημα συντεταγμένων είναι γνωστά, οπότε το ζητούμενο είναι ο προσδιορισμός των εξωτερικών παραμέτρων οι οποίες θα δώσουν την τελική σχετική θέση του αντικειμένου. Οι εξωτερικές παράμετροι αποτελούνται από ένα πίνακα περιστροφής και ένα πίνακα μετατόπισης από τους οποίους τελικά παίρνουμε τις επιθυμητές γωνίες και αποστάσεις.

$$
M_{Extrinsic} = \begin{bmatrix} r_{11} & r_{12} & r_{13} & -R_1^T \cdot T \\ r_{21} & r_{22} & r_{23} & -R_2^T \cdot T \\ r_{31} & r_{32} & r_{33} & -R_3^T \cdot T \end{bmatrix}
$$
  
όπου r<sub>ij</sub> τα στοιχεία του ζητούμενου πίνακα περιστροφής R και  $T = \begin{bmatrix} T_x \\ T_y \\ T_z \end{bmatrix}$  ο πίνακας μετατόπισης.

Ενώ το πρόβλημα υπολογισμού των pixel συντεταγμένων από τις γνωστές συντεταγμένες του συστήματος του στόχου είναι πολύ απλό και λύνεται εύκολα αλγεβρικά, το αντίθετο πρόβλημα είναι αρκετά σύνθετο και πολλές φορές είναι αδύνατη η αλγεβρική λύση της παρακάτω εξίσωσης ως προς το M<sub>ex</sub>, λόγω των γραμμικοτήτων που παρουσιάζονται.

$$
\begin{bmatrix} x_{im} \cdot w \\ y_{im} \cdot w \\ w \end{bmatrix} = M_{in} \cdot M_{ex} \cdot \begin{bmatrix} X_w \\ Y_w \\ Z_w \\ 1 \end{bmatrix}
$$

 $-1$ 

Για την επίλυση του παραπάνω προβλήματος, έχουν αναπτυχθεί διάφορες μέθοδοι. Μία ομάδα μεθόδων χρησιμοποιεί ως επιπλέον πληροφορία διάφορα σημάδια τα οποία δημιουργούνται τεχνητά στην εικόνα, όπως σημάδια από laser pointers τοποθετημένα δίπλα στην κάμερα. Σε αυτές τις μεθόδους μπορούμε να εξάγουμε αρκετές πληροφορίες μόνο από την θέση αυτών των σημαδιών στην εικόνα.

<span id="page-13-0"></span>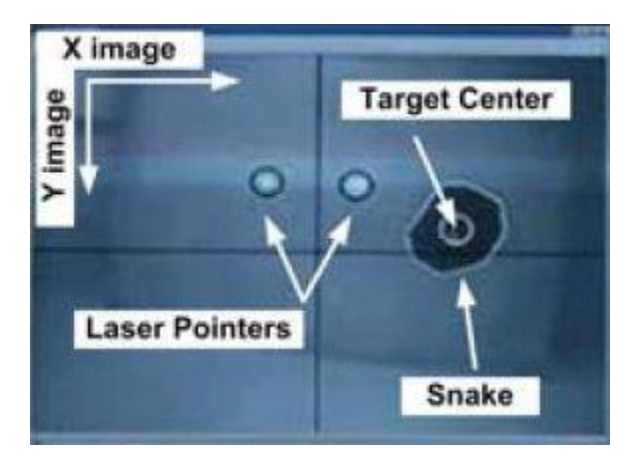

**Figure 6 Marker Pose Estimation using Laser Pointers**

Στην περίπτωση που δεν χρησιμοποιούνται επιπλέον σημάδια (marker less methods), η διαδικασίες μπορούν να χωριστούν στις παρακάτω κατηγορίες. Direct Linear Transformation, Perspective n-Point και a priori information estimators. Στην πρώτη κατηγορία είναι απαραίτητο τα χαρακτηριστικά σημεία να αντιστοιχούν σε ένα τρισδιάστατο χώρο ενώ στην τρίτη κατηγορία είναι απαραίτητη η χρήση επιπλέον αισθητήρων οι οποίοι δίνουν τον προσανατολισμό της φωτογραφικής μηχανής. Στην δεύτερη κατηγορία, συνήθως καταλήγουμε στον υπολογισμό ενός πολυωνύμου το οποίο τελικά δίνει ένα αριθμό λύσεων ανάλογα με τον βαθμό του, οπότε έπειτα είναι απαραίτητη μία διαδικασία αξιολόγησης των αποτελεσμάτων ώστε να βρεθεί το σωστό. Οι περισσότερες μέθοδοι τύπου PnP συνήθως προϋποθέτουν την ύπαρξη τεσσάρων οι περισσότερων σημείων για τον υπολογισμό του πολυωνύμου ενώ ο αριθμός των εξαγόμενων αποτελεσμάτων είναι συνήθως μεγαλύτερος των τεσσάρων.

# <span id="page-15-0"></span>**Πλατφόρμα**

### <span id="page-15-1"></span>**Ειςαγωγή**

Όλη η διπλωματική εργασία είναι εφαρμοσμένη στην ιπτάμενη πλατφόρμα του AR Drone της εταιρίας Parrot. Το AR Drone είναι ένα πλήρως λειτουργικό Quadrotor το οποίο κατασκευάζεται για ψυχαγωγικούς σκοπούς. Ωστόσο, κυρίως λόγω της χαμηλής τιμής του, έχει τραβήξει το ενδιαφέρον της επιστημονικής κοινότητας, η οποία πλέον έχει αναπτύξει πολλές εφαρμογές βασισμένες σε αυτό. Οι επιμέρους συσκευές και τα χαρακτηριστικά τους θα παρουσιαστούν στην συνέχεια. Δυστυχώς, για λόγους προστασίας της πνευματική ιδιοκτησίας, η εταιρία δεν αποκαλύπτει όλα τα χαρακτηριστικά των συσκευών της οπότε θα παρουσιαστούν μόνο τα γνωστά.

Τον ρόλο του επίγειου σταθμού, ο οποίος είναι υπεύθυνος για την επικοινωνία, για την επεξεργασία των δεδομένων της εικόνας αλλά και τον αυτόματο έλεγχο του αεροσκάφους, παίζει ένας φορητός υπολογιστής μέσης υπολογιστικής ισχύος και μνήμης. Στόχος είναι να κρατηθούν χαμηλά οι ελάχιστες απαιτήσεις έτσι ώστε το πρόγραμμα να μπορεί να είναι εκτελέσιμο από κάθε υπολογιστή. Έπειτα, για την κινηματογράφηση του ελικοπτέρου κατά την διάρκεια της πτήσης, χρησιμοποιήθηκε η ψηφιακή φωτογραφική μηχανή της Logitech, C250, ανάλυσης 640x480 pixels ενώ για τον χειροκίνητο χειρισμό του αεροσκάφους, δίνεται η επιλογή της χρήσης του Side Winder Force Feedback 2 Joystick κατασκευασμένο από την Microsoft.

<span id="page-15-2"></span>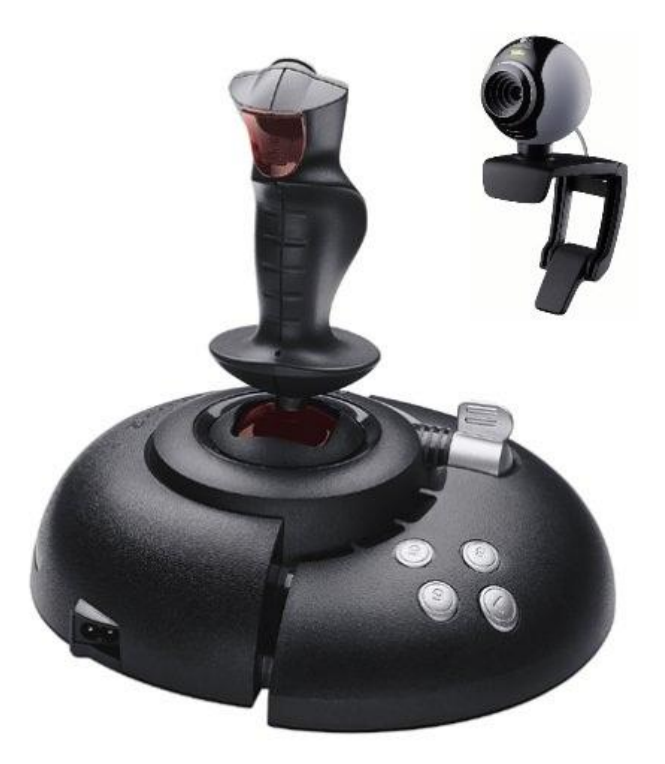

**Figure 7 Side Winder Force Feedback 2 Joystick and Logitech C250 Webcam**

### <span id="page-16-0"></span>**AR Drone**

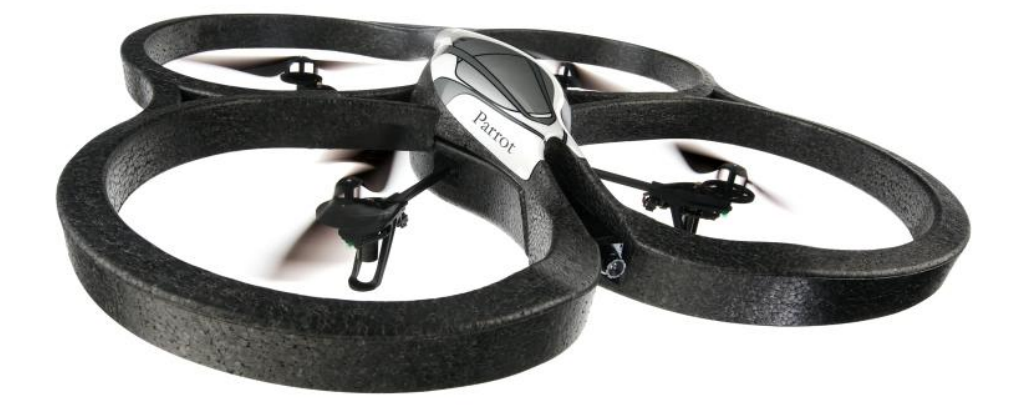

#### **Figure 8 AR Drone with Indoor Hull**

<span id="page-16-1"></span>Το αεροσκάφος AR Drone αποτελείται από το κυρίως σώμα κατασκευασμένο από αφρό πολυμερούς και τον σταυρό από ανθρακονήματα στον οποίο είναι προσδεμένοι οι τέσσερις κινητήρες με τους ενσωματωμένους ελεγκτές τους. Ο κάθε κινητήρας είναι εξοπλισμένος με τον κατάλληλο μειωτήρα στροφών και την έλικα από μαλακό πλαστικό υψηλής αντοχής (PA66 plastic) έτσι ώστε να μειωθούν οι πιθανότητες θραύσης σε περίπτωση σύγκρουσης αλλά και οι πιθανότητες τραυματισμού στην περίπτωση σύγκρουσης με κάποιον άνθρωπο. Μέσα στο σώμα πολυμερούς και πάνω στο κέντρο του σταυρού είναι τοποθετημένη η κεντρική πλακέτα στην οποία βρίσκονται οι περισσότεροι αισθητήρες αλλά και ο ενσωματωμένος υπολογιστής. Ακόμα, στο εμπρόσθιο μέρος του σώματος είναι τοποθετημένη η κύρια φωτογραφική μηχανή. Τέλος, το αεροσκάφος είναι εξοπλισμένο από δύο διαφορετικά κελύφη, ένα για χρήση εσωτερικού χώρου και ένα για εξωτερικού, καθώς και από μία μπαταρία. Το συνολικό βάρος του αεροσκάφους φτάνει στα 420 γραμμάρια με το κέλυφος εσωτερικού χώρου και στα 380 με το κέλυφος εξωτερικού χώρου. Η μέγιστη ταχύτητα πτήσης είναι 5m/s.

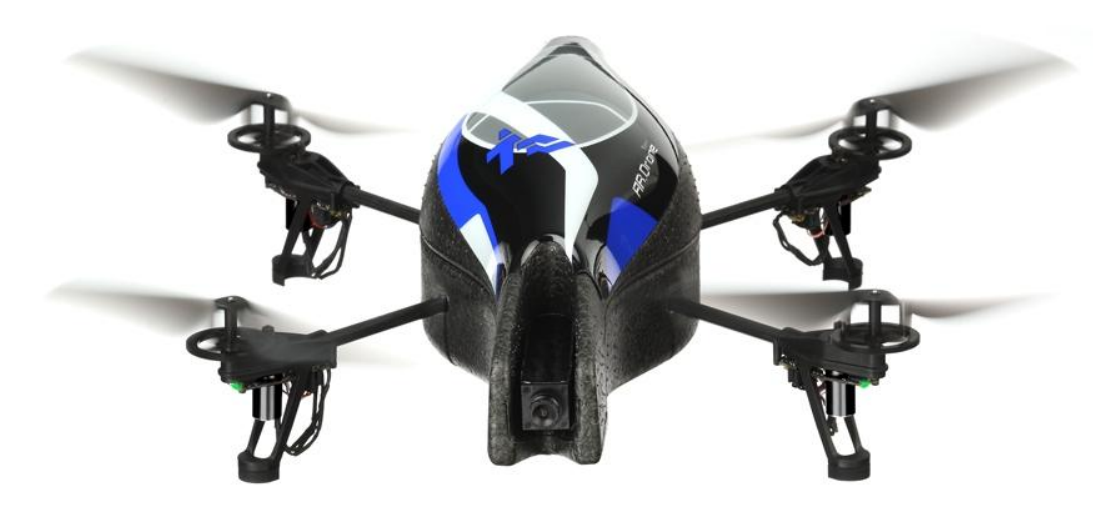

<span id="page-16-2"></span>**Figure 9 AR Drone with Outdoor Hull**

Η επικοινωνία του αεροσκάφους και του χρήστη, γίνεται μέσω δικτύου WIFI ad-hoc. Το AR Drone δημιουργεί ένα δίκτυο στο οποίο συνδέεται ο χρήστης. Μετά την σύνδεση, το αεροσκάφος δίνει την κατάλληλη IP στην συσκευή ελέγχου. Μόλις ολοκληρωθεί η διαδικασία, το Quadrotor είναι έτοιμο να λάβει τις διάφορες εντολές στις σωστές θύρες. Για την σωστή επικοινωνία, το AR Drone προσφέρει ένα αριθμό θυρών επικοινωνίας τύπου UDP η κάθε μια αποκλειστικά για συγκεκριμένη χρήση.

Οι κινητήρες είναι brushless ισχύος 15 W, τροφοδοτούμενοι από τριφασικό ρεύμα ελεγχόμενο από τον ενσωματωμένο ξεχωριστό μικροελεγκτή για κάθε κινητήρα. Η ταχύτητα περιστροφής φτάνει τις 35.000 RPM για αυτόν τον λόγο είναι απαραίτητη η χρήση μειωτήρα στροφών πολύ μικρού λόγου μετάδοσης.

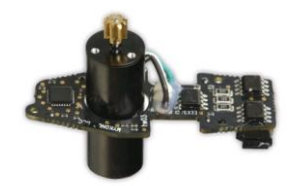

**Figure 10 AR Drone Motor**

<span id="page-17-0"></span>Το αεροσκάφος είναι εξοπλισμένο από μία σειρά αισθητήρων. Αρχικά, είναι εξοπλισμένο με ζνα IMU (inertial measurement unit), τεχνολογίασ MEMS (Micro-Electro-Mechanical Systems), ζξι βαθμών ελευθερίας (επιταχυνσιόμετρο 3 αξόνων, γυροσκόπιο 2 αξόνων και γυροσκόπιο υψηλής ακρίβειας για την γωνία yaw). Το σύστημα αυτό τροφοδοτεί το πρόγραμμα με τις μετρήσεις των γωνιών Euler του αεροσκάφους (roll, pitch, yaw). Ακόμα, είναι εξοπλισμένο με ένα αισθητήρα υπερήχων, στραμμένο προς τα κάτω, ο οποίος παρέχει μετρήσεις για το ύψος πτήσης του αεροσκάφους. Με τον όρο ύψος πτήσης, δεν εννοούμε το απόλυτο ύψος, αλλά την απόσταση από το πρώτο αντικείμενο που βρίσκεται ακριβώς κάτω από το αεροσκάφος την κάθε στιγμή. Ο προηγούμενος αισθητήρας έχει συχνότητα 40 kHz και παρέχει καλής ποιότητας μετρήσεις μέχρι και τα 6 μέτρα ύψους. Τέλος, υπάρχει μια ψηφιακή φωτογραφική μηχανή στραμμένη προς τα κάτω, συχνότητας 60 Hz, γωνίας φακού 64 μοιρών και ανάλυσης QCIF (176 \* 144 pixel). Η εμπρόσθια ψηφιακή φωτογραφική μηχανή είναι αισθητήρας τύπου CMOS, με γωνία φακού 93 μοιρών και ανάλυση VGA (640 \* 480 pixel). Παρόλα αυτά το AR Drone κωδικοποιεί και στέλνει στον χρήστη Video συχνότητας 15 Hz και ανάλυσης QVGA (320 \* 240 pixel), καθώς προορίζεται για χρήση από συσκευές χαμηλής επεξεργαστικής ισχύος.

<span id="page-17-1"></span>Η μπαταρία που είναι εξοπλισμένο το αεροσκάφος είναι τύπου λιθίου – πολυμερών (LIPO), τριών κελιών, τάσης 11.1V και 1000mAh. Προσφέρει την δυνατότητα συνεχούς πτήσης διάρκειας μέχρι 12 λεπτών, ενώ η πλήρης φόρτιση διαρκεί περίπου 90 λεπτά.

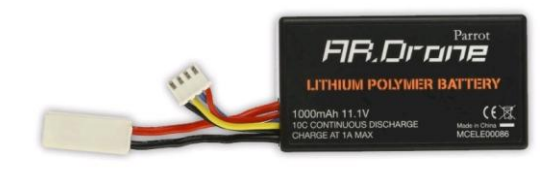

**Figure 11 AR Drone Battery**

Ο ενσωματωμένος υπολογιστής, ARM9 468 MHz με μνήμη DDR 128 Megabyte στα 200MHz, επικοινωνώντας με τις παραπάνω συσκευές, επιτελεί διάφορες εργασίες. Αρχικά, αναλαμβάνει να κάνει αυτόνομα κάποιες βασικές κινήσεις, δηλαδή, το αεροσκάφος μπορεί να απογειωθεί, να προσγειωθεί αλλά και να μείνει σε στατική πτήση (hover). Ο χρήστης στις προηγούμενες διαδικασίες απλά επιλέγει την κάθε κίνηση και το AR Drone αναλαμβάνει να τις εκτελέσει. Ακόμα, ο χρήστης δεν μπορεί να επιλέξει τις ταχύτητες περιστροφής των κινητήρων και κατά συνέπεια δεν μπορεί να έχει τον απόλυτο έλεγχο του αεροσκάφος. Για τον έλεγχο του αεροσκάφους ο χρήστης αφήνεται να στείλει ένα ποσοστό που αναφέρεται στα μέγιστα προκαθορισμένα όρια κάθε επιτρεπόμενης κίνησης. Τέλος, παρακολουθώντας την τάση της μπαταρίας, ο ενσωματωμένος υπολογιστής, ενημερώνει τον χρήστη για το εναπομείναντα ποσοστό και όταν αυτό μειωθεί κάτω από ένα όριο τότε ο υπολογιστής αναλαμβάνει να προσγειώσει αυτόματα το αεροσκάφος. Όλα τα προηγούμενα, ενώ κάνουν την πτήση με ένα AR Drone πολύ εύκολη, περιορίζουν αισθητά τις επιλογές του προγραμματιστή.

<span id="page-18-0"></span>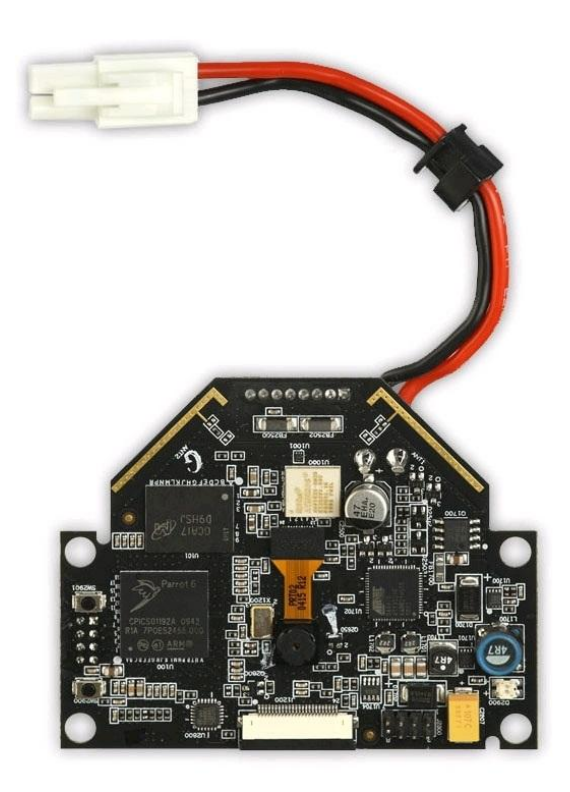

**Figure 12 AR Drone Main Board and Downlooking Camera**

### <span id="page-19-0"></span>**Software**

Στο κεφάλαιο αυτό παρουσιάζονται οι αλγόριθμοι και τα προγράμματα που αναπτύχθηκαν για τις ανάγκες της εργασίας. Αρχικά παρουσιάζονται οι δύο δυναμικές βιβλιοθήκες που είναι υπεύθυνες για τα δύο κύρια σκέλη της εργασίας, την επεξεργασία της εικόνας και την εκτίμηση της σχετικής θέσης του στόχου από αυτή. Τέλος, αναφέρονται οι λειτουργίες που εκτελεί το κυρίως πρόγραμμα καθώς και η μορφή του γραφικού περιβάλλοντος.

### <span id="page-19-1"></span>**Βιβλιοθήκη αποκωδικοποίησης της εικόνας και επεξεργασίας της**

Αφού ο στόχος της παρούσας εργασίας είναι η αυτόνομη πτήση με οπτική ανατροφοδότηση, απαραίτητο στοιχείο είναι η ύπαρξη εικόνας. Όπως έχει ήδη αναφερθεί, το ελικόπτερο είναι εξοπλισμένο με δύο ψηφιακές φωτογραφικές μηχανές, μία τοποθετημένη στο εμπρός μέρος του ελικοπτέρου με ανάλυση 640x480 pixels (VGA) και μία στο κάτω μέρος ανάλυσης 352x288 pixels (CIF). Όμως, ο κατασκευαστής έχει επιλέξει να συμπιέζει και να στέλνει στον χρήστη εικόνες ανάλυσης 320x240 pixels και 176x144 pixels αντίστοιχα. Ο λόγος είναι ότι το συγκεκριμένο αεροσκάφος είναι σχεδιασμένο να ελέγχεται από φορητές ηλεκτρονικές συσκευές με χαμηλές δυνατότητες επεξεργασίας δεδομένων αλλά και χαμηλές ταχύτητες μεταφοράς δεδομένων μέσω ασύρματων δικτύων.

Η εικόνα κωδικοποιείται από τον ενσωματωμένο υπολογιστή σε μία απλοποιημένη παραλλαγή του Η.263 σε μορφή YCBCR. Ο πίνακας της εικόνας, χωρίζεται σε ομάδες ύψους 16 σειρών, οι οποίες με την σειρά τους χωρίζονται σε μικρότερα μπλοκ μεγέθους 16x16 pixel. Το κάθε μπλοκ τελικά, αποθηκεύεται σε έξι πίνακες 8x8, τέσσερις από τους οποίους περιέχουν τα στοιχεία της φωτεινότητας του τμήματος της εικόνας και δύο που περιέχουν τα στοιχεία του χρώματος. Οι προηγούμενοι πίνακες, τελικά συμπιέζονται, σύμφωνα με μία απλοποιημένη μορφή της Jpeg κωδικοποίησης.

<span id="page-19-2"></span>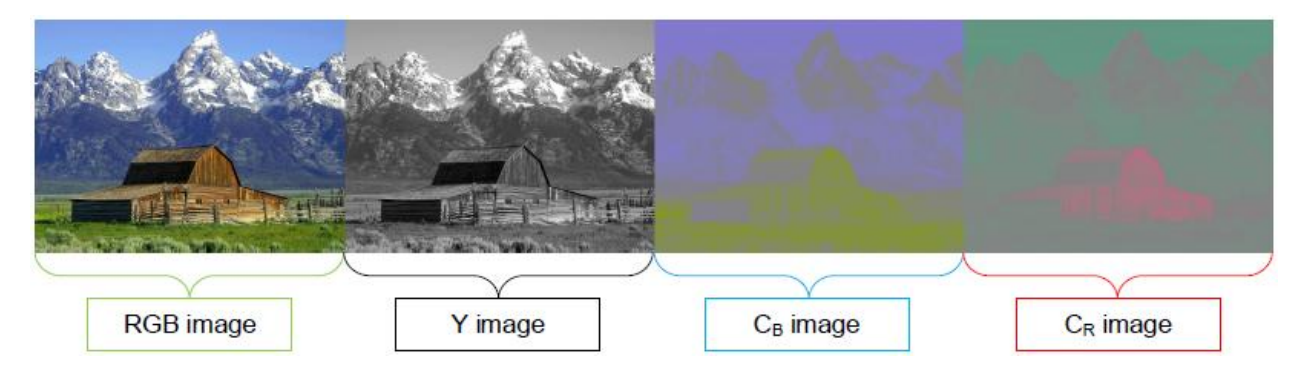

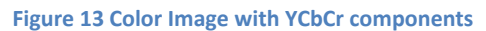

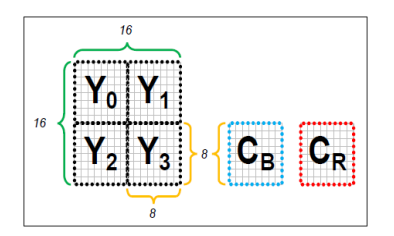

<span id="page-19-3"></span>**Figure 14 Macroblock Data Components**

Τελικά η εικόνα καταλήγει να αποστέλλεται σε μορφή κωδικοποιημένου μηνύματος. Η κωδικοποίηση είναι στο επίπεδο των bits. Στην αρχή κάθε μηνύματος, υπάρχει μία σειρά από κωδικούς, οι οποίοι προσδιορίζουν τον τύπο της εικόνας, την ανάλυση της, τον τρόπο και τον βαθμό συμπίεσης της καθώς και τον αύξον αριθμό της κάθε εικόνας. Έπειτα, ακολουθούν τα επιμέρους τμήματα της εικόνας συνοδευόμενα και αυτά από τους κατάλληλους εισαγωγικούς κωδικούς.

Για την αποκωδικοποίηση της εικόνας, αφού προσδιοριστεί ο τρόπος κωδικοποίησης από τους αρχικούς δείκτες, χρειάζεται να εντοπισθούν όλα τα κομμάτια της εικόνας ώστε να γίνει στο καθένα, αποκωδικοποίηση Jpeg. Μετά τον υπολογισμό των έξι πινάκων του κάθε μπλοκ εικόνας, μπορούν να προσδιοριστούν οι RGB (Red, Green and Blue) συνιστώσες του κάθε pixel, έτσι ώστε να συντεθούν οι τρείς πίνακες που θα μας δώσουν το τελικό αποτέλεσμα.

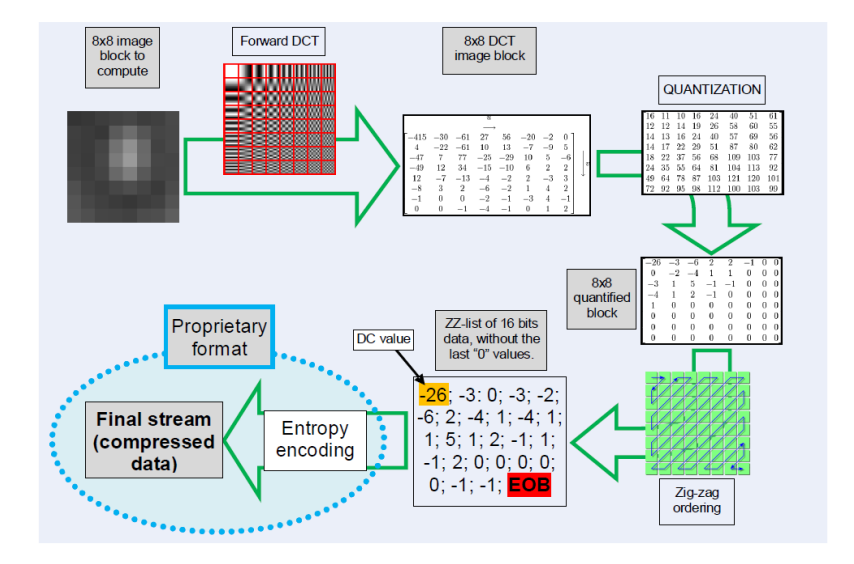

#### **Figure 15 Jpeg Encoding**

<span id="page-20-0"></span>Η συμπίεση και η κωδικοποίηση της εικόνας, έχουν γίνει με τέτοιο τρόπο ώστε να ταιριάζουν στις ανάγκες της συγκεκριμένης εφαρμογής, με αποτέλεσμα η κωδικοποίηση να μην ακολουθεί αυστηρά τα πρότυπα και να μην μπορεί να γίνει άμεση μετατροπή του μηνύματος σε εικόνα με κάποιο έτοιμο πρόγραμμα. Οπότε, είναι απαραίτητη η ανάπτυξη κατάλληλου αλγορίθμου για την παραπάνω εργασία. Για αυτό τον λόγο συντάχθηκε πρόγραμμα με την γλώσσα προγραμματισμού C, το οποίο βασίζεται στο πρόγραμμα της Wilke Jansoone γραμμένο σε C#. Το πρόγραμμα της Wilke Jansoone είναι διαθέσιμο στο site [https://projects.ardrone.org.](https://projects.ardrone.org/) Το πρόγραμμα υπάρχει στο σύνολό του σε παράρτημα της εργασίας.

Αρχικά το πρόγραμμα είχε σχεδιαστεί ώστε να επιστρέφει τους χρωματικούς πίνακες απευθείας στο κυρίως πρόγραμμα, αλλά παρατηρήθηκε ότι αυτό οδηγούσε στην αργή λειτουργία του. Έτσι, τελικά, το πρόγραμμα, μόλις υπολογίσει τους πίνακες RGB, τους γράφει σε ένα αρχείο το οποίο έχει προηγουμένως δημιουργηθεί από το κυρίως πρόγραμμα. Έπειτα, το κυρίως πρόγραμμα διαβάζοντας το αρχείο, μπορεί να συνθέσει την ζητούμενη εικόνα. Έτσι, το ίδιο πρόγραμμα μπορεί να συνεχίσει με την επεξεργασία της εικόνας χρησιμοποιώντας τους αρχικούς πίνακες.

Μετά την αποκωδικοποίηση της εικόνας, ακολουθεί η επεξεργασία της, όποτε αυτή είναι απαραίτητη. Για την επεξεργασία της εικόνας χρησιμοποιήθηκαν οι ανοιχτές βιβλιοθήκες του OpenCV. Μέσα από διάφορες διαδικασίες που θα παρουσιαστούν στην συνέχεια το πρόγραμμα είναι ικανό να αναγνωρίσει μονόχρωμα αντικείμενα κυκλικού και παραλληλόγραμμου σχήματος αλλά και σχήματος "Η". Ο λόγος που επιλέχθηκαν αυτά τα αντικείμενα είναι αρχικά λόγο της απλής γεωμετρίας τους αλλά και της συχνότητας εμφάνισης τους σε διάφορες εφαρμογές.

Το πρώτο βήμα για τον εντοπισμό του ζητούμενου στόχου είναι η αναζήτηση του χρώματός του μέσα στην εικόνα. Αυτό γίνεται φιλτράροντας την εικόνα μέσα από ένα χρωματικό φίλτρο. Για την ορθή λειτουργία του φίλτρου υπάρχει η ανάγκη αλλαγής του συστήματος συντεταγμένων της εικόνας. Δηλαδή, από το RGB σύστημα, να περάσουμε σε ένα εκ των HSV (Hue, Saturation and Value) ή HSL (Hue, Saturation and Lightness). Αυτά τα δύο συστήματα είναι τα πιο κατάλληλα για τον προσδιορισμό ενός χρώματος. Τα συστήματα HSV και HSL, συνήθως χαρακτηρίζονται ως κυλινδρικά συστήματα σε σύγκριση με το σύστημα RGB που συνήθως αποκαλείται καρτεσιανό ή κυβικό.

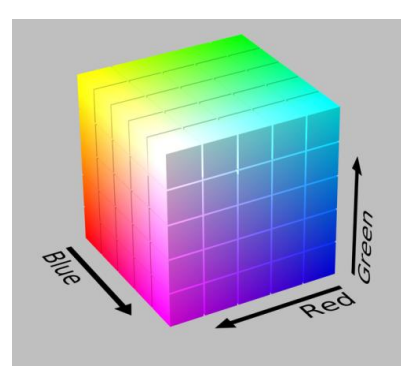

**Figure 16 RGB Color Model**

<span id="page-21-0"></span>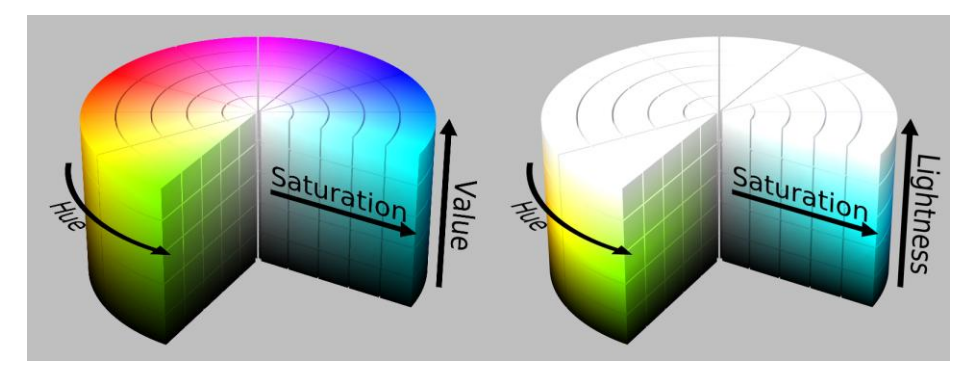

**Figure 17 HSV and HSL model Cylinders**

<span id="page-21-1"></span>Το σύστημα RGB δεν ενδείκνυται για τον εντοπισμό μιας συγκεκριμένης απόχρωσης καθώς η σχέσεις που προσδιορίζουν την απόχρωση, την ένταση και την φωτεινότητα ενός χρώματος είναι πεπλεγμένες. Στα συστήματα HSV και HSL όμως η απόχρωση προσδιορίζεται αποκλειστικά από την τιμή της μεταβλητής H. Οπότε σε αυτά τα συστήματα είναι πιο εύκολο να εντοπίσουμε ένα συγκεκριμένο χρώμα χωρίς να μας επηρεάζουν αισθητά οι συνθήκες φωτισμού. Αρχικά, συντάχθηκαν κώδικες για την μετασχηματισμό της εικόνας και στα δύο συστήματα όπου μετά από μία σειρά δοκιμών επικράτησε το

σύστημα HSL. Στο σύστημα HSL η μεταβλητή H προσδιορίζει την απόχρωση, η μεταβλητή S την καθαρότητα του χρώματος, ενώ η μεταβλητή L την φωτεινότητα. Κρατώντας λοιπόν αυστηρά όρια στην μεταβλητή H και χαλαρά όρια στις άλλες δύο, καταφέρνουμε να εντοπίζουμε το ζητούμενο χρώμα ανεξάρτητα από τις συνθήκες φωτισμού.

Το χρωματικό φίλτρο λοιπόν, υπολογίζει τις τιμές των νέων συντεταγμένων του κάθε στοιχείου της εικόνας, και αν αυτές ήταν έξω από τα αποδεκτά όρια, τότε μηδενίζει τις τιμές των αρχικών συντεταγμένων, αντικαθιστώντας έτσι κάθε μη αποδεκτό χρώμα με το μαύρο χρώμα. Το τελικό αποτέλεσμα ήταν μία εικόνα όπου τα στοιχεία της είναι είτε της ζητούμενης απόχρωσης είτε μαύρα. Η συνάρτηση η οποία εκτελεί αυτή την διαδικασία είναι η εξής.

void ColorFinder(unsigned char TargetH, unsigned char TargetS,unsigned char TargetL)

Η μετέπειτα επεξεργασία της εικόνας γίνεται με την χρήση των βιβλιοθηκών του OpenCV, οπότε είναι απαραίτητο η φιλτραρισμένη εικόνα να αποθηκευτεί στην μορφή IplImage\*. Αυτή η διαδικασία πραγματοποιείται από την συνάρτηση

IplImage\* BuildIpl()

Το τελικό ζητούμενο είναι η εξαγωγή των τελικών χαρακτηριστικών σημείων κάθε επιλεγμένου στόχου. Για τους κυκλικούς στόχους το ζητούμενο είναι οι συντεταγμένες του κέντρου του κύκλου και η διάμετρός του, ενώ για τους παραλληλόγραμους και σχήματος ήττα στόχους οι συντεταγμένες των γωνιών. Με την έτοιμη συνάρτηση cvHoughCircles υπολογίζονται τα ζητούμενα χαρακτηριστικά για τους κυκλικούς στόχους ενώ για τους άλλους στόχους χρησιμοποιούνται οι συναρτήσεις cvFindContours και cvApproxPoly. Η πρώτη βρίσκει τις γωνίες που υπάρχουν στην εικόνα και η δεύτερη ελέγχει αν αυτές οι γωνίες είναι ικανές να σχηματίσουν την επιλεγμένη γεωμετρία. Η παραπάνω διαδικασία γίνεται από την συνάρτηση

CvSeq\* findTarget( IplImage\* img, CvMemStorage\* storage, int type)

Η εν λόγω βιβλιοθήκη, εκτός από τα παραπάνω, επιστρέφει και κάποιους δείκτες για την περίπτωση σφάλματος, την περίπτωση που δεν κατάφερε να εντοπίσει τον επιλεγμένο στόχο αλλά και το δείκτη της επιλεγμένης κάμερας ο οποίος χρησιμοποιείται από πολλές άλλες λειτουργίες του προγράμματος.

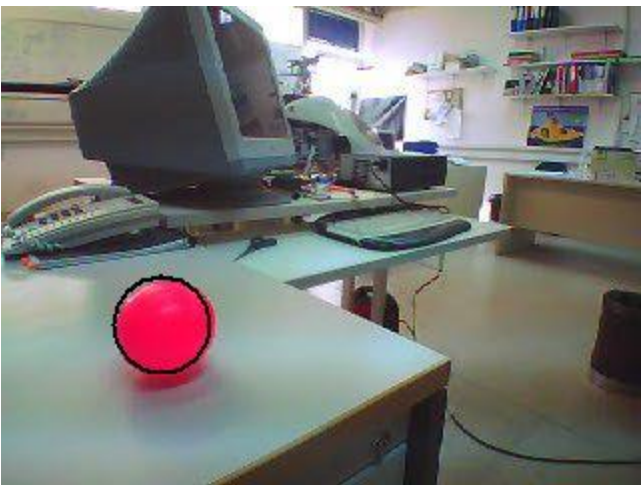

**Figure 18 Circular Target found**

<span id="page-23-0"></span>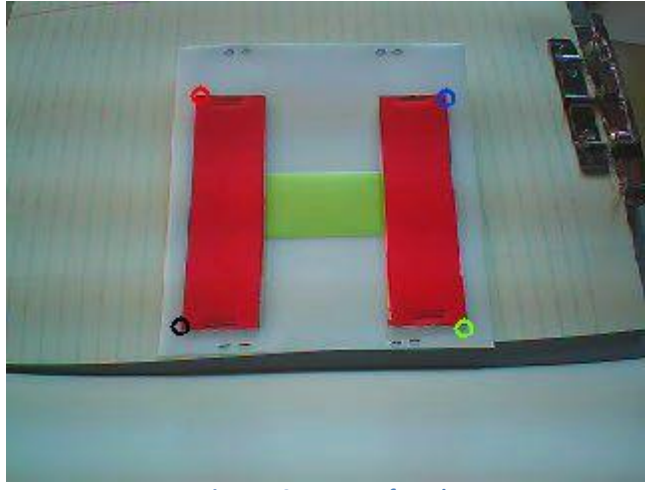

**Figure 19 H Target found**

<span id="page-23-2"></span><span id="page-23-1"></span>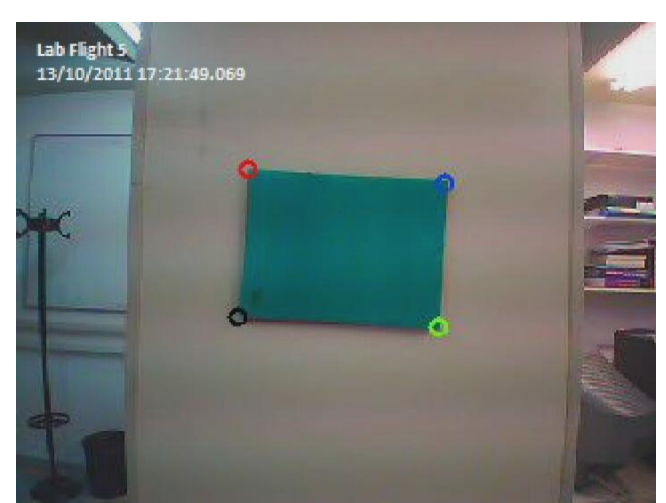

**Figure 20 Parallelogramm Target found**

### <span id="page-24-0"></span>**Βιβλιοθήκη εκτίμησης θέσης**

Στην περίπτωση που ο επιλεγμένος στόχος είναι παραλληλόγραμμος ή σχήματος ήττα μπορεί να γίνει εκτίμηση της θέσης του στόχου σε σχέση με το αεροσκάφος. Αυτή η λειτουργία πραγματοποιείται μέσω μίας δυναμικής βιβλιοθήκης.

Ο υπολογισμός της σχετικής θέσης γίνεται μέσω της διαδικασίας που προτείνουν οι Laurent Kneip, Davide Scaramuzza και Roland Siegwart. Η μέθοδος που προτείνεται είναι της κατηγορίας PnP και υπολογίζει μέσω τριών γνωστών, μη συγγραμμικών σημείων, ένα πολυώνυμο τετάρτου βαθμού που δίνει τελικά τέσσερις πιθανές λύσεις για την θέση του αντικειμένου. Οπότε χρησιμοποιώντας ένα τέταρτο σημείο, μπορεί να προσδιοριστεί ποια από τις τέσσερις πιθανές λύσεις είναι πιο κοντά στην πραγματική. Όπως φαίνεται, η μέθοδος απαιτεί την ύπαρξη τεσσάρων τουλάχιστον σημείων και για αυτό τον λόγο δεν μπορεί να χρησιμοποιηθεί όταν ο επιλεγμένος στόχος είναι κυκλικός. Η παραπάνω μέθοδος είναι από τις πιο πρόσφατες στην κατηγορία PnP και παρουσιάζει πολύ καλά αποτελέσματα σε σύγκριση με τις υπόλοιπες, ενώ παράλληλα δεν απαιτεί περίπλοκες διαδικασίες, κρατώντας έτσι χαμηλά και τον υπολογιστικό φόρτο.

Αφού για την εφαρμογή της παραπάνω μεθόδου είναι απαραίτητα τέσσερα σημεία, τρία για την εξαγωγή των τεσσάρων πιθανών λύσεων και ένα για την αξιολόγηση τους, το πρόγραμμα που δημιουργήθηκε τελικά επιλέχθηκε να λύνει όλους τους πιθανούς συνδυασμούς. Έτσι αντί να παράγονται τέσσερις πιθανές λύσεις, παράγονται δεκαέξι και από αυτές επιλέγεται η καλύτερη.

Για την εφαρμογή λοιπόν της παραπάνω διαδικασίας συντάχθηκε ένα πρόγραμμα σε γλώσσα C++ με βάση ένα πρότυπο πρόγραμμα σε γλώσσα Matlab. Για τον υπολογισμό των πράξεων μεταξύ πινάκων αλλά και για τον υπολογισμό των λύσεων του πολυωνύμου τετάρτου βαθμού συντάχθηκαν μία σειρά από συναρτήσεις. Το πρόγραμμα εφοδιάστηκε από τα απαραίτητα χαρακτηριστικά των δύο διαθέσιμων καμερών, από τα οποία τα επιλέγει τα κατάλληλα ανάλογα με την επιλεγμένη κάμερα.

Για τον υπολογισμό των πινάκων των εσωτερικών παραμέτρων κάθε κάμερας συντάχθηκε κώδικας σε C++, χρησιμοποιώντας συναρτήσεις του OpenCV. Για την λειτουργία του αλγορίθμου είναι απαραίτητη η ύπαρξη ενός πλήθους φωτογραφιών στις οποίες απεικονίζεται μία σκακιέρα συγκεκριμένου μεγέθους. Εντοπίζοντας τα στοιχεία της σκακιέρας, ο αλγόριθμος είναι ικανός να υπολογίσει τις παραμέτρους που είναι απαραίτητες για την δημιουργία του ζητούμενου πίνακα.

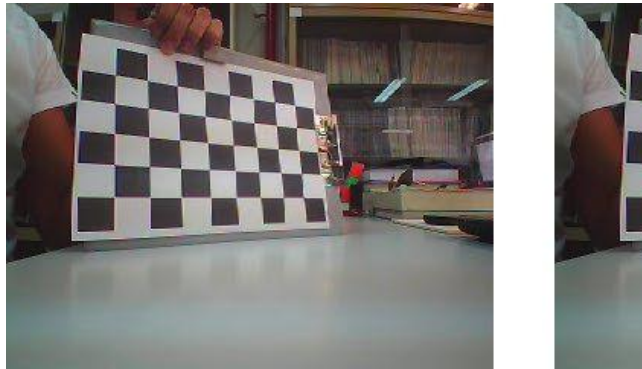

<span id="page-24-1"></span>**Figure 21 Chessboard Image for the Camera Calibration Algorithm**

Τα αποτελέσματα για τις δύο κάμερες είναι τα εξής:

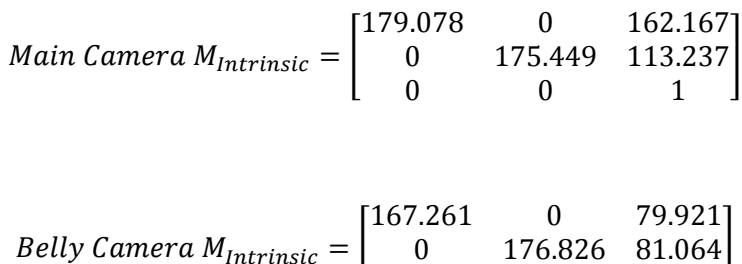

Μετά την δημιουργία του προγράμματος, έγιναν μία σειρά δοκιμών οι οποίες έδωσαν ικανοποιητικά αποτελέσματα. Ακόμα επιβεβαιώθηκε ότι λύνοντας όλους τους πιθανούς συνδυασμούς οι παραγόμενες λύσεις έδιναν πάντα ίδιας ή καλύτερης ποιότητας αποτελέσματα.

 $\boldsymbol{0}$ 

Τελικά η δυναμική βιβλιοθήκη αφού τροφοδοτείται με τις pixel συντεταγμένες των χαρακτηριστικών σημείων του στόχου, τις πραγματικές συντεταγμένες των ίδιων σημείων στο σύστημα που ορίζει ο στόχος αλλά και τον δείκτη της επιλεγμένης κάμερας επιστρέφει τρείς μετατοπίσεις και τρείς γωνίες με τις οποίες ορίζεται πλήρως η θέση του στόχου.

### <span id="page-25-0"></span>**Κυρίωσ πρόγραμμα**

Το πρόγραμμα το οποίο αναλαμβάνει την επικοινωνία με το ελικόπτερο έχει δημιουργηθεί με το πρόγραμμα LabView. Ο λόγος που επιλέχθηκε το LabView για τον σκοπό αυτό είναι η ευκολία δημιουργίας γραφικού περιβάλλοντος χρήσης. Ακόμα το LabView είναι εξοπλισμένο με αρκετές έτοιμες συναρτήσεις ο οποίες κάνουν όλη την διαδικασία του προγραμματισμού πιο εύκολη ενώ παράλληλα ο τρόπος προγραμματισμού κάνει πολύ εύκολο τον εντοπισμό σφαλμάτων.

Το πρόγραμμα είναι υπεύθυνο για την επικοινωνία του υπολογιστή – επίγειου σταθμού με το ιπτάμενο όχημα, ώστε να μπορεί να γίνεται ομαλά η μεταφορά πληροφοριών. Αφού ο χρήστης συνδεθεί με το δίκτυο του ελικοπτέρου, εκκινώντας το πρόγραμμα ενεργοποιεί τις θύρες επικοινωνίας του δικτύου. Το δίκτυο του ελικοπτέρου προσφέρει τρείς διαφορετικέ θύρες τύπου UDP για την μεταφορά δεδομένων. Στην θύρα με αριθμό 5554, ο χρήστης μπορεί να λαμβάνει το κωδικοποιημένο μήνυμα που περιέχει τα δεδομένα πλοήγησης του αεροσκάφους. Η θύρα 5555 χρησιμοποιείται αποκλειστικά για την μεταφορά της εικόνας ενώ στην θύρα 5556 ο χρήστης καλείται να στέλνει όλες τις επιθυμητές εντολές.

Για την διατήρηση της ομαλής επικοινωνίας, ο χρήστης δεν πρέπει να διακόψει την σύνδεση. Ακόμα το πρόγραμμα είναι υποχρεωμένο να στέλνει συνέχεια μηνύματα εντολών, αλλιώς υπάρχει ο κίνδυνος το αεροσκάφος να περιορίσει την επικοινωνία ή ακόμα και να την διακόψει.

Για τις επιμέρους λειτουργίες του προγράμματος έχουν δημιουργηθεί μικρότερα προγράμματα συναρτήσεις ή όπως αυτά ονομάζονται από το LabView subVi's. Το κάθε πρόγραμμα αναλαμβάνει μία συγκεκριμένη εργασία και ενεργοποιείται από το κυρίως πρόγραμμα όταν αυτή πρέπει να εκτελεστεί. Τα κυριότερα υποπρογράμματα παρουσιάζονται στην συνέχεια.

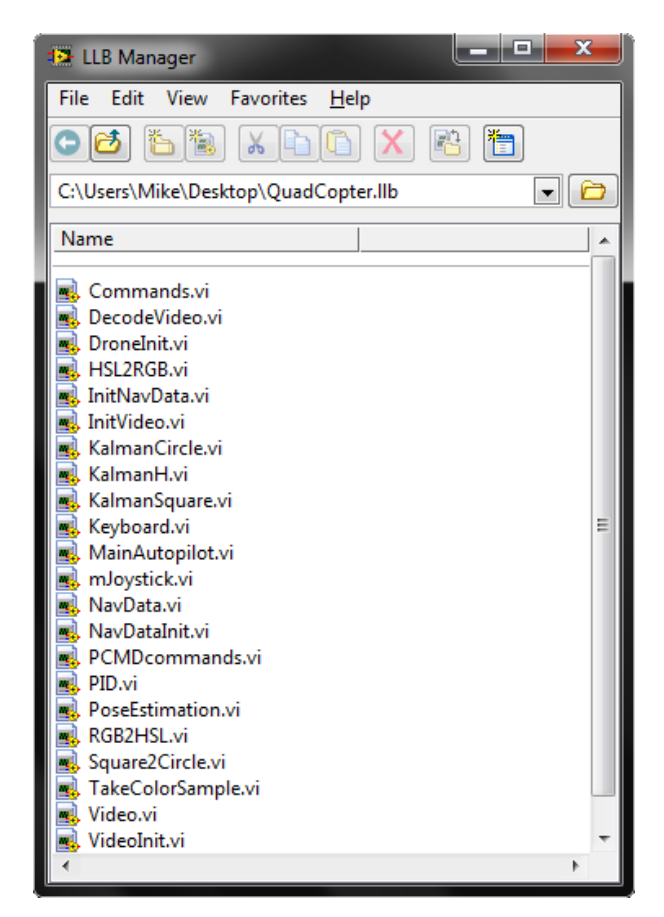

**Figure 22 SubVi's Library**

<span id="page-26-0"></span>NavData.vi

Το πρόγραμμα αυτό είναι υπεύθυνο να διαβάζει το κωδικοποιημένο μήνυμα που περιέχει τα δεδομένα πλοήγησης να τα αποκωδικοποιεί και να τα επιστρέφει στο κυρίως πρόγραμμα. Ο χρήστης μπορεί να επιλέξει ανάμεσα σε δύο πακέτα. Το πρώτο πακέτο περιέχει μόνο τα βασικά δεδομένα πλοήγησης ενώ το δεύτερο περιέχει όλα τα δεδομένα. Το πρόγραμμα, κατά την εκκίνησή του, ζητάει από το ελικόπτερο το πλήρες πακέτο από το οποίο ενώ αποκωδικοποιεί όλα τα δεδομένα εμφανίζει μόνο ένα μέρος αυτών.

<span id="page-26-1"></span>

| Header Drone Sequence Vision Option 1                                            |                 |             |                                                                                                    |  |  |  | $\parallel \ldots \parallel$ Checksum block |  |      |
|----------------------------------------------------------------------------------|-----------------|-------------|----------------------------------------------------------------------------------------------------|--|--|--|---------------------------------------------|--|------|
| $\vert$ 0x55667788 state number flag $\vert$ id isize data  cks id size cks data |                 |             |                                                                                                    |  |  |  |                                             |  |      |
| $32-bit$                                                                         | $32-bit$ 32-bit |             | 32-bit   16-bit   16-bit         16-bit   16-bit   32-bit                                                                                                    |  |  |  |                                             |  |      |
| int.                                                                             | int.            | $\int$ int. | int. $\ \text{int.} \ \text{int.} \ \text{int$ |  |  |  |                                             |  | int. |

**Figure 23 NavData stream format**

#### Commands.vi

Με αυτό το πρόγραμμα, αποστέλλονται όλες οι εντολές του χειριστή στο αεροσκάφος. Το πρόγραμμα αναλαμβάνει την σωστή σύνταξη και κωδικοποίηση των μηνυμάτων που θα αποσταλούν. Ακόμα αναλαμβάνει να στείλει τις εντολές στο αεροσκάφος την κατάλληλη χρονική στιγμή έτσι ώστε να μην τερματίσει ή περιορίσει την λειτουργία του. Το πρόγραμμα αυτό λειτουργεί σε συνεργασία με το PCMDcomands.vi το οποίο αναλαμβάνει την σύνταξη των εντολών κίνησης.

#### Video.vi

Το πιο σημαντικό από όλα τα υποπρογράμματα καθώς είναι υπεύθυνο για όσα έχουν να κάνουν με την εικόνα από τις κάμερες του ελικοπτέρου. Ανάμεσα στις λειτουργίες αυτού του προγράμματος είναι να ανοίγει την βιβλιοθήκη που αποκωδικοποιεί το μήνυμα της εικόνας, να αναγνωρίζει ποια κάμερα είναι κάθε φορά σε λειτουργία έτσι ώστε να ρυθμίζονται οι λειτουργίες των άλλων προγραμμάτων αλλά και να σχεδιάζει πάνω στην εικόνα τα περιθώρια του στόχου έτσι ώστε να γνωρίζει ο χρήστης ότι έχει βρεθεί το σωστό αντικείμενο. Ακόμα, το πρόγραμμα αυτό ενεργοποιεί την βιβλιοθήκη υπολογισμού της θέσης του στόχου μέσω του υποπρογράμματος PoseEstimatio.vi. Τροφοδοτώντας το πρόγραμμα αυτό με τις συντεταγμένες των χαρακτηριστικών σημείων του στόχου αλλά και με τον κωδικό της ενεργοποιημένης κάμερας το πρόγραμμα υπολογίζει και επιστρέφει την εκτίμηση της θέσης του στόχου.

#### MainAutopilot.vi

Όπως φαίνεται και από το όνομα, αυτό το πρόγραμμα είναι υπεύθυνο για την αυτόνομη πτήση του αεροσκάφους. Ανάλογα με τις επιλογές του χρήστη, το πρόγραμμα ρυθμίζει τα κέρδη των PID ελεγκτών και μέσω του PID.νi υπολογίζει τις εντολές που πρέπει να αποσταλούν στο αεροσκάφος έτσι ώστε αυτό να φτάσει στην επιθυμητή κατάσταση. Λόγω της κατασκευής του αεροσκάφους οι κινήσεις εξαρτώνται η μία από την άλλη. Δηλαδή κατά την διάρκεια μίας κίνησης προς τα μπροστά είναι πολύ πιθανό να αλλάξει ο προσανατολισμός του αεροσκάφους αλλά και να επηρεαστεί το ύψος πτήσης. Για την ομαλή λειτουργία του αεροσκάφους κατά την διάρκεια της αυτόνομης πτήσης το πρόγραμμα του αυτόματου πιλότου στέλνει τις εντολές σε ξεχωριστά πακέτα διορθώνοντας τα σφάλματα σε κάθε κατάσταση ξεχωριστά.

#### TakeColorSample.vi, RGB2HSL.vi και HSL2RGB.vi

Το πρώτο από τα προγράμματα εκτελεί μία δειγματοληψία από το κέντρο της κάθε κάμερας από όπου προσδιορίζει το χρώμα του στόχου. Σε δεύτερη φάση, το πρόγραμμα RGB2HSL υπολογίζει τις χρωματικές συντεταγμένες του εντοπισμένου χρώματος στο σύστημα HSL. Τέλος, το τελευταίο από τα προγράμματα, υπολογίζει τις RGB συντεταγμένες του επιλεγμένου χρώματος από τις προηγούμενα υπολογισμένες HSL συντεταγμένες έτσι ώστε ο χρήστης να μπορεί να ελέγξει αν το εντοπισμένο χρώμα είναι και το επιθυμητό.

Keyboard.vi και mJoystick.vi

Τα προγράμματα αυτά είναι υπεύθυνα για τον χειροκίνητο έλεγχο του ελικοπτέρου. Το πρώτο πρόγραμμα παράγει τις εντολές κίνησης από το πληκτρολόγιο του υπολογιστή ενώ το δεύτερο από το Side Winder Force Feedback 2 Joystick. Εκκινώντας το κυρίως πρόγραμμα, αν εντοπίσει το χειριστήριο, τότε επιλέγει αυτό για τον χειρισμό του αεροσκάφους ενώ στην αντίθετη περίπτωση, επιλέγεται το πληκτρολόγιο.

#### KalmanCircle.vi, KalmanH.vi και KalamanSquare.vi

Όπως θα παρουσιαστεί εκτενέστερα στην συνέχεια, υπάρχει η ανάγκη φιλτραρίσματος των παραγόμενων αποτελεσμάτων από τον αλγόριθμο εντοπισμού στόχου. Τα παραπάνω προγράμματα έχουν δημιουργηθεί για αυτόν τον σκοπό. Μετά τον υπολογισμό των χαρακτηριστικών σημείων από την δυναμική βιβλιοθήκη τα αποτελέσματα προτού χρησιμοποιηθούν από οποιαδήποτε άλλη εφαρμογι φιλτράρονται από τα παραπάνω προγράμματα.

### <span id="page-28-0"></span>**Γραφικό Περιβάλλον - GUI**

Ο σκοπός του γραφικού περιβάλλοντος είναι να κάνει το πρόγραμμα πιο εύχρηστο και κατανοητό έτσι ώστε να μπορεί να χρησιμοποιηθεί εύκολα από κάθε χρήστη. Για την ανάπτυξη του γραφικού περιβάλλοντος χρησιμοποιήθηκε το πρόγραμμα LabView της National Instruments. Με το LabView, εκτός από το γραφικό περιβάλλον, αναπτύχθηκε και μία βιβλιοθήκη από προγράμματα τα οποία ήταν υπεύθυνα για διάφορες μικρότερες εργασίες.

Εκκινώντας το πρόγραμμα ο χρήστης καλείται να επιλέξει αν πρόκειται να πραγματοποιήσει πραγματική πτήση ή όχι. Και στις δύο περιπτώσεις, το πρόγραμμα ανατρέχει στον ανάλογο φάκελο από τον οποίο διαβάζει το ημερολόγιο πτήσης έτσι ώστε να καταχωρήσει την νέα πτήση με τον αύξων αριθμό της και την ημερομηνία και ώρα εκκίνησης. Ακόμα, καταγράφει σε βίντεο τις εικόνες από την κάθε φορά επιλεγμένη κάμερα του αεροσκάφους αλλά και από την κάμερα του επίγειου σταθμού η οποία καταγράφει τις κινήσεις του ελικοπτέρου. Ανάλογα τώρα με την αρχική επιλογή του χρήστη, αλλάζουν τα αρχεία πτήσης κρατώντας κάθε φορά τα επιλεγμένα δεδομένα.

Το γραφικό περιβάλλον αποτελείται από μία μπάρα στην οποία είναι τοποθετημένοι οι σημαντικότεροι διακόπτες, αλλά και οι κυριότεροι δείκτες και από μία σειρά από καρτέλες στις οποίες είναι τοποθετημένα ανά κατηγορία τα υπόλοιπα κομμάτια του προγράμματος. Έτσι ο χρήστης μπορεί να διαλέξει κάθε φορά την καρτέλα που περιέχει τα δεδομένα τα οποία θέλει να παρακολουθήσει, ενώ η μπάρα παραμένει συνέχεια ορατή.

Στην μπάρα υπάρχει ο διακόπτης που τερματίζει το πρόγραμμα, ο διακόπτης του αυτόματου πιλότου και της αυτόματης προσγείωσης και απογείωσης καθώς και ο διακόπτης που επαναφέρει το αεροσκάφος όταν είναι σε κατάσταση ανάγκης. Ακόμα, υπάρχει ο δείκτης της στάθμης της μπαταρίας αλλά και ο δείκτης της κατάστασης του αεροσκάφους. Τέλος υπάρχει ένας μετρητής της διάρκειας πτήσης καθώς και ένας μετρητής της διάρκειας της κάθε επανάληψης του προγράμματος.

Στην αρχική καρτέλα είναι τοποθετημένο ένα παράθυρο το οποίο περιέχει τα δεδομένα πλοήγησης του αεροσκάφους, δηλαδή τις γωνίες, τις ταχύτητες, το ύψος πτήσης και τις ταχύτητες περιστροφής των τεσσάρων κινητήρων. Στο δεξί μέρος υπάρχει το παράθυρο των δύο καμερών, αυτής του ελικοπτέρου αλλά και αυτής που καταγράφει την τροχιά του ελικοπτέρου. Έπειτα, είναι τοποθετημένο ένα παράθυρο στο οποίο παρουσιάζονται τα αποτελέσματα από τον αλγόριθμο εκτίμησης θέσης που θα παρουσιαστεί στην συνέχεια, ενώ υπάρχει και μία σειρά από διακόπτες για την αποστολή κάποιον ειδικών εντολών καθώς και οι διακόπτες που ενεργοποιούν τις διαδικασίες εύρεσης του στόχου και εκτίμησης της θέσης. Τέλος υπάρχει ο διακόπτης για την επιλογή του τύπου του ελέγχου και οι δύο φωτεινοί δείκτες που ενεργοποιούνται όταν έχει βρεθεί ο ζητούμενος στόχος στην εικόνα και όταν ο αυτόματος πιλότος έχει φέρει το αεροσκάφος στην επιθυμητή θέση.

Στην καρτέλα με τίτλο "Camera" είναι τοποθετημένα τα δύο παράθυρα των εικόνων από τις δύο ψηφιακές φωτογραφικές μηχανές με την πλήρη ανάλυση τους. Στην ίδια καρτέλα είναι τοποθετημένος ο διακόπτης επιλογής του τύπου του στόχου και ο διακόπτης δειγματοληψίας του χρώματος του στόχου. Για να γίνεται πιο εύκολα κατανοητή στο χειριστή, η περιοχή από την οποία θα γίνει η δειγματοληψία, υπάρχει ένας διακόπτης που ενεργοποιεί ένα στόχαστρο πάνω στην εικόνα. Ακόμα υπάρχει ένα παράθυρο το οποίο παίρνει το χρώμα που έχει επιλεχθεί. Ακόμα δίνεται η δυνατότητα στον χρήστη αποθήκευσης της εικόνας που εμφανίζεται στην κάμερα του αεροσκάφους πατώντας τον ανάλογο διακόπτη.

Στην τελευταία καρτέλα, είναι τοποθετημένοι όλοι εκείνοι οι δείκτες, οι οποίοι δίνουν τα σφάλματα, την ώρα εκκίνησης του προγράμματος καθώς και τις εντολές που στέλνονται στο αεροσκάφος την κάθε στιγμή. Η τελευταία καρτέλα σχεδιάστηκε με σκοπό να περιέχει όλες τις πληροφορίες που δεν είναι απαραίτητες για μία πτήση αλλά απαραίτητες κατά την ανάπτυξη του προγράμματος.

<span id="page-29-0"></span>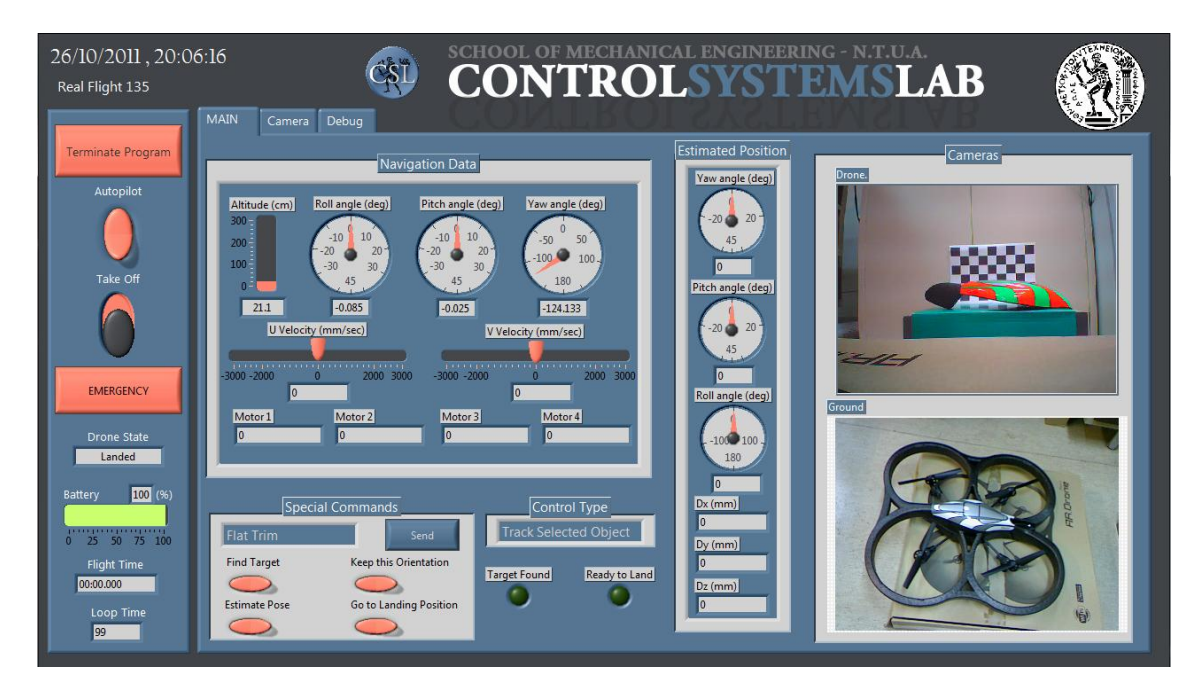

**Figure 24 Main Panel**

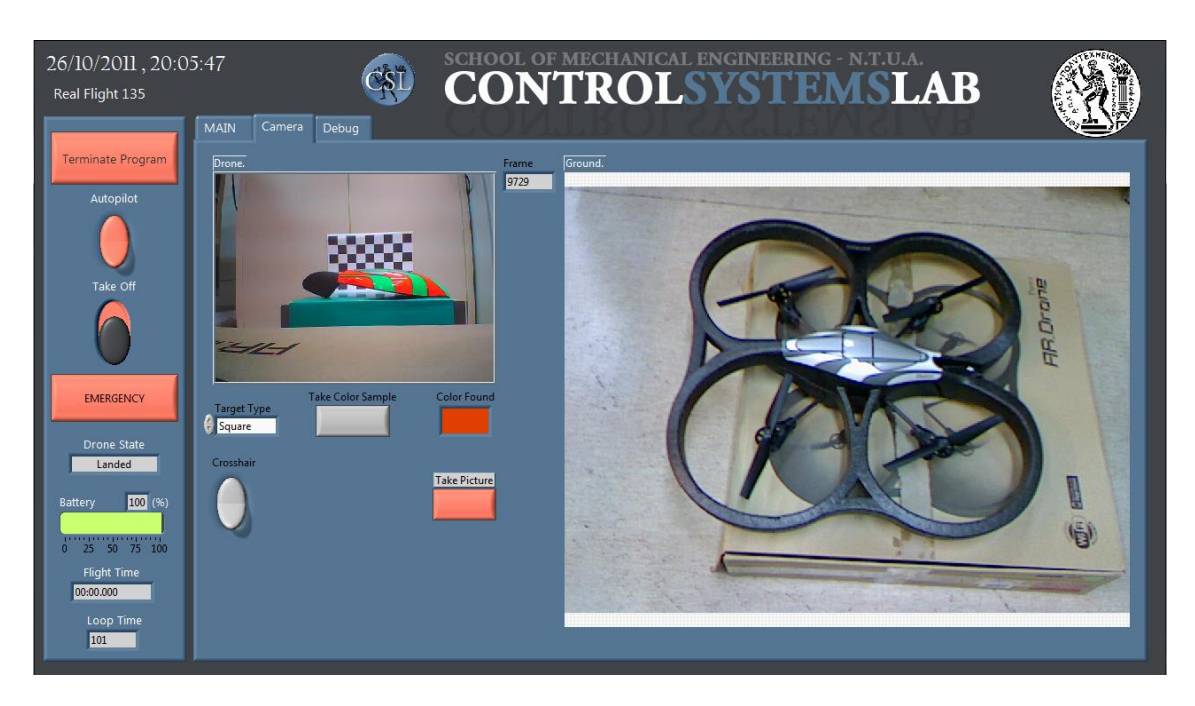

#### **Figure 25 Camera Panel**

<span id="page-30-0"></span>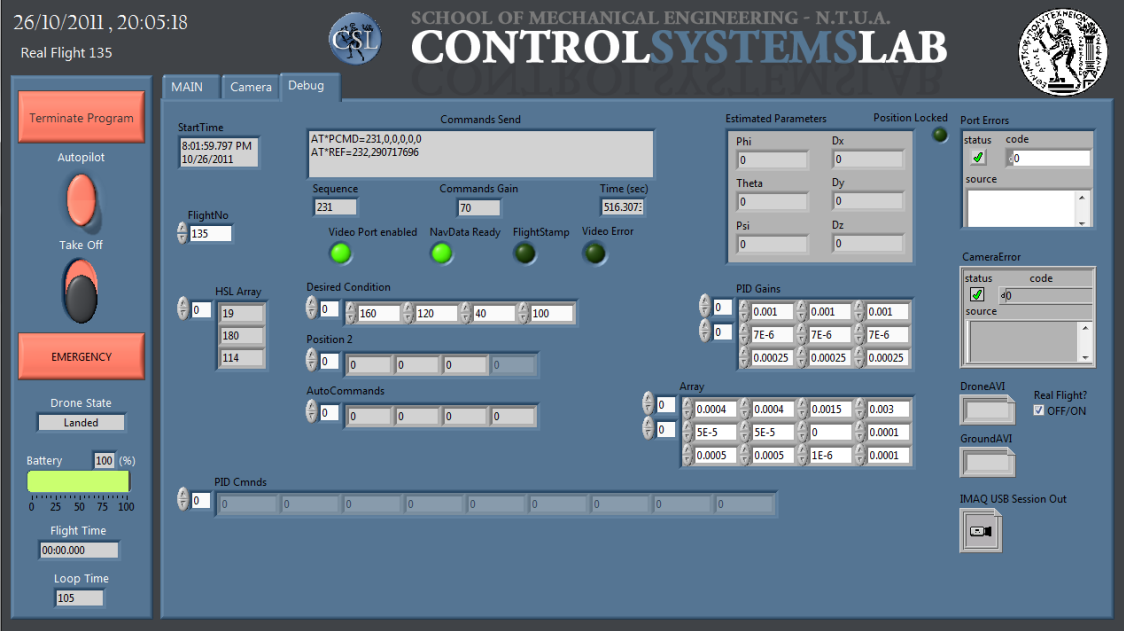

<span id="page-30-1"></span>**Figure 26 Debug Panel**

# <span id="page-31-0"></span>**Πειράματα**

# <span id="page-31-1"></span>**Πειράματα εύρεσης στόχου**

Για την αξιολόγηση των αλγορίθμων εύρεσης του στόχου έγιναν μία σειρά πειραμάτων. Σε αυτά τα πειράματα αρχικά τοποθετήθηκαν σταθεροί στόχοι και από τις τρείς ανιχνεύσιμες κατηγορίες ενώ οι συνθήκες φωτισμού άλλαζαν. Έπειτα επαναλήφθηκε η ίδια διαδικασία σε κινούμενους στόχους.

Ένα γεγονός που παρατηρήθηκε αμέσως ήταν η κίνηση των σημείων των γωνιών σε μία μικρή περιοχή γύρω από την πραγματική. Αυτό συμβαίνει για δύο κυρίως λόγους. Αρχικά λόγω της χαμηλής ποιότητας της εικόνας αλλά και της μεθόδου που γίνεται η σάρωση η ίδια εικόνα χωρίζεται σε περιοχές διαφορετικού φωτισμού. Αυτό έχει ως αποτέλεσμα να δημιουργούνται σκιές πάνω σε κάθε αντικείμενο αλλάζοντας την φωτεινότητα και την καθαρότητα του χρώματος. Τέλος, λόγω της Jpeg συμπίεσης, στις περιοχές που αλλάζουν απότομα τα χρώματα δημιουργείται ένα νέφος pixel.

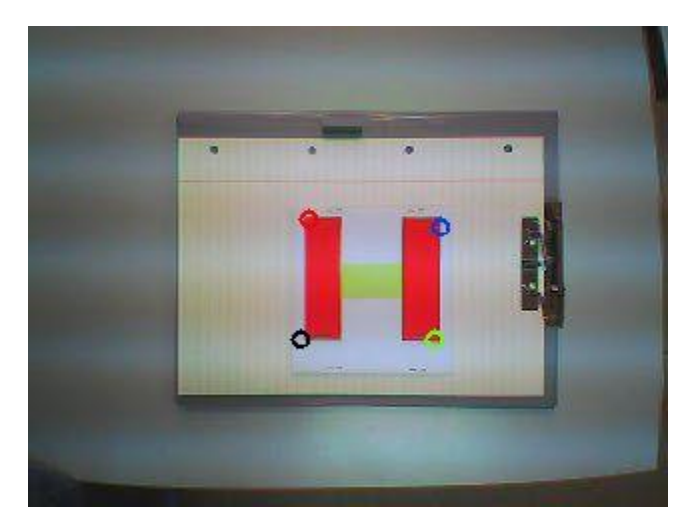

**Figure 27 Partial Exposure and its effects**

<span id="page-31-2"></span>Το πρώτο πρόβλημα αντιμετωπίζεται εύκολα με την αλλαγή των χρωματικών συντεταγμένων στο σύστημα HSL που περιγράφηκε σε προηγούμενο κεφάλαιο. Το δεύτερο πρόβλημα είναι πιο σύνθετο στην αντιμετώπισή του, αλλά και επηρεάζει πιο έντονα, αφού συμβαίνει πάνω στις κρίσιμες περιοχές, δηλαδή τα σύνορα των αντικειμένων. Για την αντιμετώπιση αυτού του προβλήματος, μετά το χρωματικό φίλτρο, γίνεται μια ομαλοποίηση (smoothening) της εικόνας.

<span id="page-31-3"></span>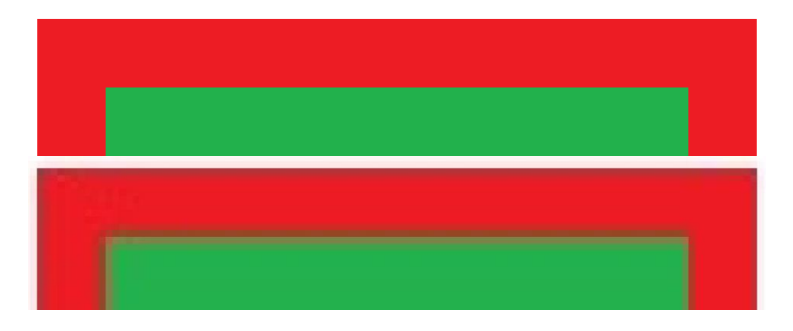

**Figure 28 Image before and after Jpeg compression**

Παρόλα αυτά, ενώ η κίνηση των σημείων περιορίστηκε αισθητά, ο θόρυβος ήταν ακόμα σε διαστάσεις η οποίες θα μπορούσαν να επηρεάσουν αρκετά τα αποτελέσματα ειδικά στην περίπτωση του υπολογισμού της θέσης στόχου. Έτσι δημιουργήθηκαν τρία διαφορετικά φίλτρα Kalman, ακολουθώντας το παράδειγμα του χαλασμένου βολτόμετρου.

Ένα ακόμα πρόβλημα είναι ότι ο ενσωματωμένος υπολογιστής εφαρμόζει σε κάθε εικόνα μια μέθοδο αυτόματης αντίθεσης (auto contrast) με αποτέλεσμα όταν ο φωτισμός αλλάζει απότομα να υπάρχει μια περίοδος όπου η εικόνα είτε μαυρίζει εντελώς είτε γίνεται όλη λευκή. Ακόμα όταν στην εικόνα υπάρχει έντονα ένα χρώμα επηρεάζει όλη την εικόνα αλλάζοντας κάθε χρώμα. Αυτό οδήγησε σε πιο χαλαρό περιορισμό του επιτρεπτού περιθωρίου της μεταβλητής H. Τα αποτελέσματα των πειραμάτων με σταθερό στόχο παρουσιάζονται παρακάτω.

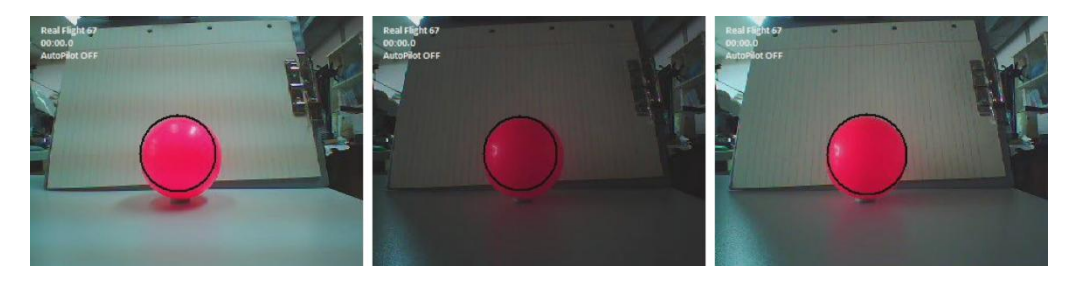

**Figure 29 Auto contrast and Auto lightening Effects**

#### <span id="page-32-0"></span>Παραλληλόγραμμος Στόχος

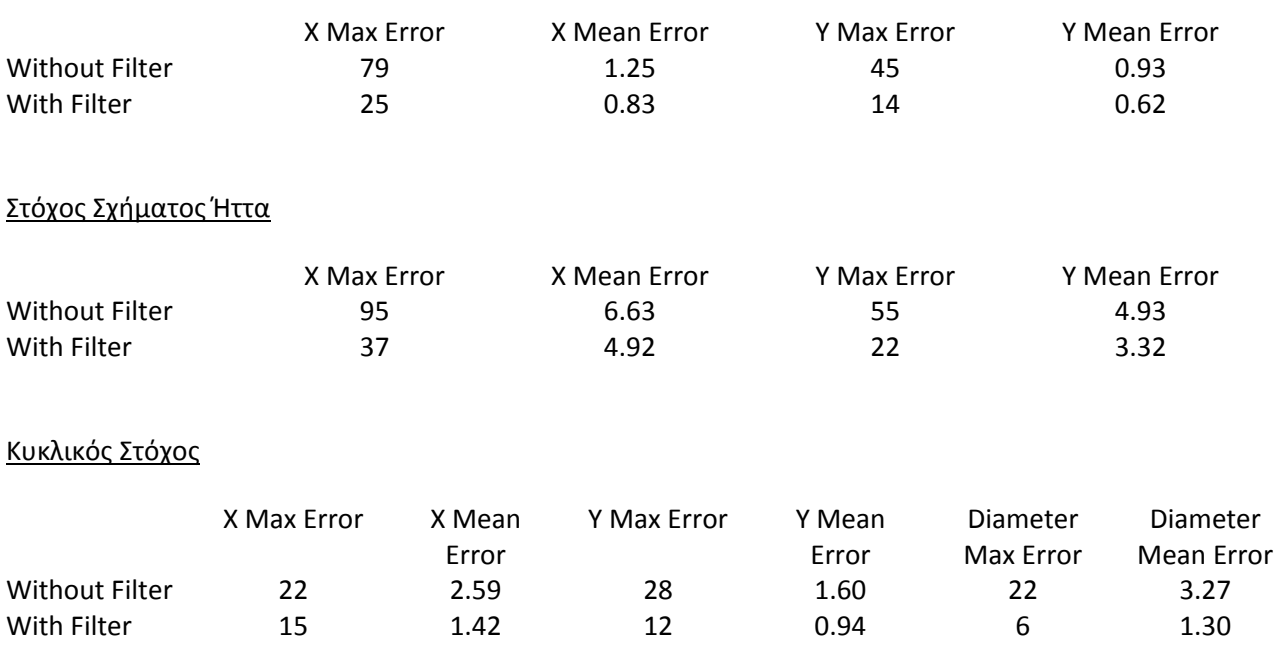

Ποσοστά Επιτυχίας

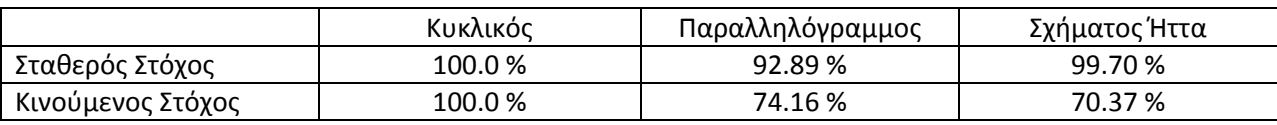

Τα μέγιστα σφάλματα παρατηρήθηκαν τις στιγμές απότομης αλλαγής του φωτισμού. Σε αυτές τις περιπτώσεις όπως αναφέρθηκε και προηγουμένως η εικόνα περνάει ένα μεταβατικό στάδιο. Σε αυτή την περίπτωση ο αλγόριθμος αρχικά δεν είναι ικανός να εντοπίσει τον στόχο ενώ έπειτα τον εντοπίζει με μεγάλες αποκλίσεις.

Παρατηρούμε ότι τα μέσα σφάλματα δεν έχουν μεγάλες διαφορές πριν και μετά το φιλτράρισμα αλλά το φίλτρο μπορεί να συγκρατήσει τις μεγάλες και απότομες αποκλίσεις. Το φίλτρο δεν έγινε πιο αυστηρό έτσι ώστε να μην καθυστερείται η φυσική κίνηση του στόχου.

# <span id="page-33-0"></span>**Πείραμα Εκτίμησης Θέσης**

Για την αξιολόγηση των παραγόμενων αποτελεσμάτων από τον αλγόριθμο εκτίμησης θέσης, έγινε η ακόλουθη διαδικασία. Το ελικόπτερο τοποθετήθηκε σταθερά πάνω στον ρομποτικό βραχίονα PA-10 Robot Arm (Mitsubishi Heavy Industries), ενώ απέναντι και σε γνωστή θέση τοποθετήθηκε ένας σταθερός στόχος.

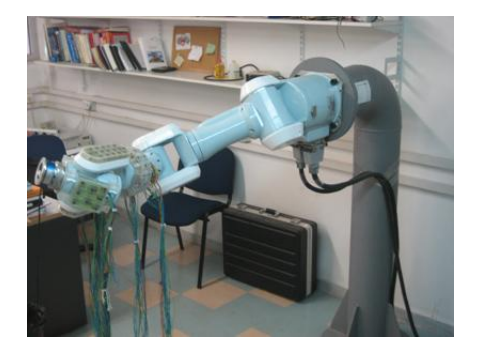

**Figure 30 PA-10 Robot Arm**

<span id="page-33-1"></span>Ο βραχίονας, διαγράφοντας μια γνωστή, προκαθορισμένη τροχιά, κινεί το αεροσκάφος σε διάφορες θέσεις κρατώντας πάντα τον στόχο μέσα στο πεδίο όρασής του. Συνδέοντας τους δύο υπολογιστές οι οποίοι χειριζόταν τα μηχανήματα, συγχρονίστηκε η κίνηση του βραχίονα με τις μετρήσεις του ελικοπτέρου, αφού μόλις ο χειριστής του ελικοπτέρου ενεργοποιούσε τον αλγόριθμο υπολογισμού της θέσης του στόχου ενεργοποιούσε και τον ρομποτικό βραχίονα. Ακόμα στην αρχή κάθε πειράματος το ελικόπτερο έμενε σταθερό μπροστά από τον στόχο για ένα λεπτό ώστε να προσδιοριστούν τα μόνιμα σφάλματα τα οποία διόρθωναν τα τελικά αποτελέσματα.

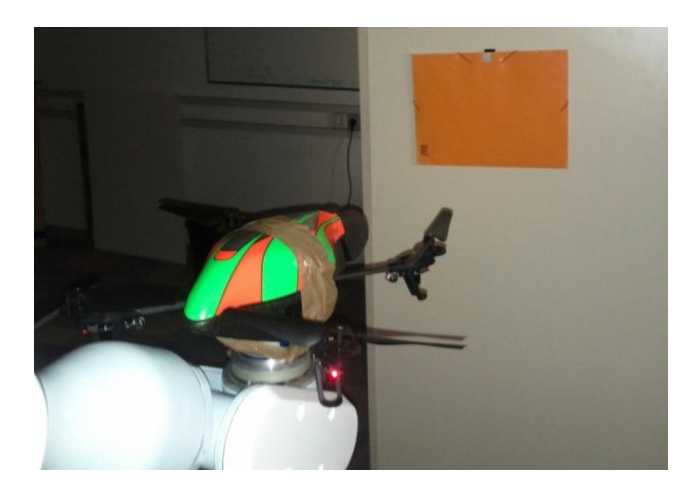

**Figure 31 Drone placed on Robotic arm facing the target**

<span id="page-34-0"></span>Το πείραμα επαναλήφθηκε πολλές φορές, χρησιμοποιώντας και τις δύο ενσωματωμένες ψηφιακές φωτογραφικές μηχανές. Τα πειράματα πραγματοποιήθηκαν με διαφορετικές συνθήκες φωτισμού ενώ χρησιμοποιήθηκαν δύο στόχοι διαφορετικού χρώματος. Η πειραματική διάταξη των πειραμάτων παρουσιάζεται γραφικά παρακάτω.

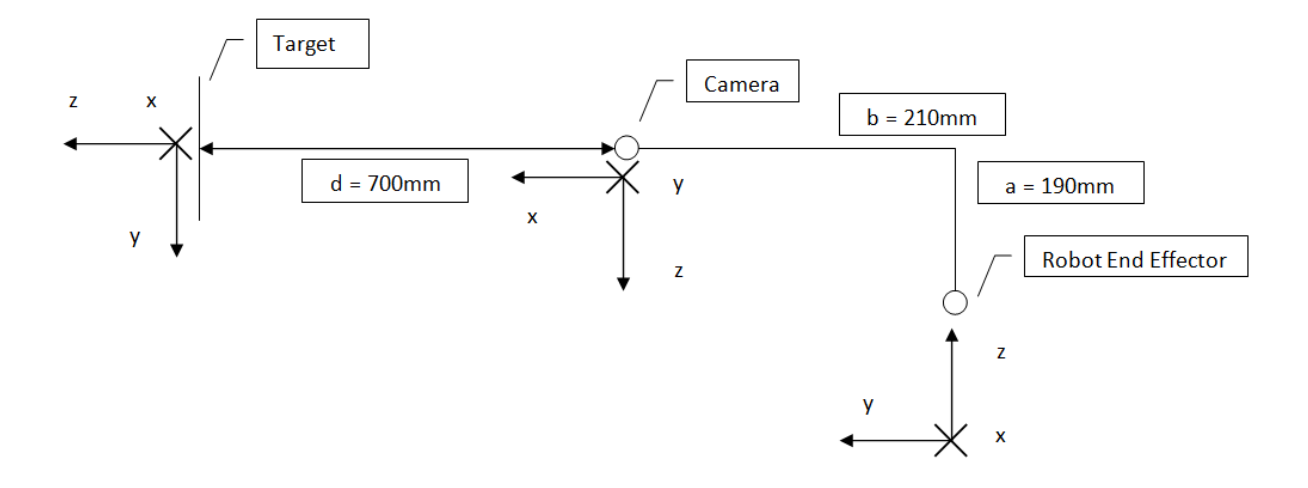

<span id="page-34-1"></span>**Figure 32 Setup for the front camera**

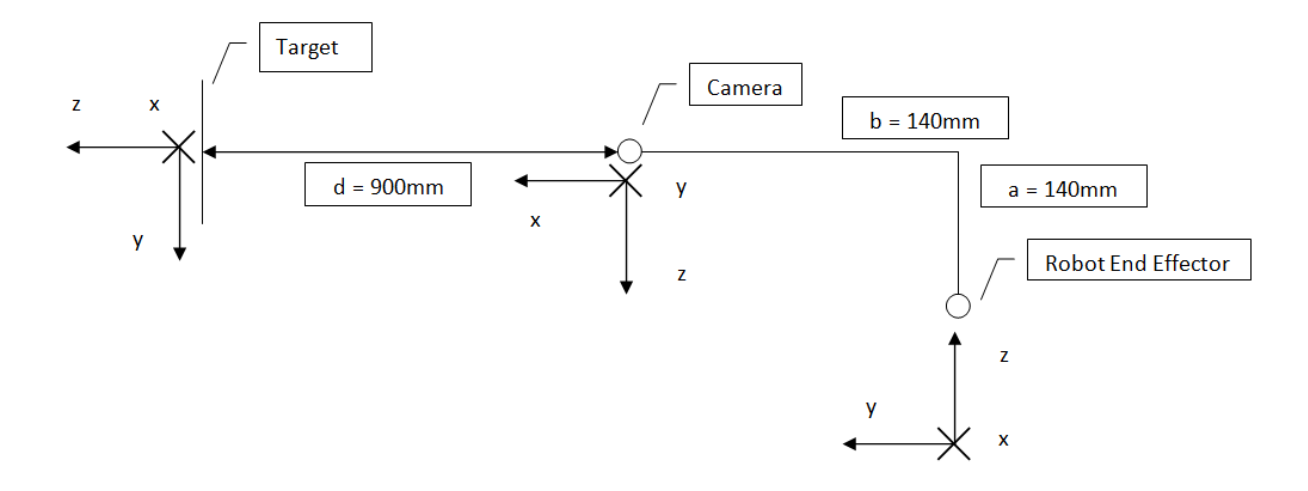

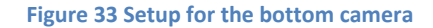

<span id="page-35-0"></span>Για την αξιολόγηση των μετρήσεων του αλγορίθμου αρχικά είναι απαραίτητο όλες οι μετρήσεις να αναφέρονται στο ίδιο σύστημα συντεταγμένων. Ως σύστημα αναφοράς λοιπόν επιλέχθηκε το σύστημα που ορίζει η κάμερα του Quadrotor. Για την σωστή μεταφορά των κινήσεων του βραχίονα αλλά και των μετρήσεων του αλγορίθμου αρχικά βρέθηκαν οι σχέσεις μεταξύ των γωνιών των συστημάτων. Οι σχέσεις των γωνιών φαίνονται στον παρακάτω πίνακα, όπου η γωνία φ δίνει την περιστροφή γύρω από τον άξονα Χ ενώ οι γωνίες θ και ψ γύρω από τους άξονες Υ και Ζ αντίστοιχα.

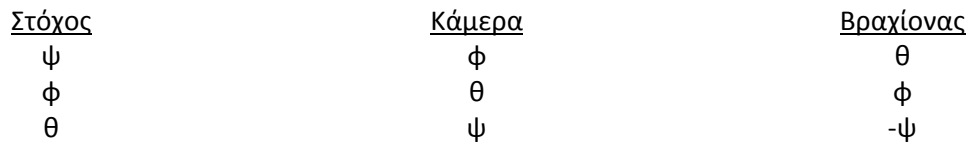

Έπειτα για τον προσδιορισμό των μετατοπίσεων υπολογίστηκαν οι αρχικές γωνίες περιστροφής των συστημάτων, με τις οποίες κατασκευάζεται ο πίνακας περιστροφής. Οι γωνίες αυτές έπειτα διορθωνόταν στην περίπτωση περιστροφής των συστημάτων. Οι αρχικές γωνίες περιστροφής ώστε το σύστημα του βραχίονα να αποκτήσει τον προσανατολισμό του συστήματος της κάμερας είναι 180 μοίρες ως προς τον άξονα των Χ και 90 ως προς των άξονα των Ζ. Ενώ αντίστοιχα για τα συστήματα του στόχου και της κάμερας είναι -90 μοίρες περί των άξονα των Χ και -90 μοίρες περί των άξονα των Υ. Τελικά γνωρίζοντας τον πίνακα περιστροφής κάθε φορά μπορούσαν να προσδιοριστούν και οι μετατοπίσεις.

$$
\begin{bmatrix} X_C \\ Y_C \\ Z_C \end{bmatrix} = R_{R,T} * \begin{bmatrix} X_{R,T} \\ Y_{R,T} \\ Z_{R,T} \end{bmatrix}
$$

Τα αποτελέσματα παρουσιάζονται στην συνέχεια σε διαγράμματα. Το σύνολο τους βρίσκεται σε παράρτημα της εργασίας ενώ εδώ βρίσκονται μόνο χαρακτηρίστηκα δείγματά τους.

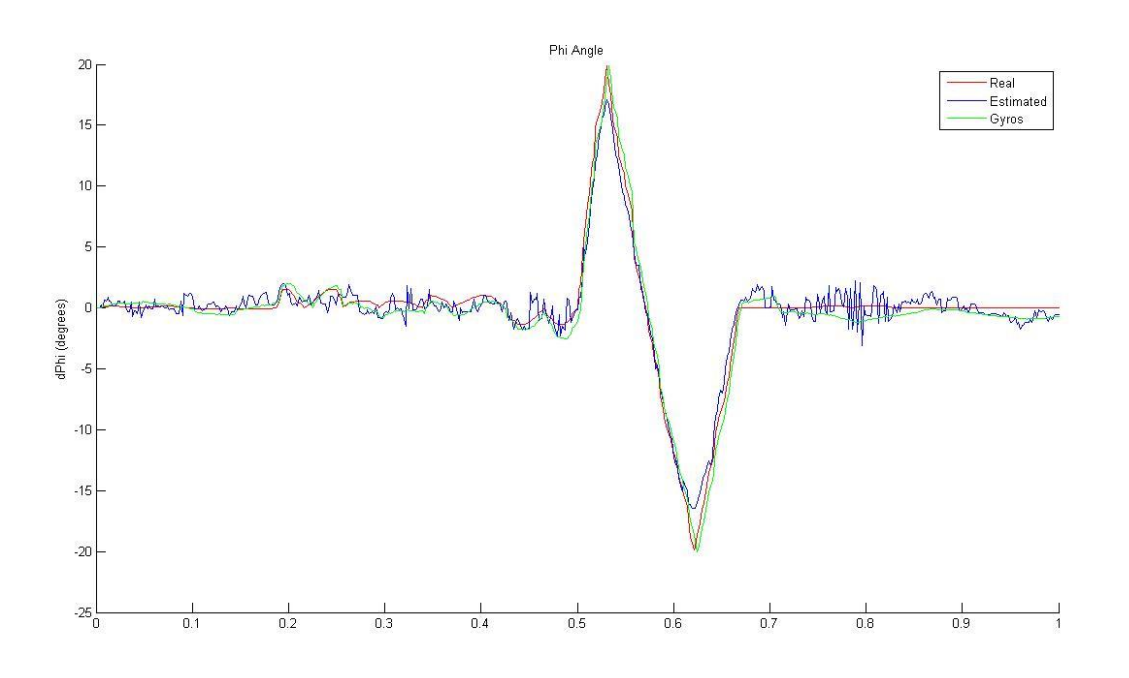

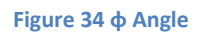

<span id="page-36-0"></span>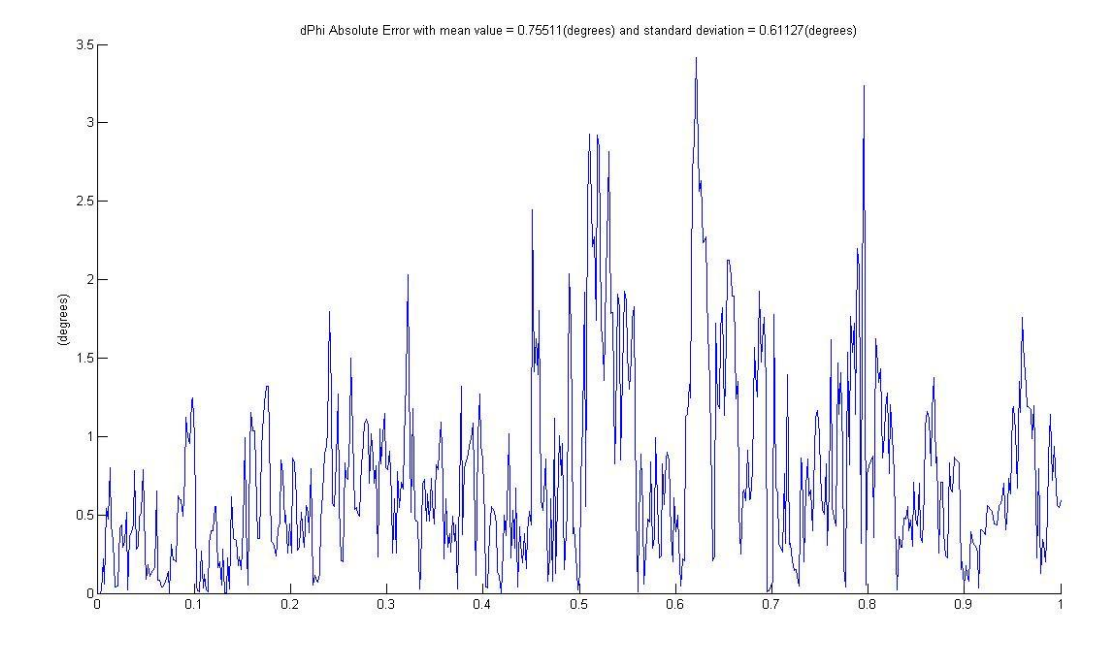

<span id="page-36-1"></span>**Figure 35 φ Angle absolute Error**

Παρατηρούμε ότι στην γωνία φ τα αποτελέσματα είναι ιδιαίτερα ικανοποιητικά με το μέγιστο σφάλμα να φτάνει το ύψος των 3.5 μοιρών. Γενικότερα σε όλα τα πειράματα παρατηρήθηκαν πολύ χαμηλά σφάλματα στην γωνία φ.

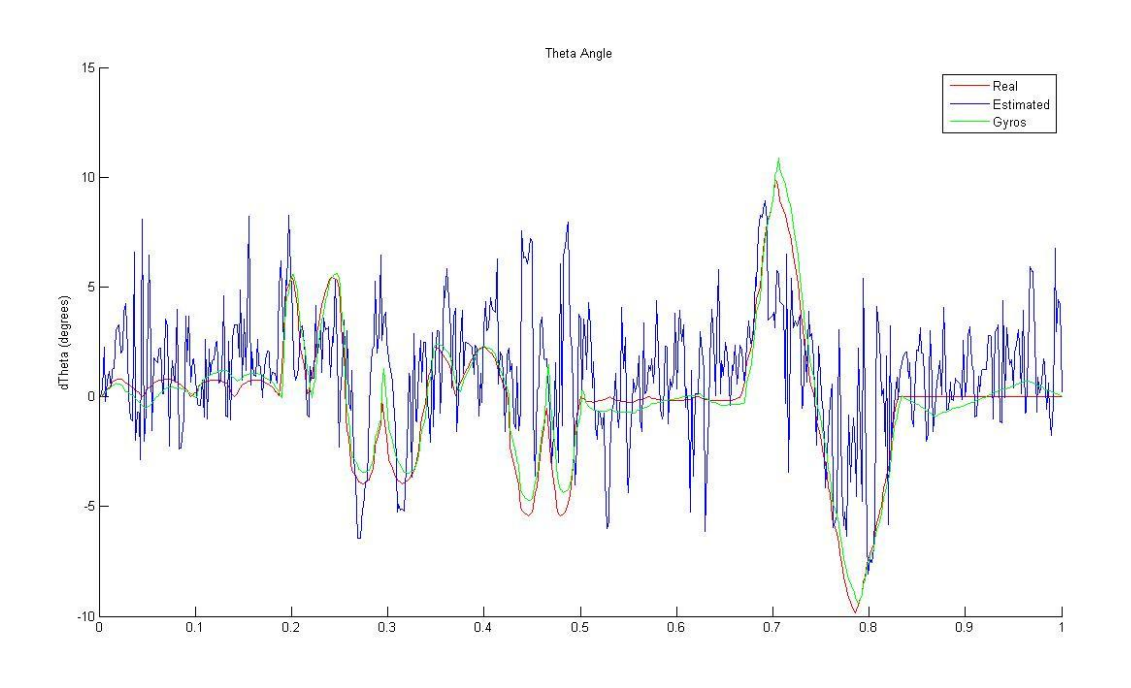

#### **Figure 36 θ Angle**

<span id="page-37-0"></span>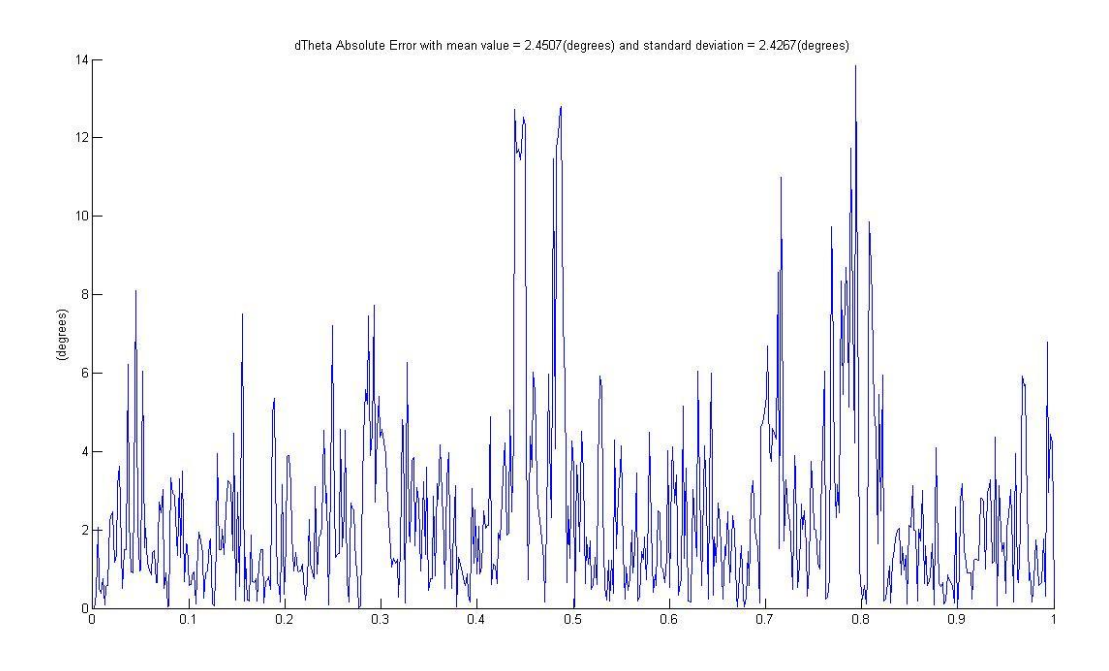

<span id="page-37-1"></span>**Figure 37 θ Angle absolute Error**

Όσο αφορά την γωνία θ παρατηρούμε ότι τα σφάλματα είναι ιδιαίτερα αυξημένα με το μέγιστο σφάλμα να φτάνει στις 14 μοίρες. Γενικότερα παρατηρούμε ότι οι μετρήσεις τείνουν να ακολουθούν την πορεία των πραγματικών γωνιών αλλά παράλληλα παρουσιάζουν ένα συνεχές σφάλμα με αποτέλεσμα να ταλαντώνονται γύρω από τις πραγματικές τιμές.

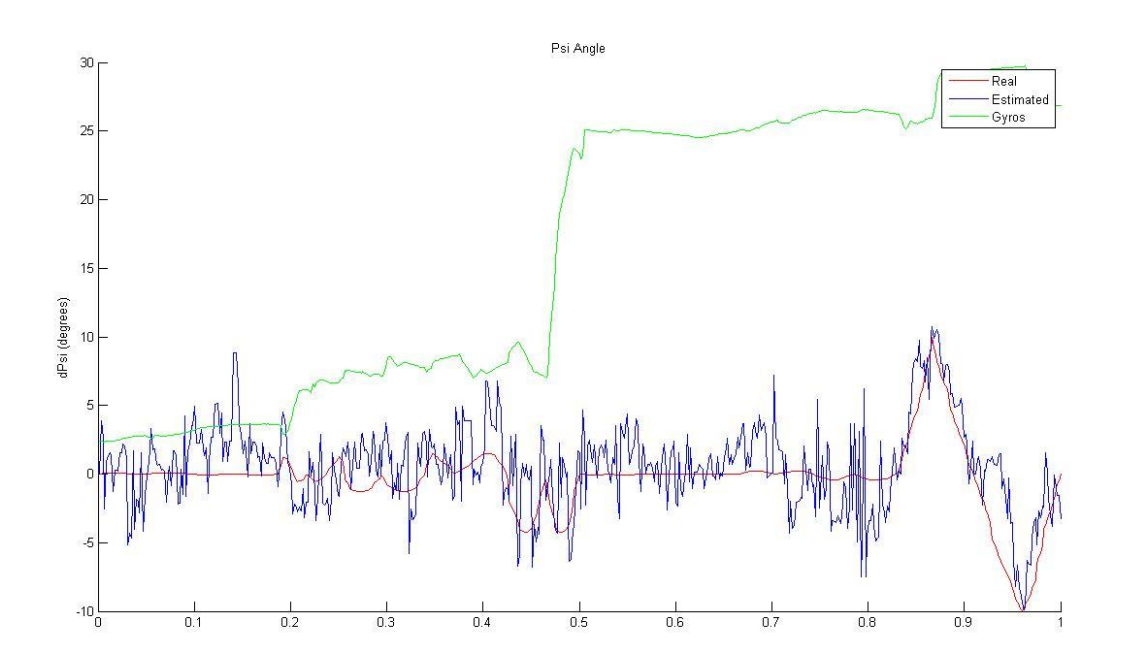

#### **Figure 38 ψ Angle**

<span id="page-38-0"></span>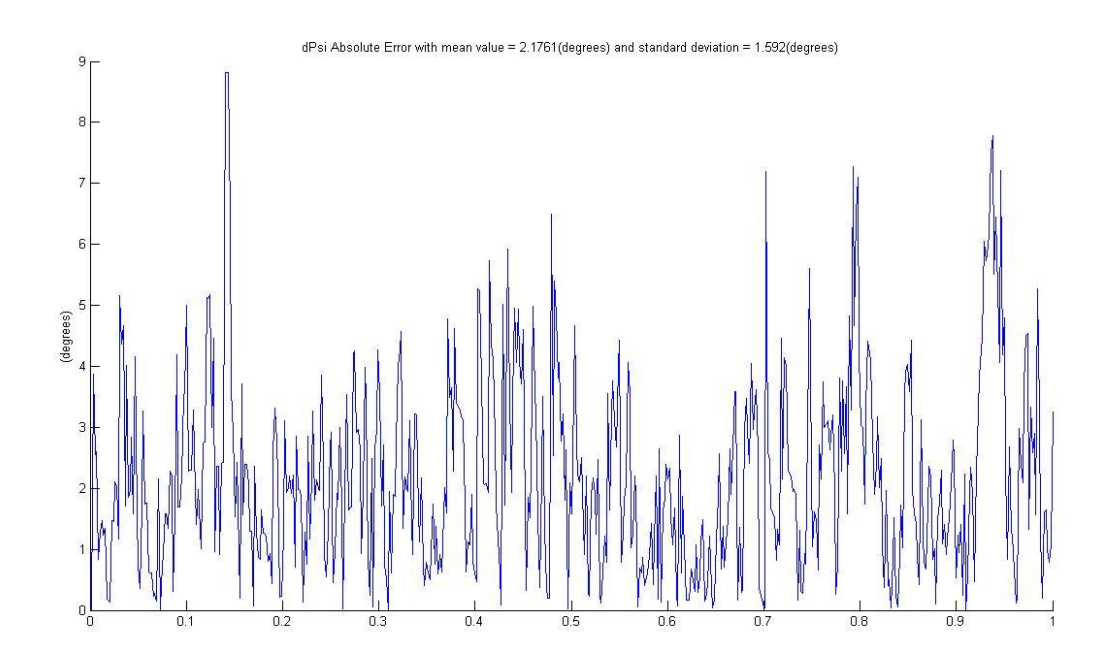

<span id="page-38-1"></span>**Figure 39 ψ Angle Error**

Για την γωνία ψ παρατηρούμε παρόμοια συμπεριφορά με αυτήν της γωνίας θ. Εδώ αξίζει να παρατηρήσουμε και τις μετρήσεις του γυροσκοπίου που δίνουν τον προσανατολισμό του οχήματος. Το γυροσκόπιο δεν μπορεί να ακολουθήσει καθόλου την πορεία της κίνησης με αποτέλεσμα οι μετρήσεις του να παρουσιάζουν συνεχώς μεγάλα σφάλματα. Ενώ αυτό έχει παρατηρηθεί γενικότερα στην συγκεκριμένη περίπτωση μπορεί και να οφείλεται στα μαγνητικά πεδία των κινητήρων του ρομποτικού βραχίονα.

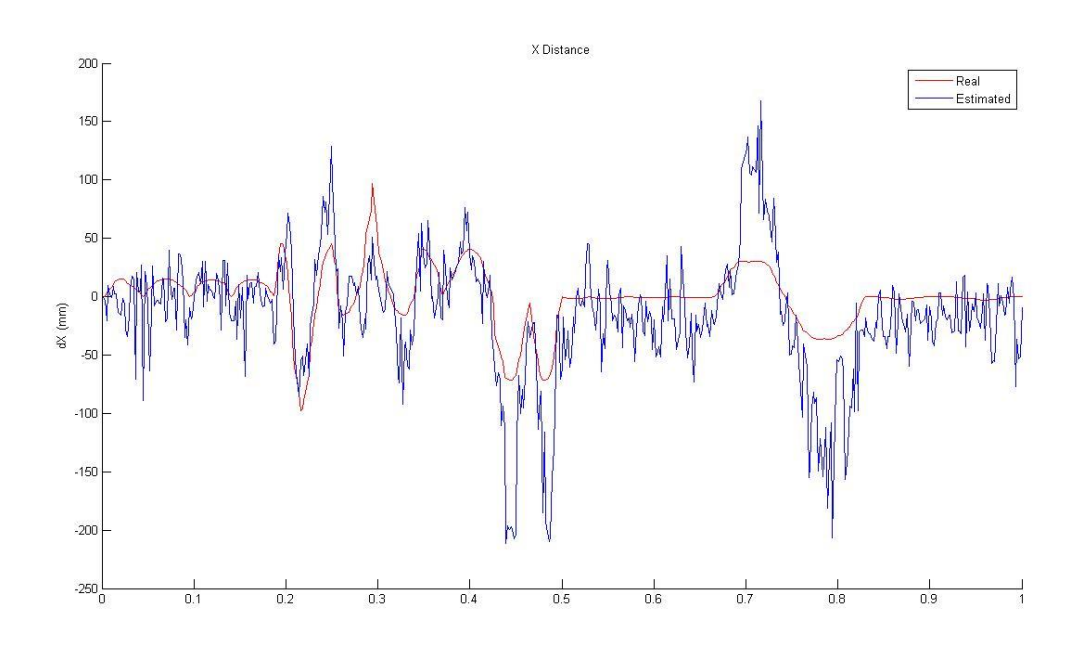

#### **Figure 40 X Distance**

<span id="page-39-0"></span>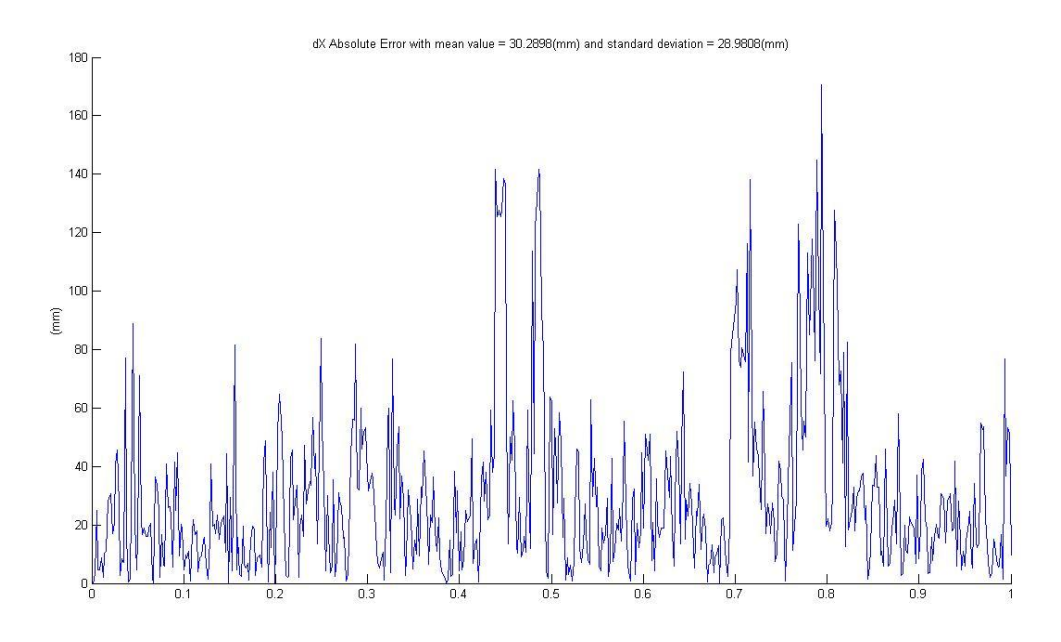

<span id="page-39-1"></span>**Figure 41 X Distance Error**

Για τις μετρήσεις στον άξονα των Χ παρατηρούμε και εδώ ένα μεγάλο συνεχές σφάλμα. Ακόμα στις περιπτώσεις έντονης μετατόπισης, παρατηρούμε μεγαλύτερα σφάλματα. Αυτό δεν οφείλεται όμως σε κάποια αστάθεια του αλγορίθμου αλλά στα σφάλματα των γωνιών καθώς οι μετατοπίσεις προσδιορίζονται συναρτήσει τους.

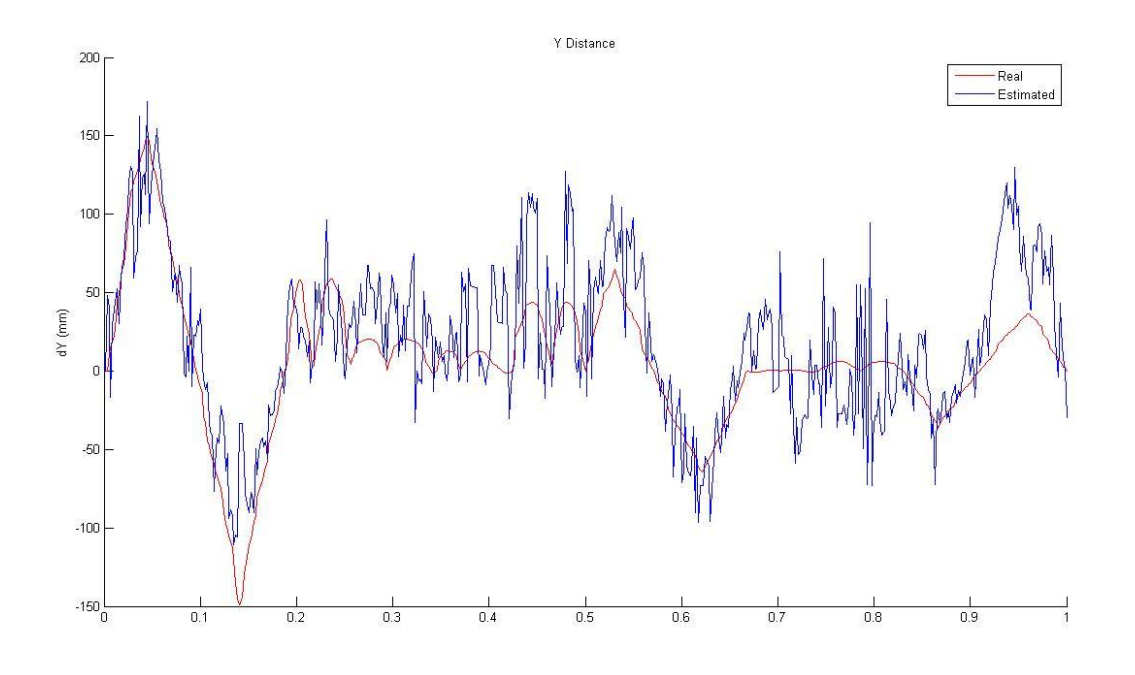

#### **Figure 42 Y Distance**

<span id="page-40-0"></span>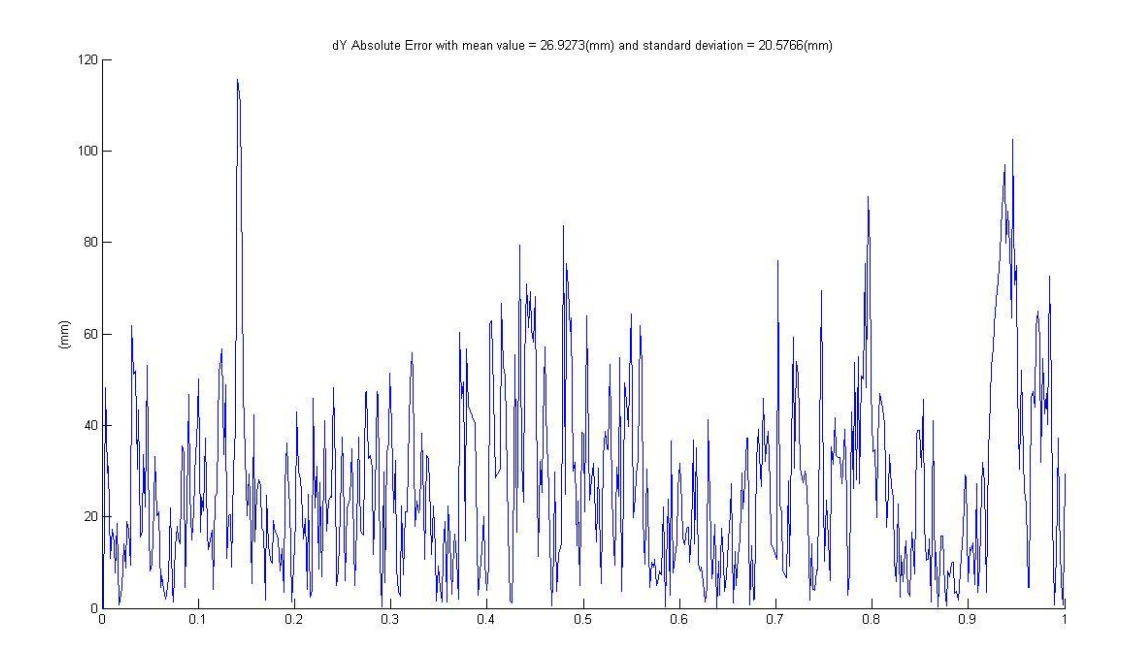

<span id="page-40-1"></span>**Figure 43 Y Distance Error**

Οι μετρήσεις στον άξονα των Υ μας δίνουν αισθητά μικρότερο σφάλμα, αλλά ακόμα και αυτό φτάνει σε μη επιτρεπτά όρια. Το μέγιστο σφάλμα είναι συγκρίσιμο με την μέγιστη εκτελούμενη κίνηση. Ακόμα και εδώ φαίνεται η τάση των μετρήσεων να ακολουθούν την πορεία των κινήσεων.

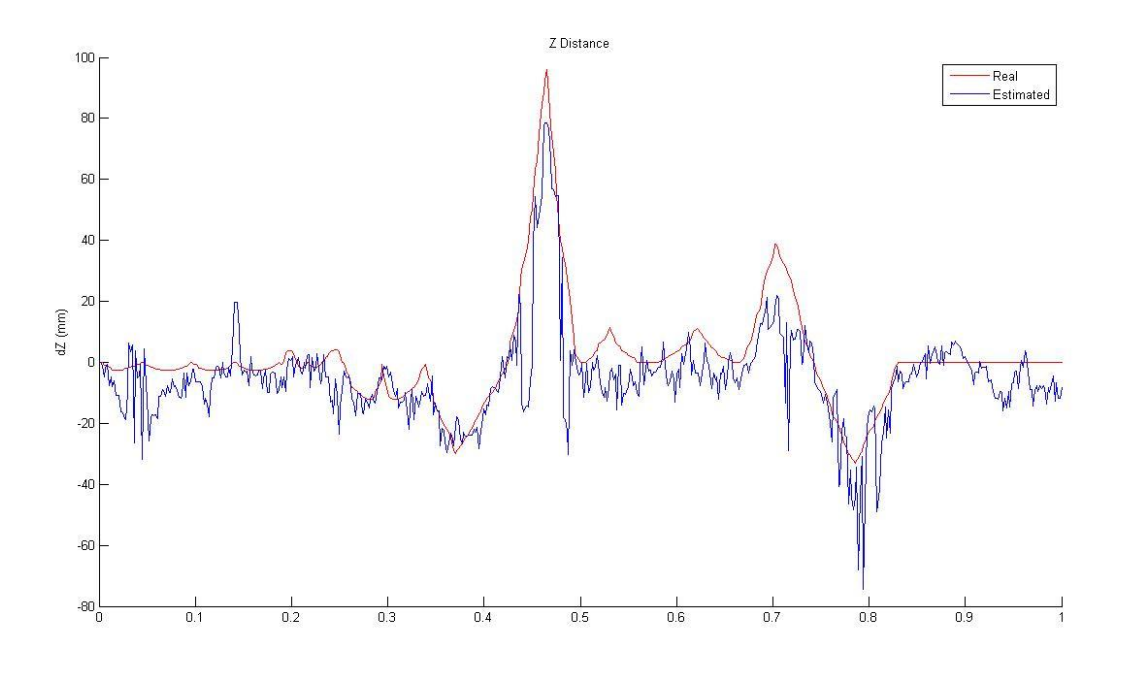

**Figure 44 Z Distance**

<span id="page-41-0"></span>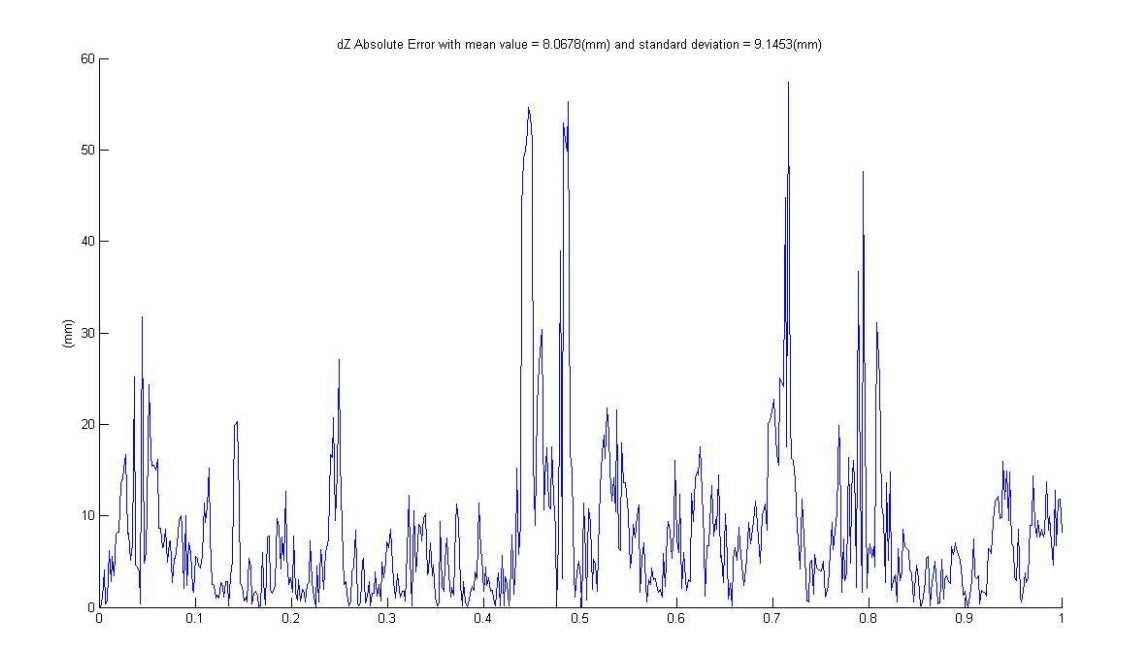

<span id="page-41-1"></span>**Figure 45 Z Distance Error**

Tέλος, οι μετρήσεις στον άξονα των Z παρουσιάζουν τα μικρότερα σφάλματα. Αλλά και αυτά σε ορισμένες κινήσεις επηρεάζονται αισθητά από τα σφάλματα των γωνιών.

Αυτά τα αποτελέσματα οφείλονται κυρίως στα σφάλματα από τον αλγόριθμο εντοπισμού της εικόνας. Λόγω της μικρής ανάλυσης της κάμερας ακόμα και η μικρές κινήσεις των χαρακτηριστικών σημείων είναι ικανές να δημιουργήσουν αισθητά σφάλματα. Ενώ παρατηρείται σε όλα τα διαγράμματα η τάση του αλγορίθμου να παράγει αποτελέσματα τα οποία ακολουθούν την πορεία των κινήσεων παρατηρείται μια ταλάντωση γύρω από τις σωστές θέσεις. Αυτή η ταλάντωση ακολουθεί την ταλάντωση των χαρακτηριστικών σημείων γύρω από την ορθή θέση στην εικόνα.

Τελικά, τα παραπάνω αποτελέσματα δεν επιτρέπουν τον έλεγχο οπτικής ανατροφοδότησης με βάση την θέση του στόχου. Τα παρατηρούμενα σφάλματα θα οδηγούσαν το αεροσκάφος σε μία ασαφή κίνηση καθώς το σφάλμα θα άλλαζε συνεχώς. Το αποτέλεσμα θα ήταν να μην μπορεί να συγκλίνει ποτέ στην επιθυμητή θέση.

### <span id="page-42-0"></span>**Πείραμα Visual Servoing**

Η ποιότητα των αποτελεσμάτων του αλγορίθμου του pose estimation εμποδίζει την δημιουργία ελέγχου οπτικής ανατροφοδότησης με βάση την θέση. Ενώ από άποψη ποιότητας του αποτελέσματος ο έλεγχος με βάση την εικόνα είναι υποδεέστερος αυτού με βάση την θέση, στην συγκεκριμένη περίπτωση ο έλεγχος με βάση την θέση δεν θα μπορούσε να λειτουργήσει.

Ο σκοπός του πειράματος είναι ο εντοπισμός ενός στόχου από την κάμερα που είναι στραμμένη προς τα κάτω, και έπειτα ο έλεγχος του αεροσκάφους, έτσι ώστε αυτό να τοποθετηθεί σε μία θέση πάνω από τον στόχο σε συγκεκριμένο ύψος και με τον επιθυμητό προσανατολισμό.

Εφόσον δεν μπορούμε να εξάγουμε αξιόπιστα δεδομένα από την εικόνα για την απόσταση και τον προσανατολισμό του στόχου, για τον έλεγχο αυτών των καταστάσεων χρησιμοποιούνται οι μετρήσεις των ανάλογων ενσωματωμένων αισθητήρων του αεροσκάφους. Από την εικόνα όμως μπορούμε να υπολογίσουμε τις pixel συντεταγμένες του κέντρου του επιλεγμένου στόχου. Έχοντας λοιπόν ορίσει ως επιθυμητή θέση του κέντρου του στόχου το κέντρο της εικόνας, μπορούμε να ορίσουμε πλήρως την θέση του οχήματος.

Για τον έλεγχο του αεροσκάφους κατασκευάστηκε ένας PD ελεγκτής για την ρύθμιση του ύψους πτήσης και ένας PID ελεγκτής για την ρύθμιση του προσανατολισμού του. Για τον έλεγχο της θέσης του αεροσκάφους πάνω από τον στόχο χρησιμοποιήθηκαν δύο PID ελεγκτές. Ενώ οι μετρήσεις από τα δεδομένα πλοήγησης χρησιμοποιούνται όπως έχουν, τα δεδομένα από την κάμερα, όπως έχει ήδη αναφερθεί, φιλτράρονται κατάλληλα.

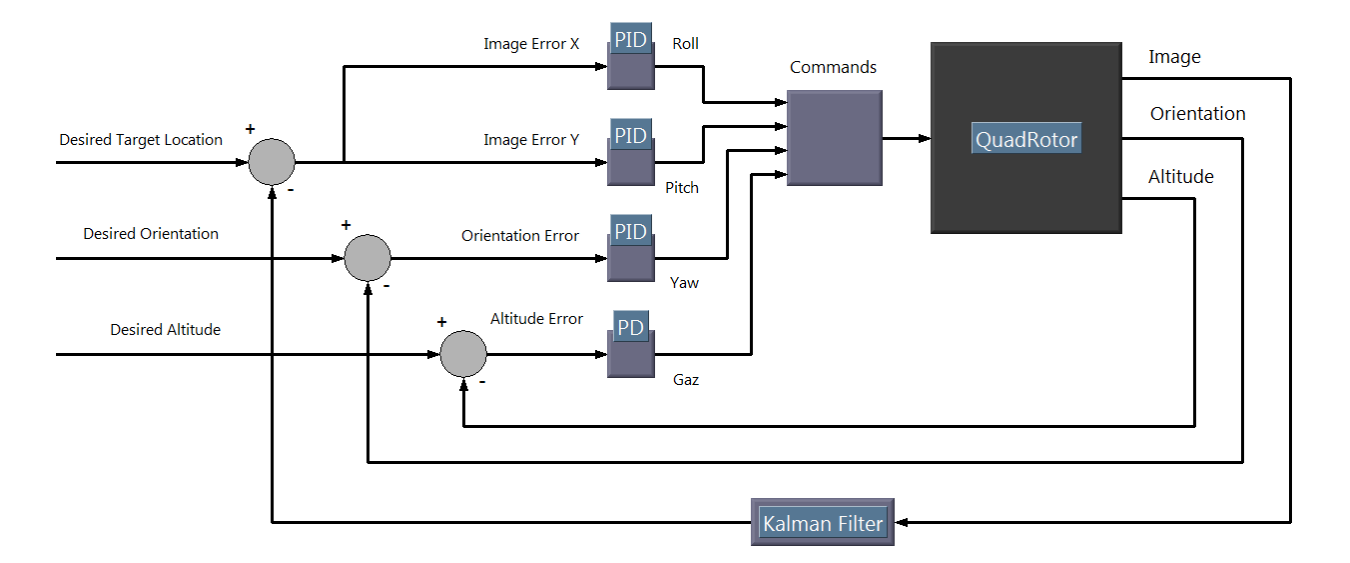

#### **Figure 46 Διάγραμμα Ελέγχου**

<span id="page-43-0"></span>Επειδή οι κινήσεις του αεροσκάφους είναι συζευγμένες, υπάρχει η πιθανότητα όταν το αεροσκάφος προσπαθεί να εκτελέσει συνδυασμένες κινήσεις το αποτέλεσμα να είναι διαφορετικό από το επιθυμητό. Για την αποφυγή απρόβλεπτων κινήσεων, οι ελεγκτές δεν λειτουργούν όλοι μαζί παράλληλα, καθώς και οι εντολές στέλνονται σε ξεχωριστά πακέτα. Οι ελεγκτές των τριών γωνιών λειτουργούν παράλληλα ενώ οι εντολές στέλνονται σε δύο διαφορετικά πακέτα. Το πρώτο περιέχει τις εντολές των γωνιών Roll και Pitch, ενώ το δεύτερο την εντολή της γωνίας Yaw. Όταν το αεροσκάφος φτάσει στην επιθυμητή θέση πάνω από τον στόχο, τότε ενεργοποιείται ο ελεγκτής που ρυθμίζει το ύψος ενώ οι άλλοι ελεγκτές απενεργοποιούνται. Αν κατά την ρύθμιση του ύψους το όχημα ξεφύγει από την θέση του, τότε ενεργοποιούνται πάλι οι ελεγκτές των γωνιών. Ακόμα, στην περίπτωση που κατά την κίνηση του αεροσκάφους ο στόχος ξεφύγει από τα όρια της εικόνας, ο ελεγκτής συνεχίζει να δίνει τις τελευταίες εντολές έτσι ώστε το αεροσκάφος να κινηθεί προς την κατεύθυνση που είδε τελευταία φορά τον στόχο.

Η κατασκευή του αεροσκάφους έχει ως αποτέλεσμα η παραγόμενη δύναμη από τις έλικες του, να είναι πάντα κάθετη στο επίπεδο του με κατεύθυνση προς τα πάνω. Η κίνηση του αεροσκάφους στο επίπεδο του, προϋποθέτει την κλίση του αεροσκάφους προς την κατεύθυνση της επιθυμητής κίνησης. Στο συγκεκριμένο αεροσκάφος, η εντολή κίνησης, οδηγεί αρχικά στην κλίση του αεροσκάφους και έπειτα στην κίνηση του. Δηλαδή, η κίνηση δεν γίνεται ομαλά, αυξάνοντας την γωνία κλίσης όσο αυξάνεται η ταχύτητά του, αλλά γίνεται με την απότομη αλλαγή της γωνίας κλίσης του αεροσκάφους η οποία τελικά θα οδηγήσει στην επιθυμητή ταχύτητα. Όμως, η σταθερή θέση της κάμερας στο κάτω μέρος του ελικοπτέρου σε συνδυασμό με την χαμηλή ανάλυσή της δεν επιτρέπει την κίνηση με μεγάλες γωνίες, καθώς σε αυτές τις περιπτώσεις ο στόχος κινείται βίαια στο πεδίο της εικόνας και σε πολλές περιπτώσεις χάνεται από το πεδίο όρασής του αεροσκάφους.

Αυτό οδηγεί στην κίνηση με μικρές γωνίες κλίσης, οπότε και με χαμηλές ταχύτητες και επιταχύνσεις. Έτσι τα επιλεγμένα κέρδη των ελεγκτών είναι πολύ μικρά.

Οι ελεγκτές υπολογίζουν την εντολή που πρέπει να αποσταλεί στο Quadrotor έτσι ώστε αυτό να φτάσει στην επιθυμητή θέση. Όμως δεν είναι γνωστό με ποιο τρόπο το όχημα εκτελεί τις εντολές αυτές και δεν υπάρχει και κάποιο διαθέσιμο μοντέλο. Για τον προσδιορισμό λοιπόν των συντελεστών των ελεγκτών έγινε μία σειρά από δοκιμές. Τα κέρδη που τελικά επιλέχτηκαν είναι τα εξής

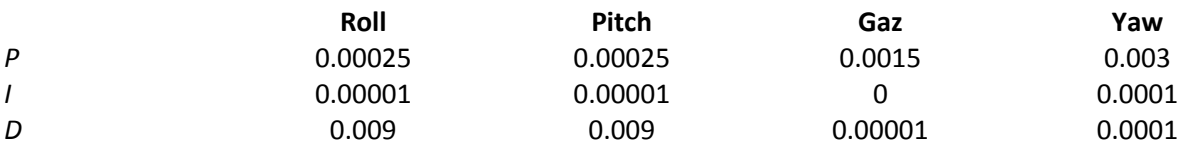

Η τελική συμπεριφορά του ελικοπτέρου είναι αρκετά ικανοποιητική παρόλο που ο έλεγχος δεν είναι αρκετά στιβαρός λόγω των χαμηλών επιλεγμένων κερδών. Αρχικά η ρύθμιση του επιθυμητού προσανατολισμού γίνεται αρκετά γρήγορα και έπειτα κατευθύνεται με ομαλούς ρυθμούς προς το κέντρο του στόχου. Ενώ υπάρχουν ταλαντώσεις στην κίνηση του αεροσκάφους, εξαιτίας και της αστάθειας του οχήματος, αυτές είναι συνεχώς αποσβενόμενες. Ακόμα, στις περιπτώσεις που κάποια εξωτερική δύναμη επηρεάζει το όχημα ο έλεγχος είναι ικανός στις περισσότερες περιπτώσεις να το επαναφέρει στην επιθυμητή κατάσταση.

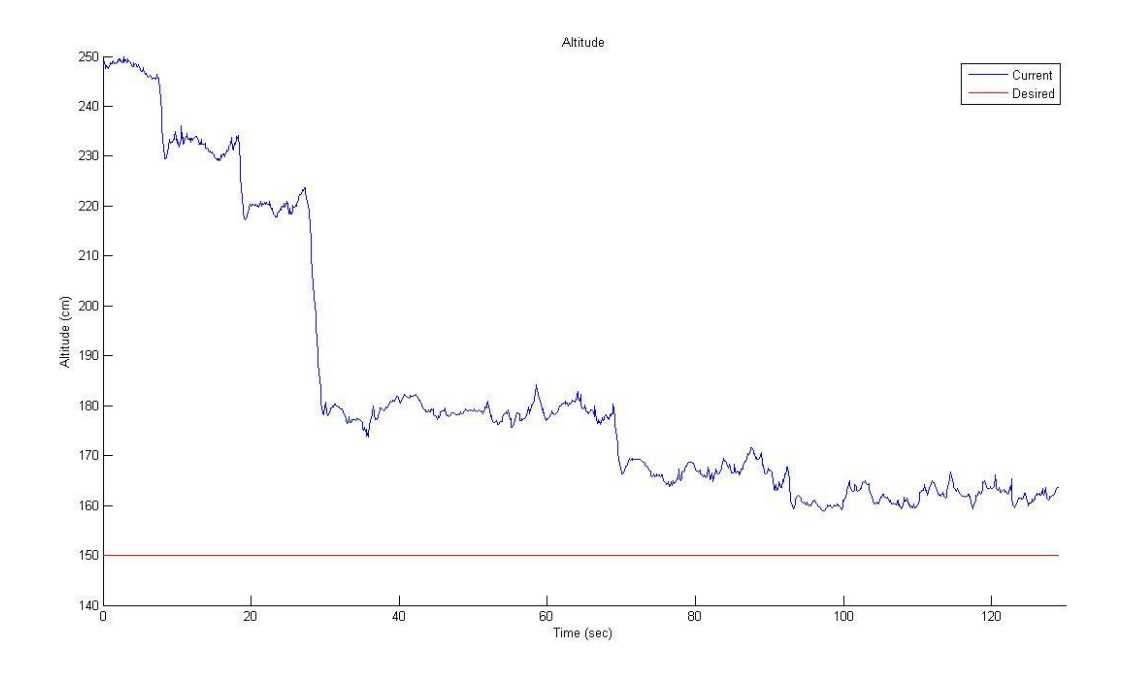

#### **Figure 47 Altitude Convergence**

<span id="page-44-0"></span>Στο παραπάνω διάγραμμα παρατηρούμε την σύγκλιση του αεροσκάφους στο επιθυμητό ύψος. Όπως φαίνεται και στο διάγραμμα αυτή γίνεται τμηματικά καθώς ο ελεγκτής δεν είναι πάντα ενεργός αλλά ενεργοποιείται μόνο όταν το αεροσκάφος έχει φτάσει στο κέντρο του στόχου με τον επιθυμητό προσανατολισμό. Ακόμα μπορούμε να παρατηρήσουμε τις γρήγορες μεταβάσεις οι οποίες τελικά μπορεί να κάνουν το όχημα να φεύγει από την επιθυμητή θέση και να απενεργοποιούν το ελεγκτή.

Στο επόμενο διάγραμμα παρατηρούμε την σύγκλιση του προσανατολισμού του οχήματος. Από το διάγραμμα φαίνεται ότι και αυτή γίνεται με αρκετά γρήγορους ρυθμούς ενώ τελικά ποτέ δεν φτάνει την επιθυμητή κατάσταση. Ο λόγος που γίνεται αυτό είναι ότι ο έλεγχος του προσανατολισμού απενεργοποιείται γύρω από μία περιοχή γύρω από την επιθυμητή έτσι ώστε το ελικόπτερο να μπορεί να διορθώνει την θέση του στόχου στην εικόνα χωρίς να διακόπτει συνέχεια την κίνηση του.

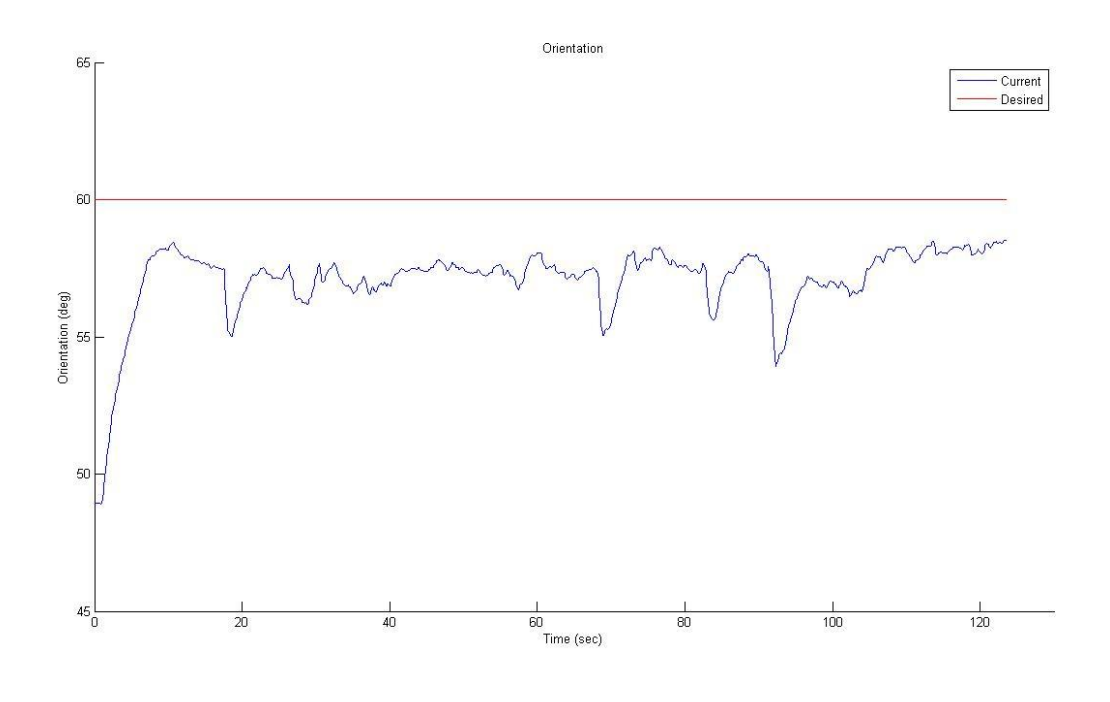

**Figure 48 Orientation Convergence**

<span id="page-45-0"></span>Τέλος στο διάγραμμα που ακολουθεί φαίνεται η σύγκλιση στο πεδίο της εικόνας. Όπως αναφέραμε και προηγουμένως, φαίνεται ότι το όχημα κινείται με ταλαντώσεις γύρω από την θέση ισορροπίας, οι οποίες όμως τελικά αποσβένονται.

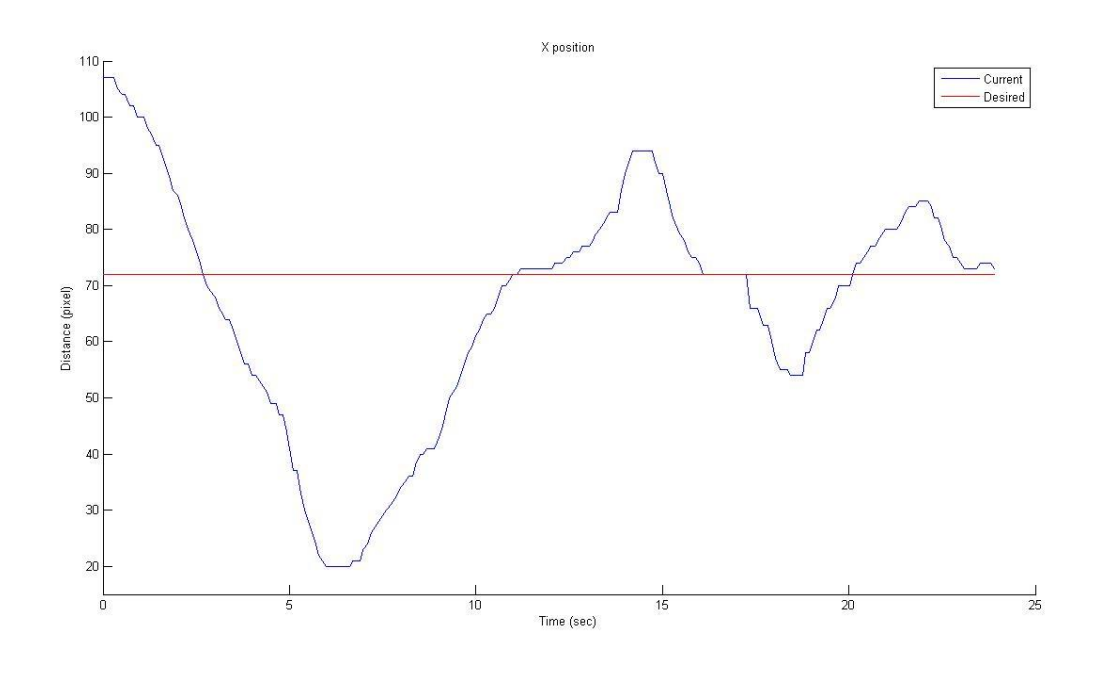

**Figure 49 Image Convergence**

<span id="page-46-0"></span>Σε δεύτερη φάση του πειράματος, δοκιμάστηκε κινούμενος στόχος. Αφού το όχημα είχε σταθεροποιηθεί πάνω από τον στόχο, ο στόχος άρχισε να κινείται με χαμηλή ταχύτητα και σταθερή πορεία. Ακόμα και σε αυτή την περίπτωση το όχημα κατάφερε να ακολουθήσει τον στόχο στην κίνηση του. Βέβαια, στις περιπτώσεις που ο στόχος ξέφευγε από τα περιθώρια της εικόνας, αν ο στόχος άλλαζε κατεύθυνση κίνησης το όχημα δεν θα μπορούσε να τον εντοπίσει.

# <span id="page-47-0"></span>**Βιβλιογραφία**

- [1]. Stephane Piskorski και Nicolas Brulez, "AR Drone Developer Guide SDK 1.6", Parrot, 24 Φεβρουαρίου 2011
- [2]. Gary Bradski και Adrian Kaehler, "Learning OpenCV. Computer Vision with the OpenCV Library", O' Reilly, Σεπτέμβριος 2008
- [3]. Yiting Wu, "Development and Implementation of a Control System for a Quadrotor UAV", Hochschule Ravensburg-Weingarten, Μάρτιος 2009
- [4]. Beau J. Tippetts, "Real-time implementation of vision algorithms for control, stabilization, and target tracking, for a hovering micro-UAV", Brigham Young University, Αύγουστος 2008
- [5]. Tobias Noel, Alain Pagani και Didier Stricker, "Visualization of Large and Unstructured Data Set Applications in Geospatial planning, modeling and engineering", κεφάλαιο, "Markerless Camera Pose Estimation – An overview", OASICS, Απρίλιος 2011
- [6]. Francois Chaumette και Seth Hutchinson, "Visual Servo Control Part 1: Basic Approaches", IEEE Robotics & Automation Magazine, σελίδες 82 - 90, Δεκέμβριος 2006
- [7]. Laurent Kneip, Davide Scaramuzza και Roland Siegwart, "A Novel Parametrization of the Perspective-Three-Point Problem for a Direct Computation of Absolute Camera Position and Orientation", Autonomous Systems Lab, ETH Zurich, 2011

# <span id="page-48-0"></span>**Παράρτημα Α: Κώδικεσ προγραμμάτων**

<span id="page-48-2"></span><span id="page-48-1"></span>Αλγόριθμος αποκωδικοποίησης της εικόνας και επεξεργασίας της **Αλγόριθμος εκτίμησης θέσης στόχου** 

Και οι δύο αλγόριθμοι βρίσκονται στην έντυπη μορφή στην κεντρική βιβλιοθήκη όπως και στο εργαστήριο αυτομάτου ελέγχου των Μηχανολόγων Μηχανικών.

# <span id="page-49-0"></span>**Παράρτημα Β**

# <span id="page-49-1"></span>**Αποτελέςματα πειράματοσ pose estimation**

Πράσινος στόχος με κανονικές συνθήκες φωτισμού

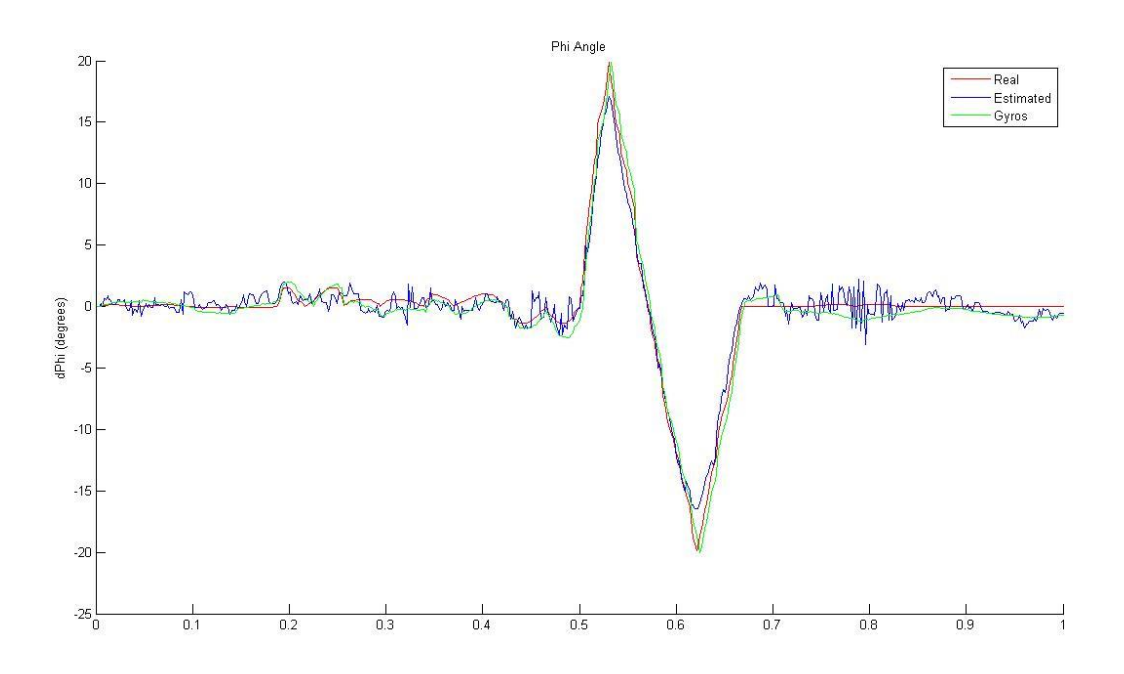

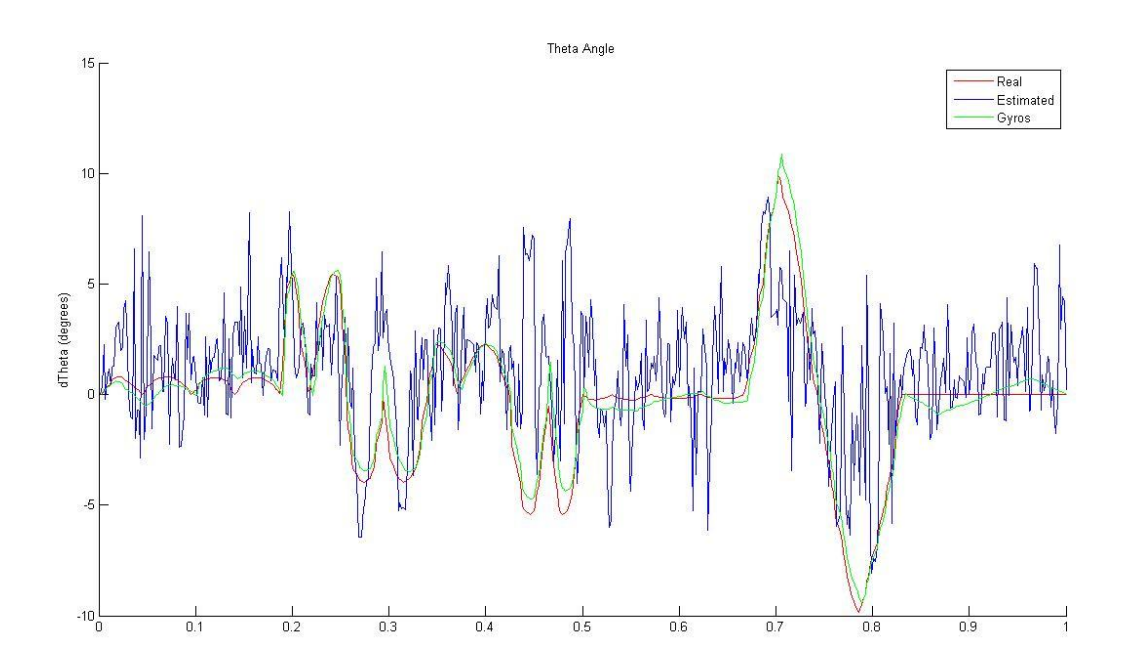

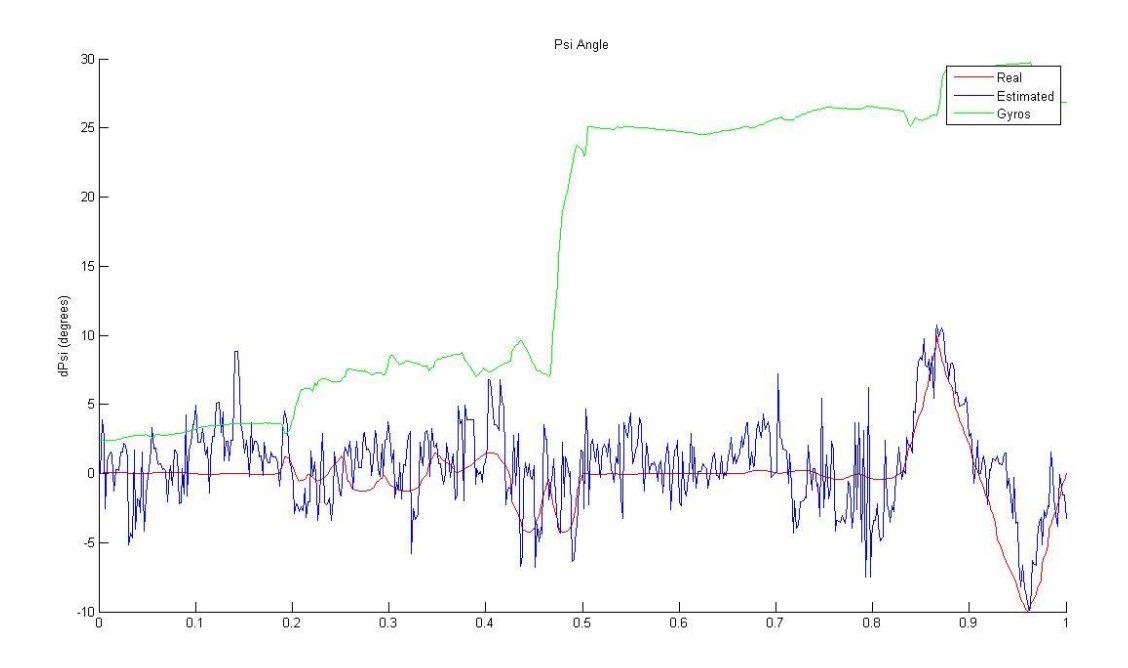

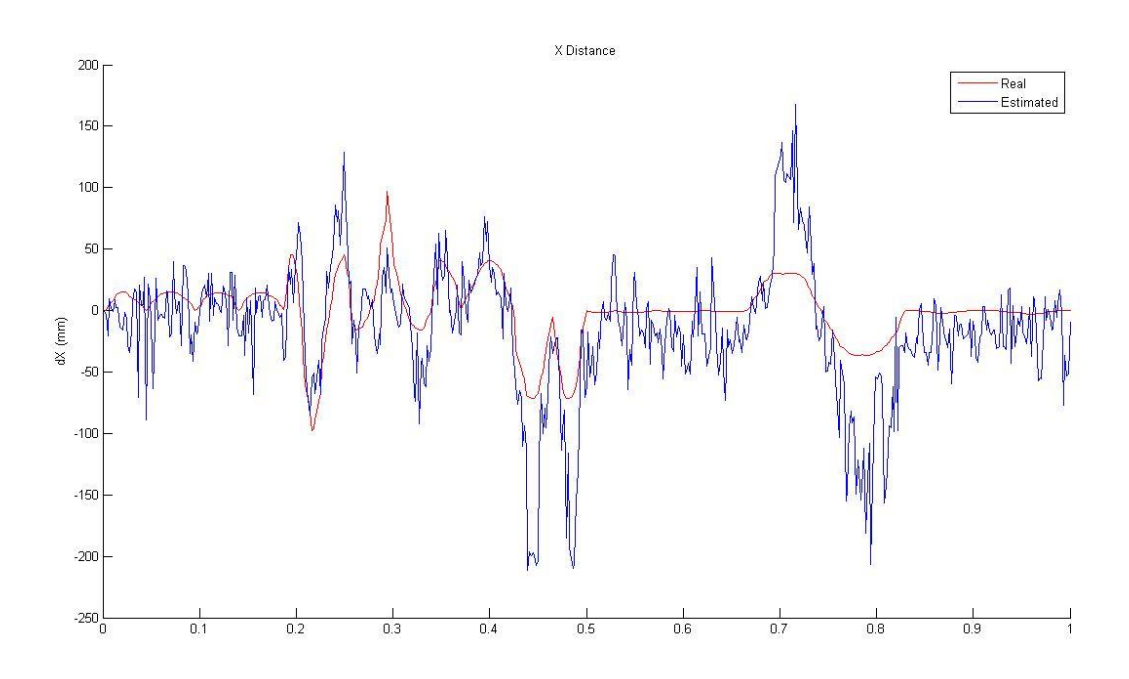

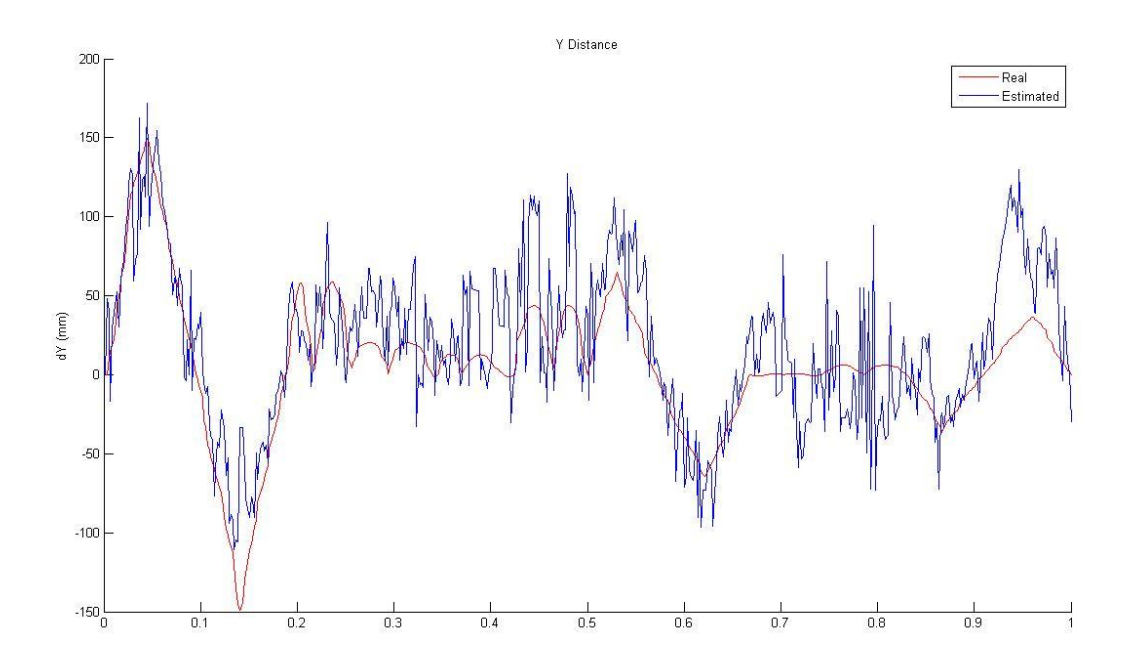

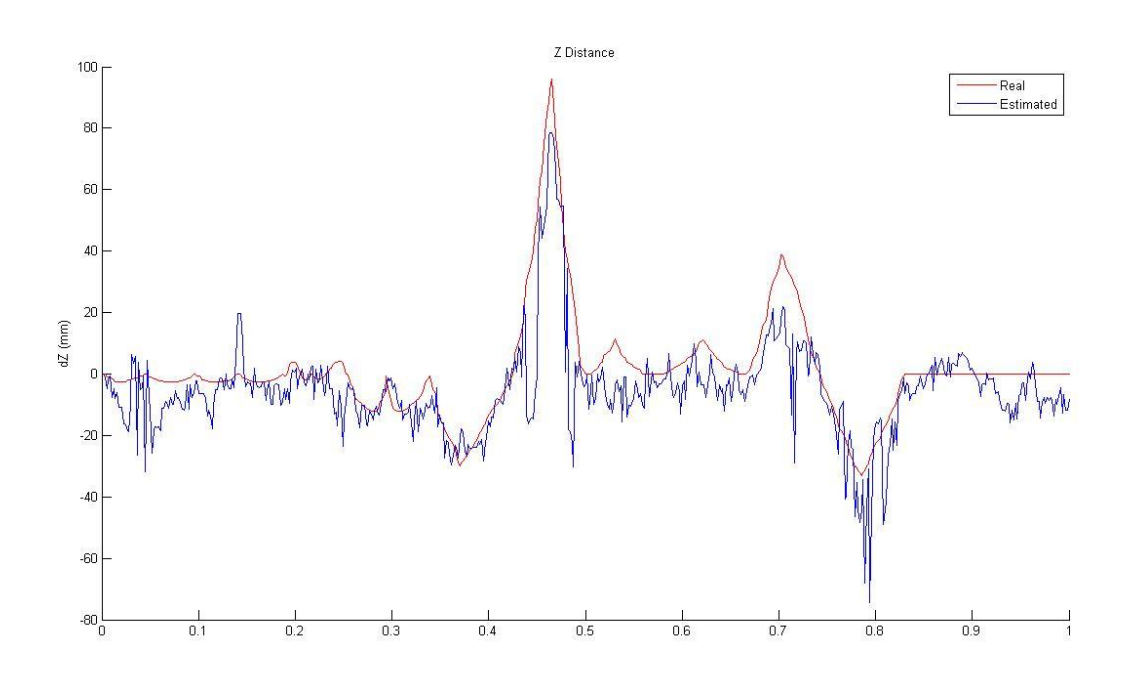

# Πράσινος στόχος με χαμηλό φωτισμό

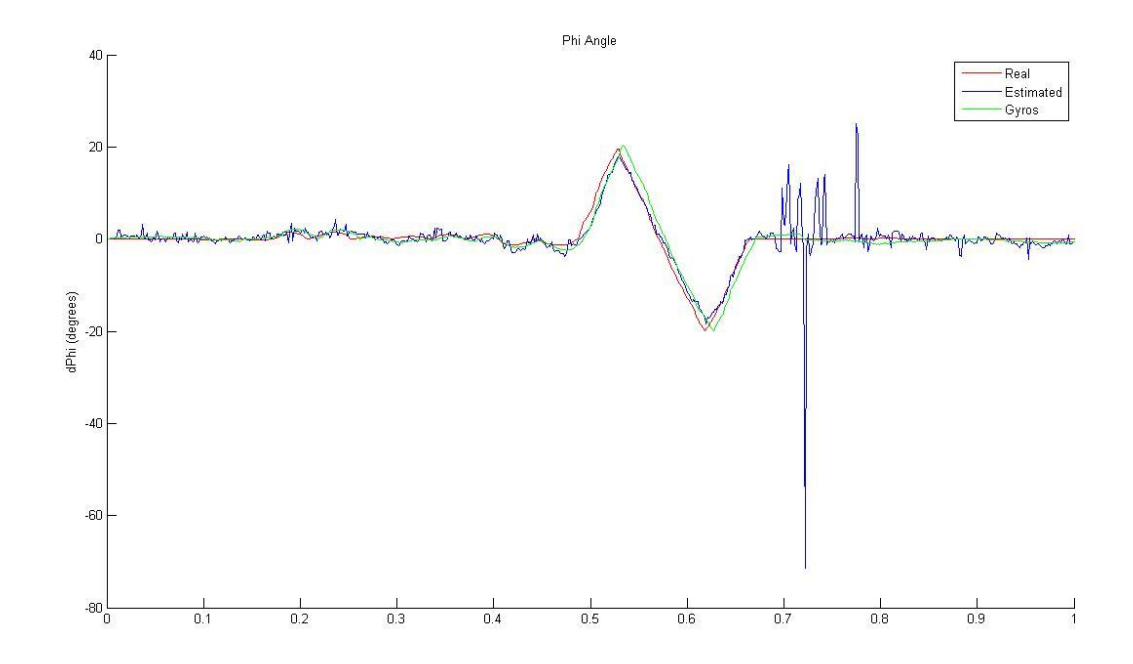

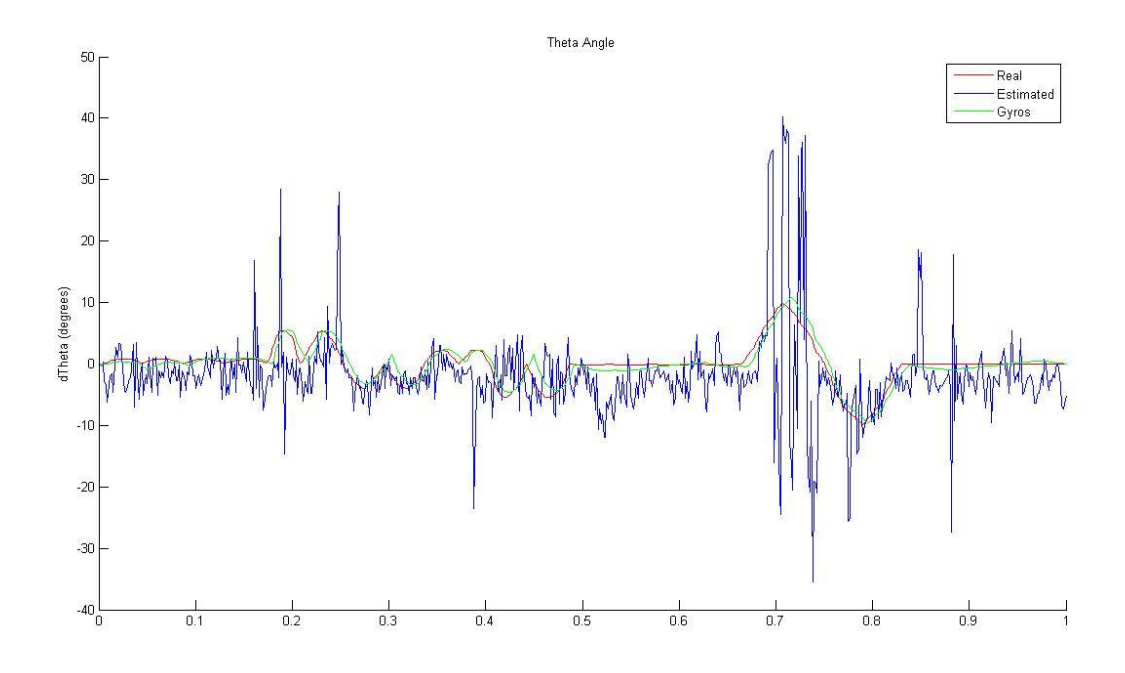

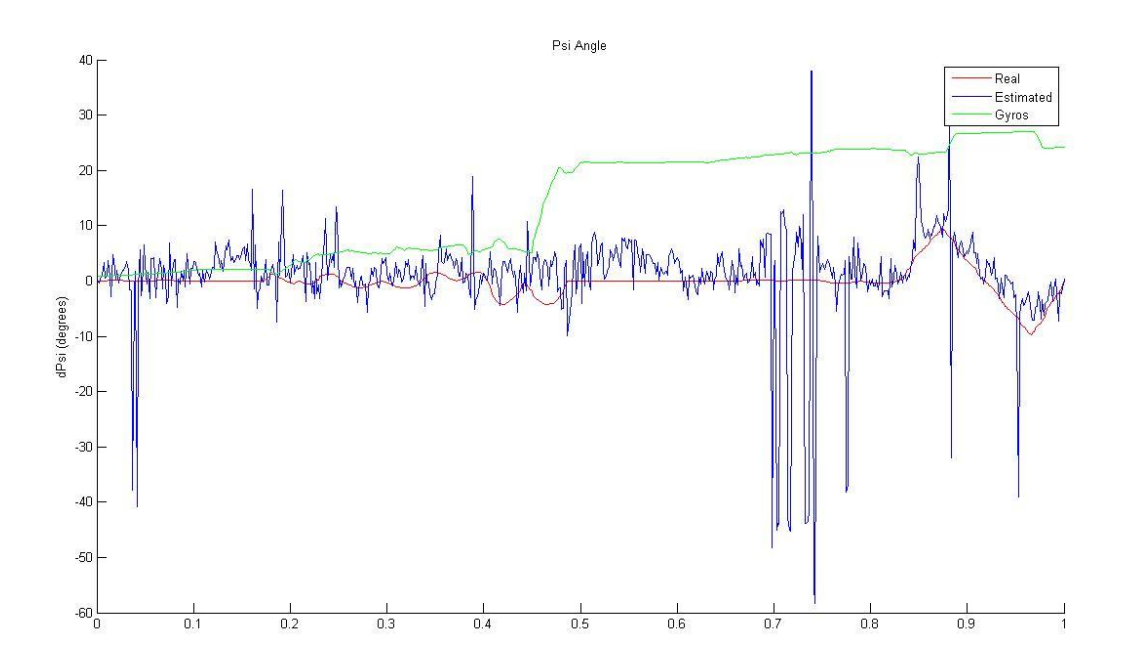

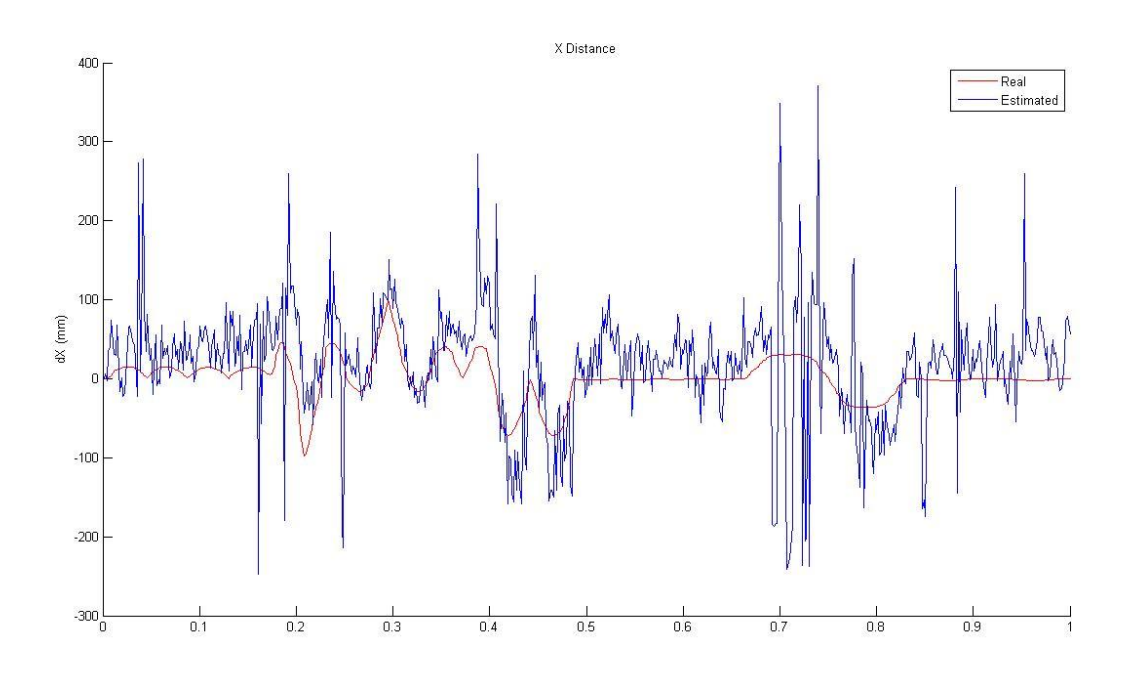

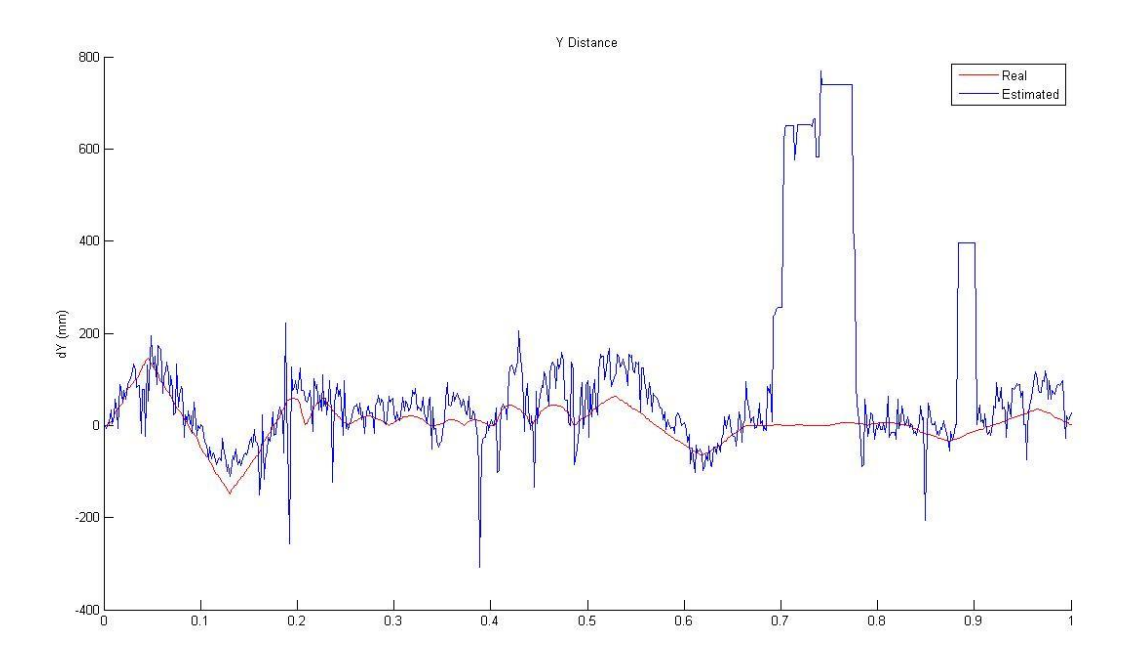

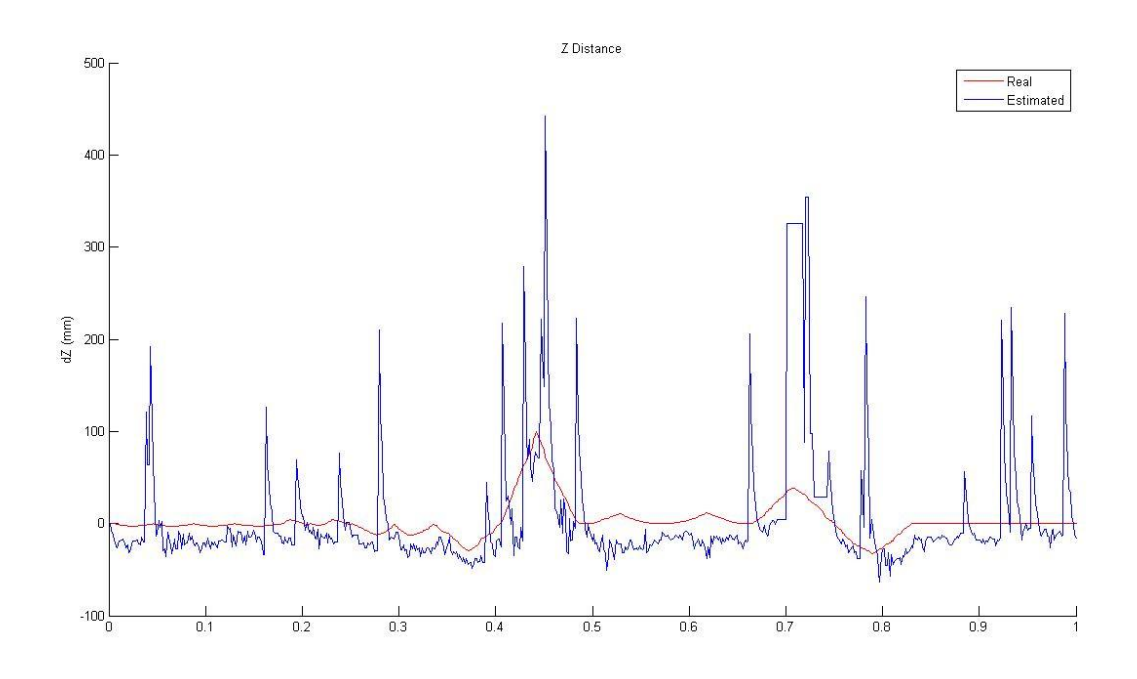

# Πορτοκαλί στόχος με κανονικές συνθήκες φωτισμού

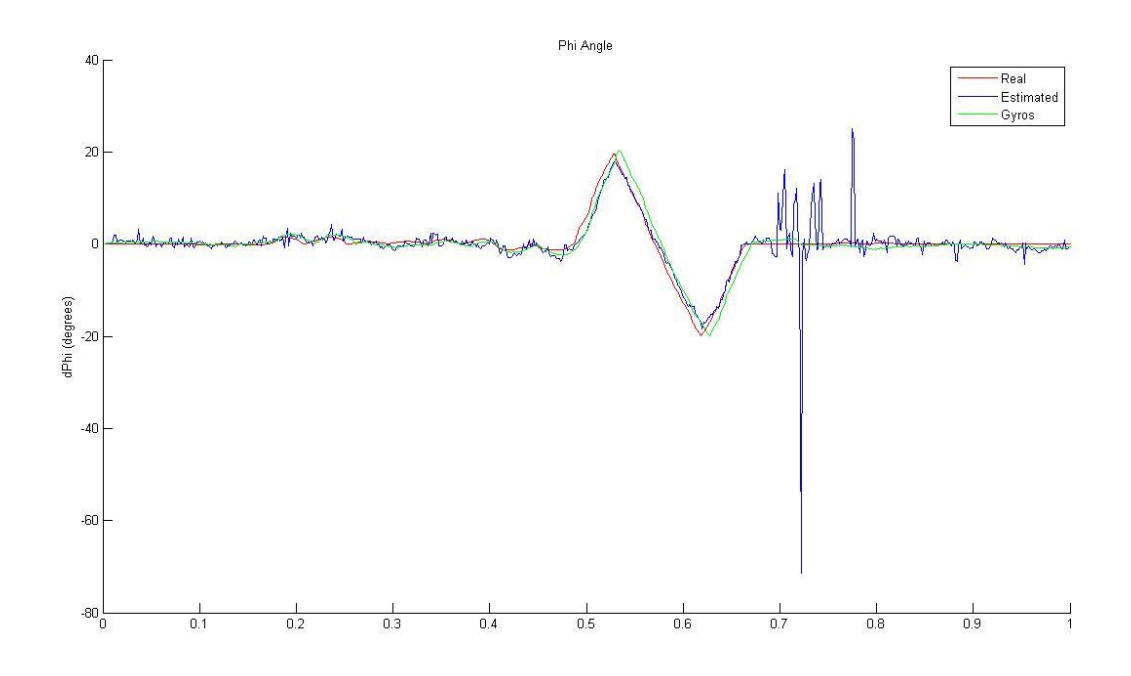

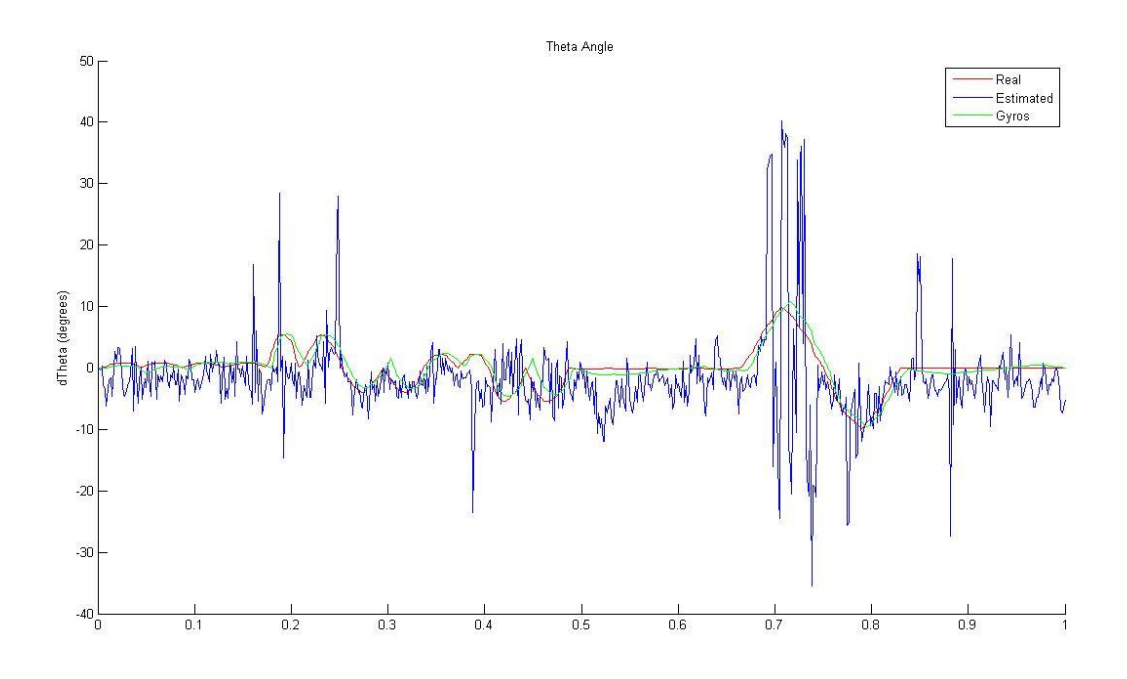

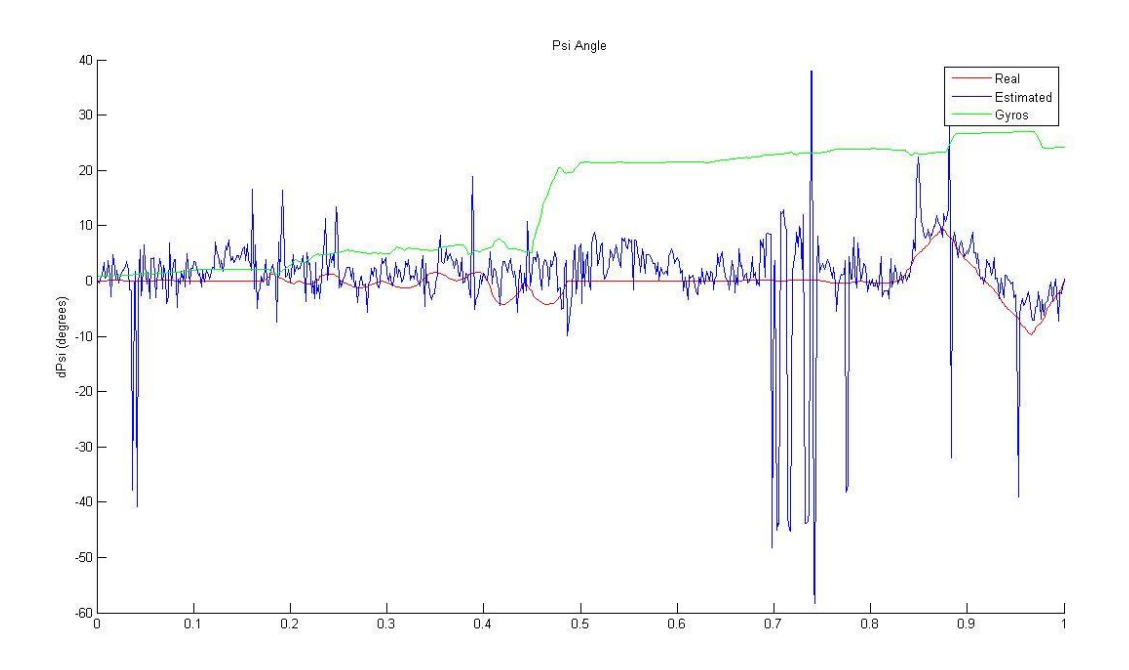

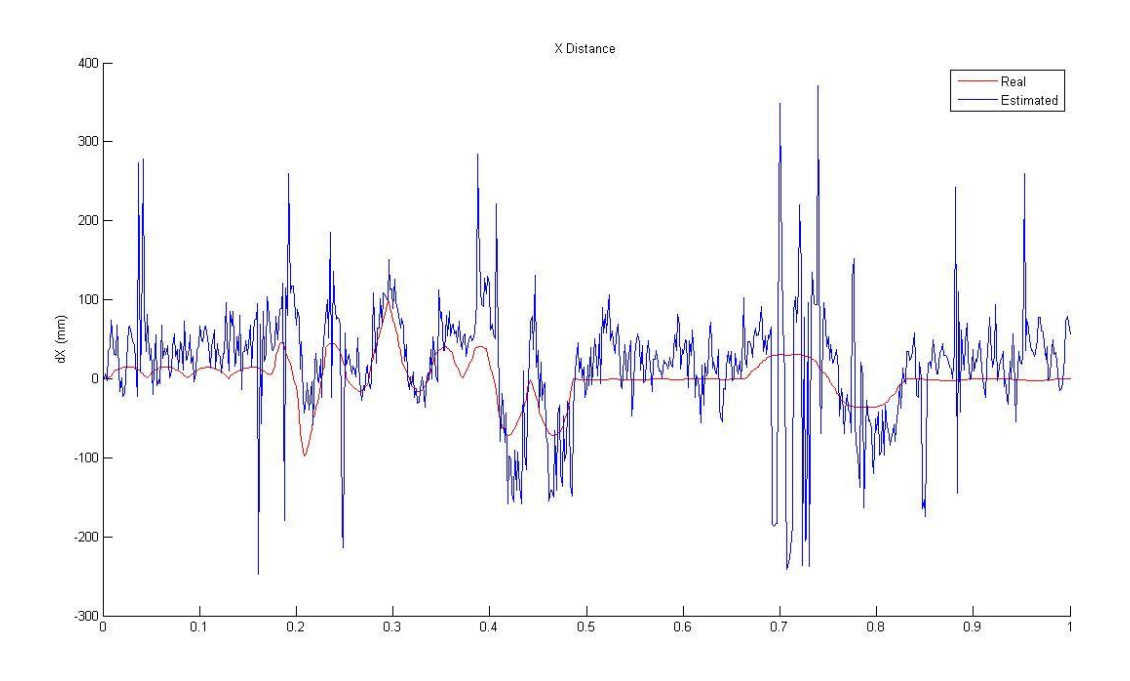

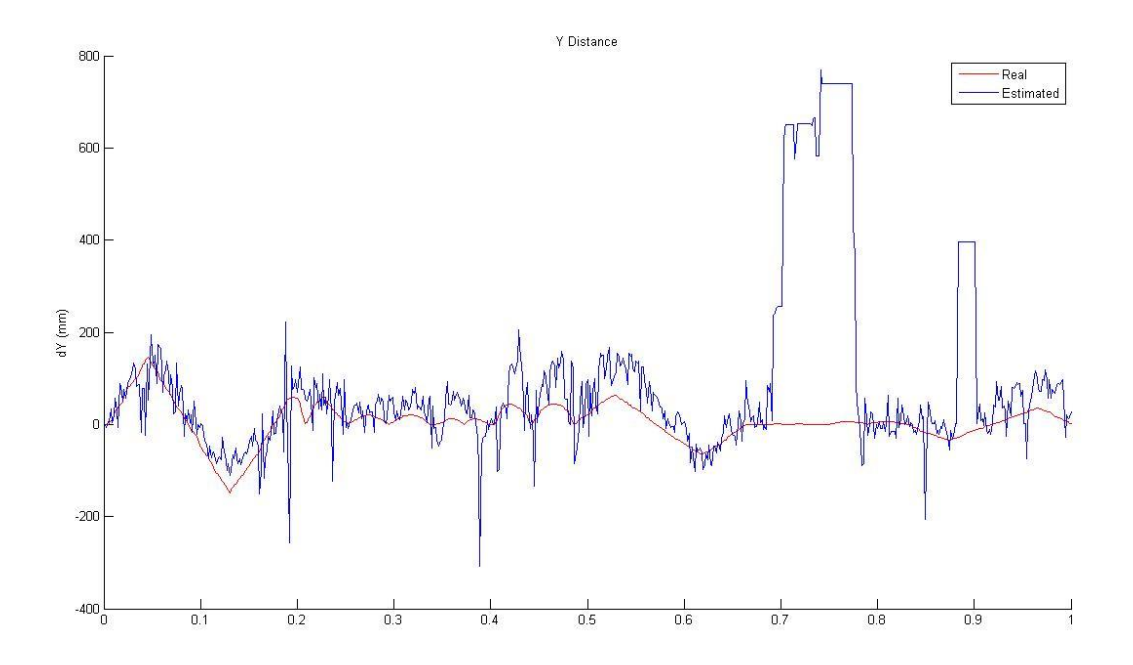

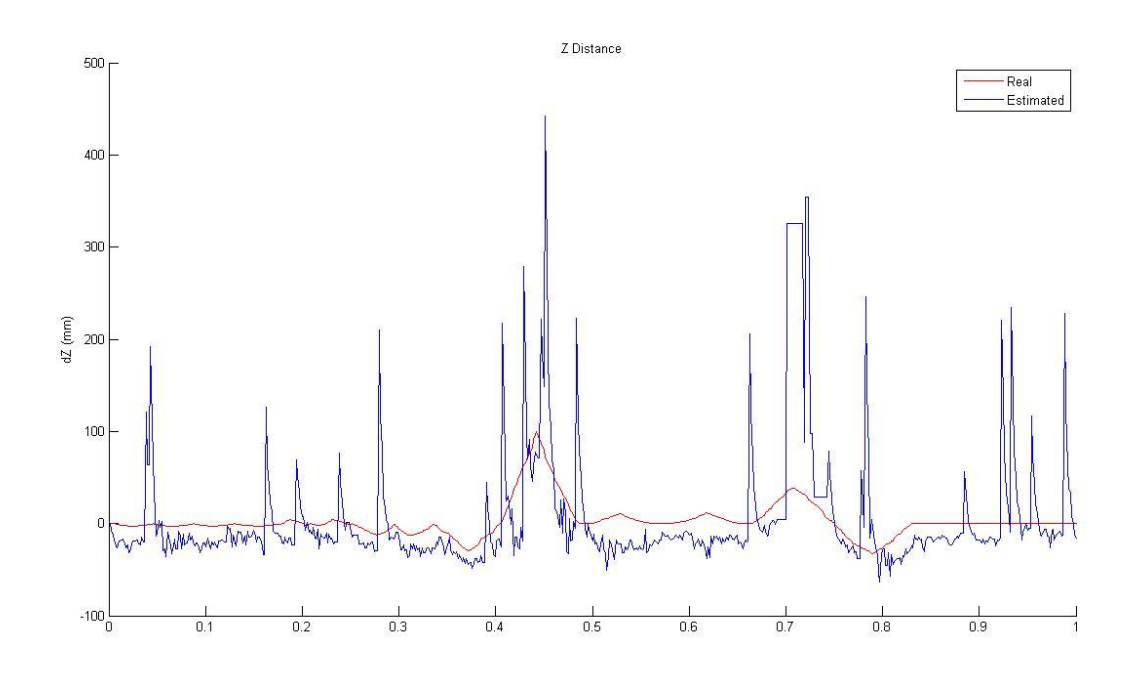

# Πορτοκαλί στόχος με χαμηλό φωτισμό

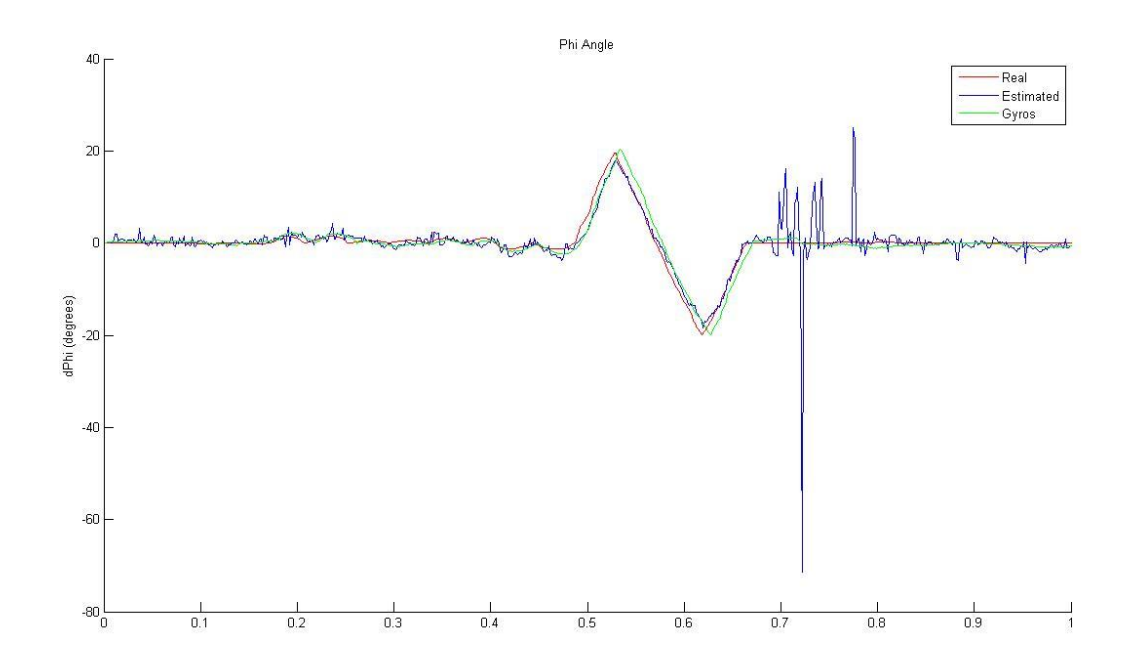

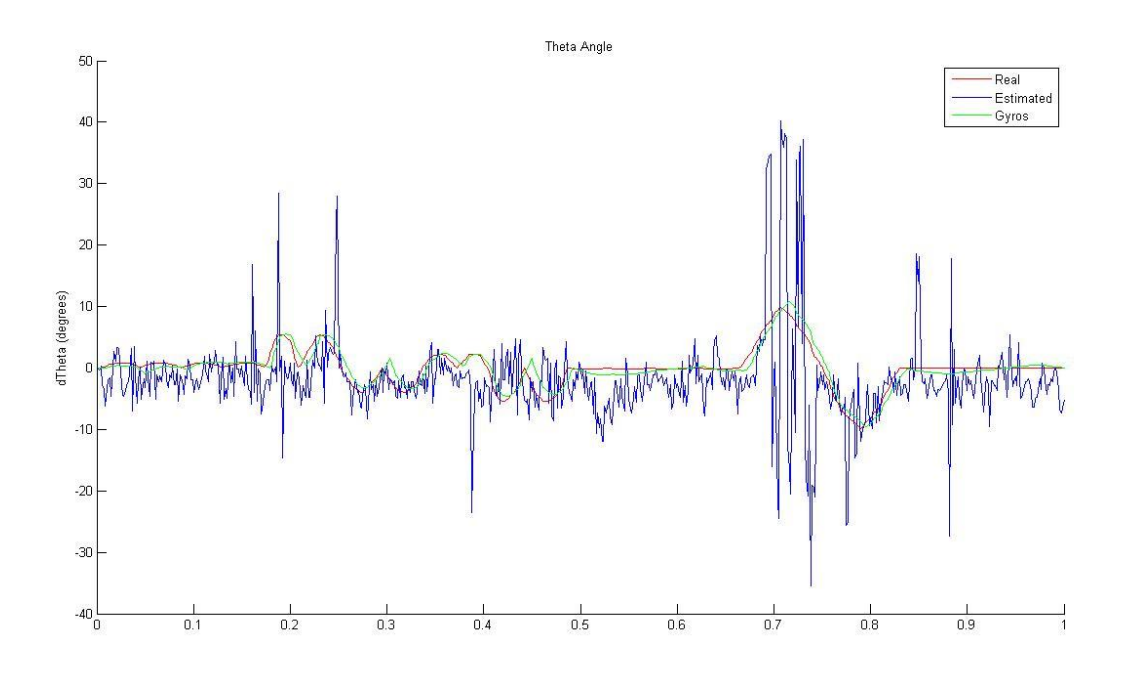

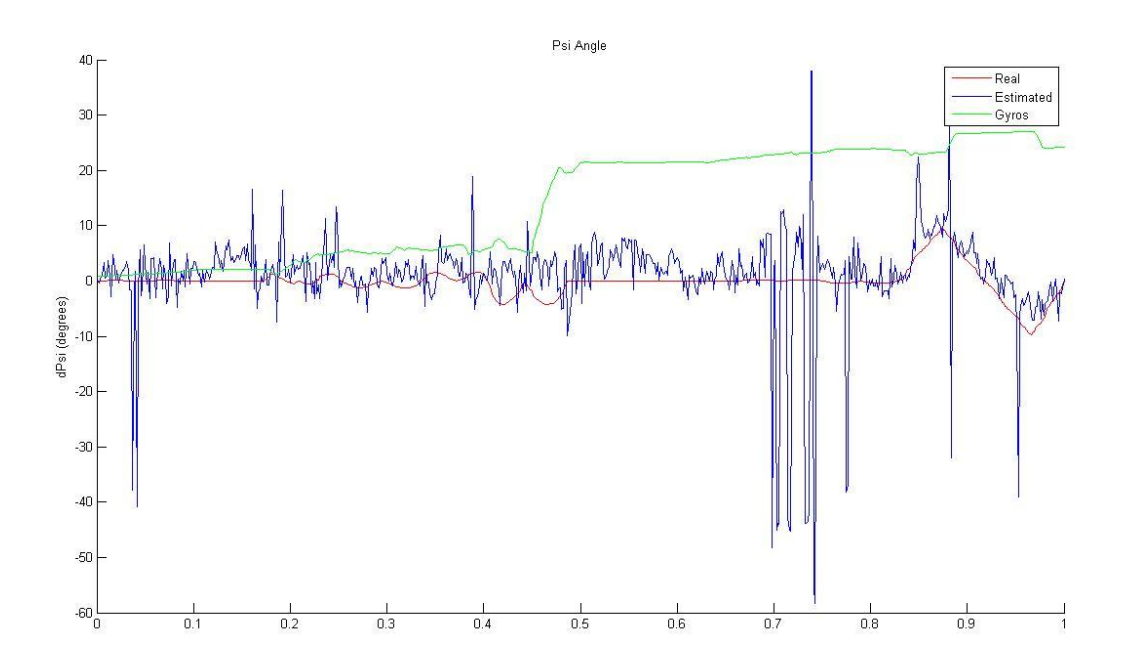

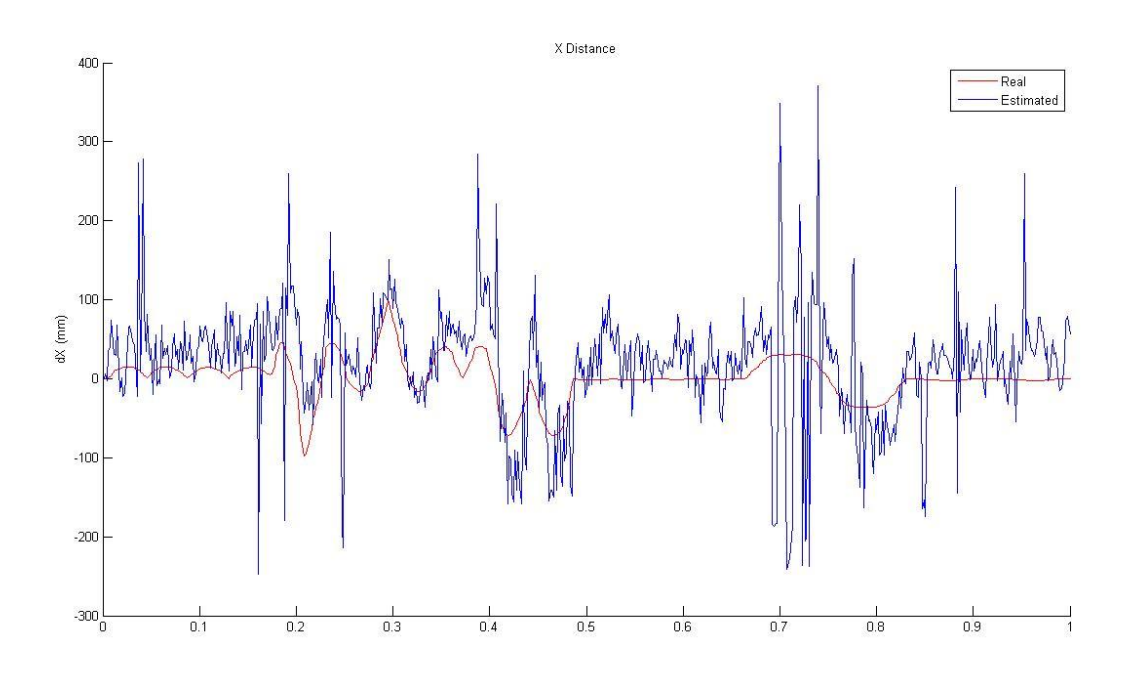

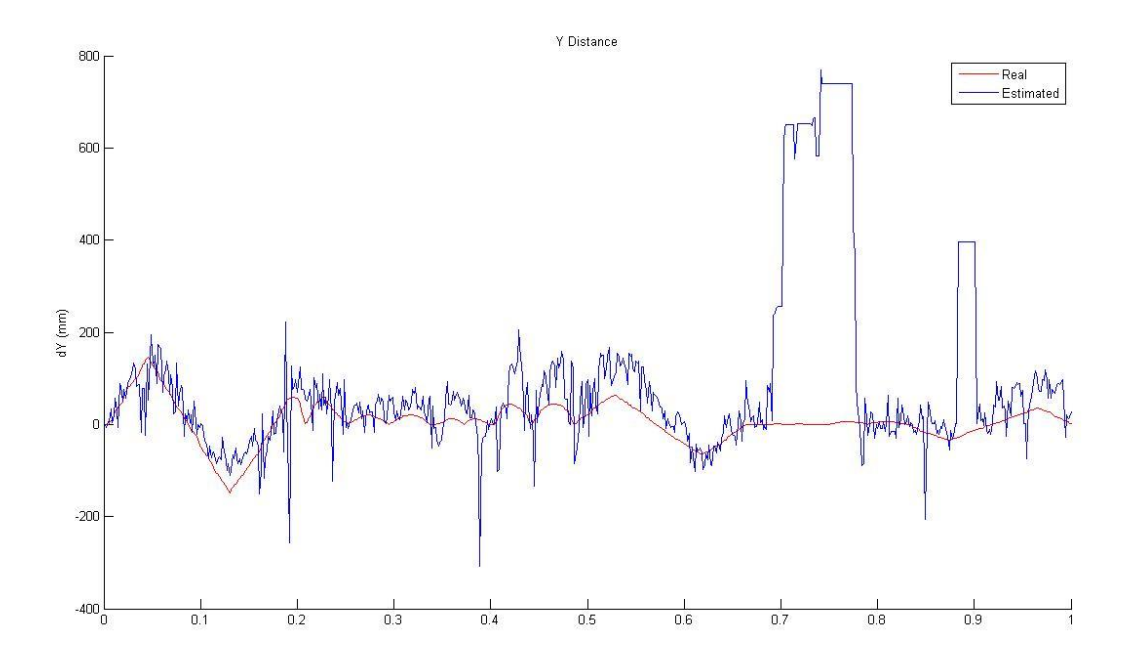

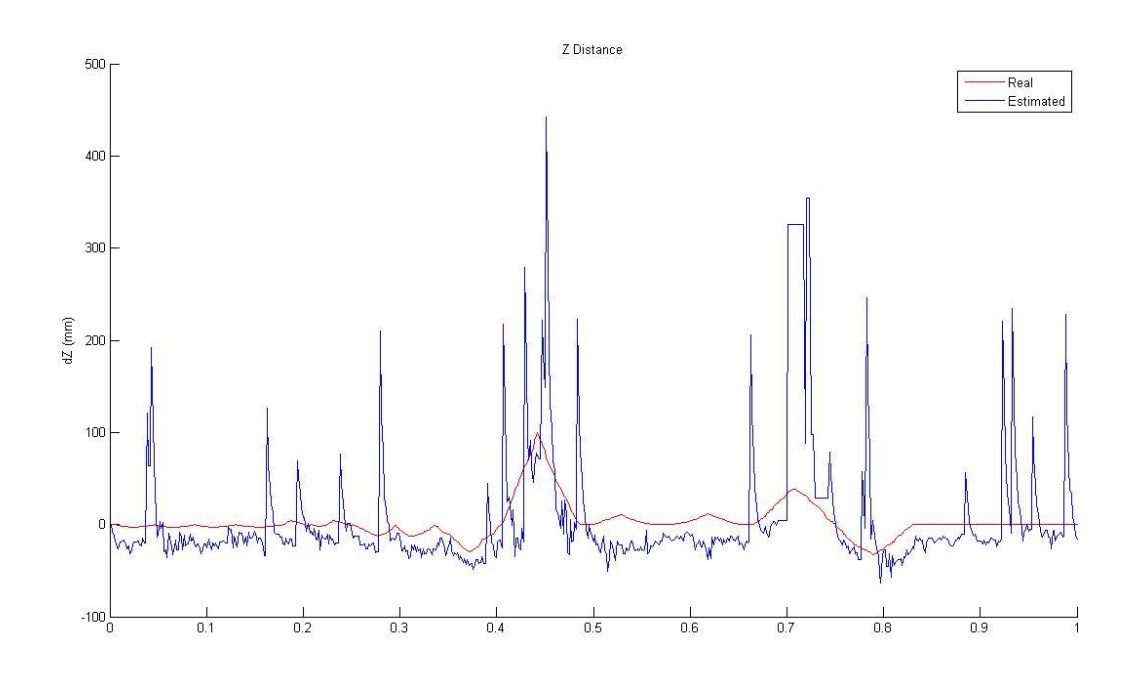

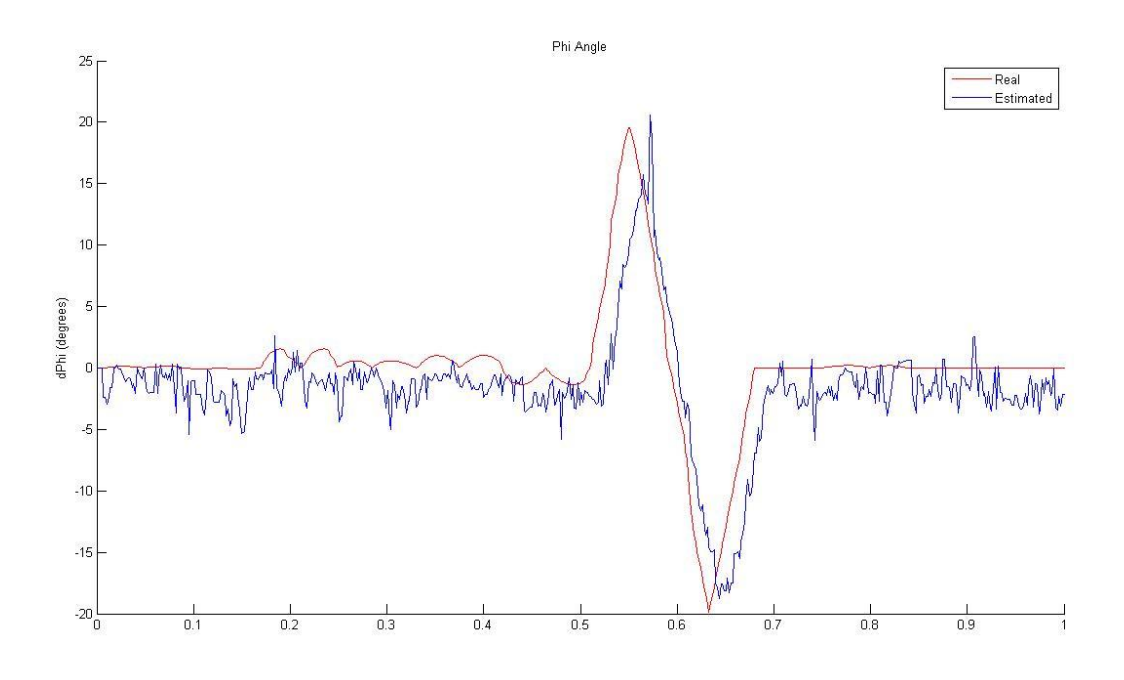

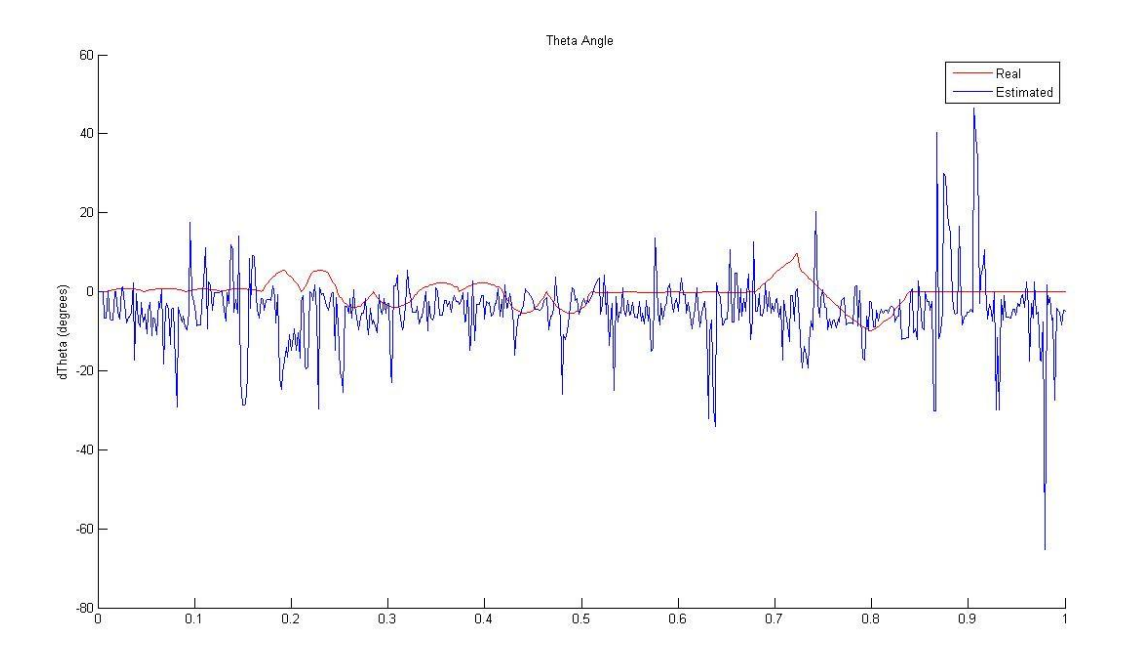

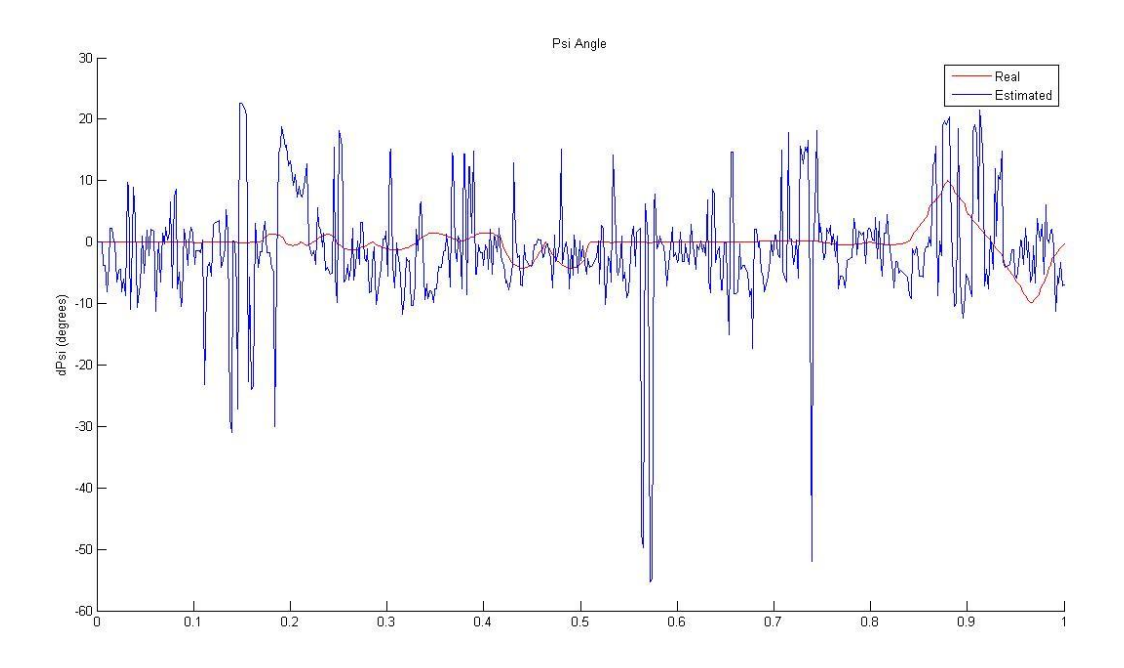

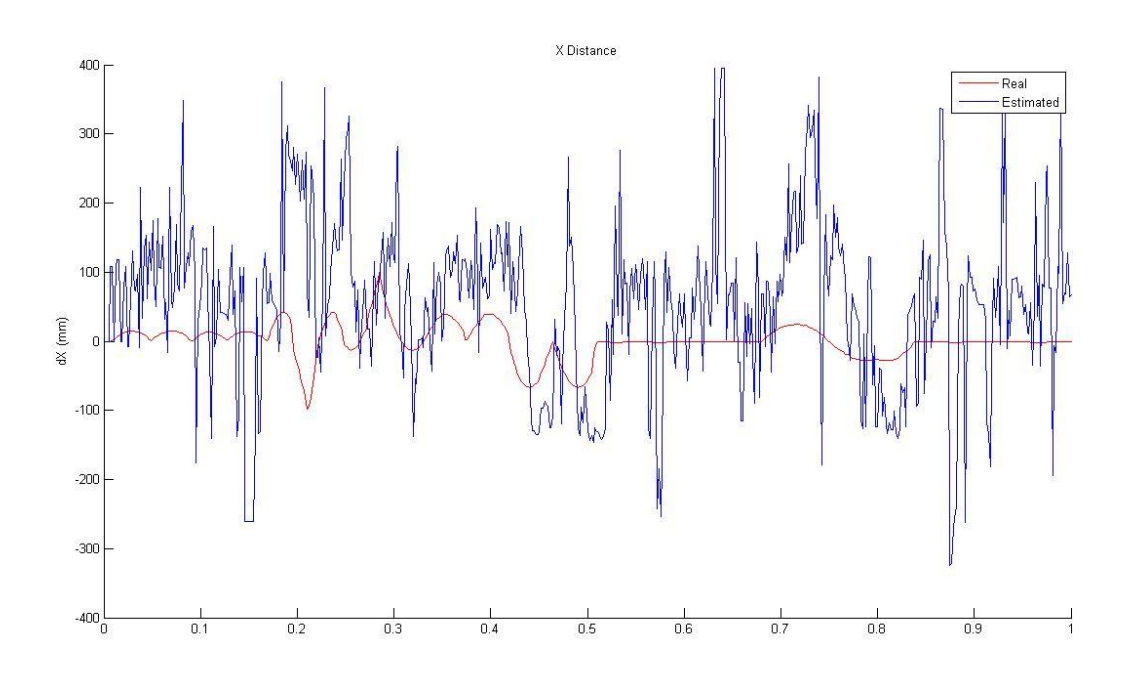

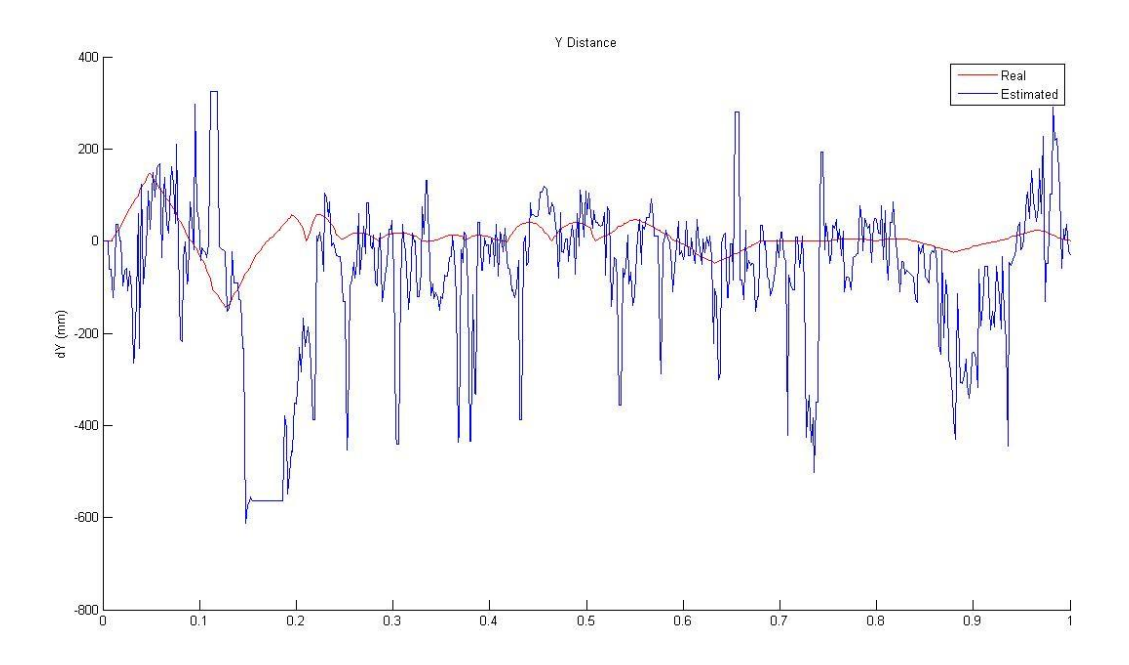

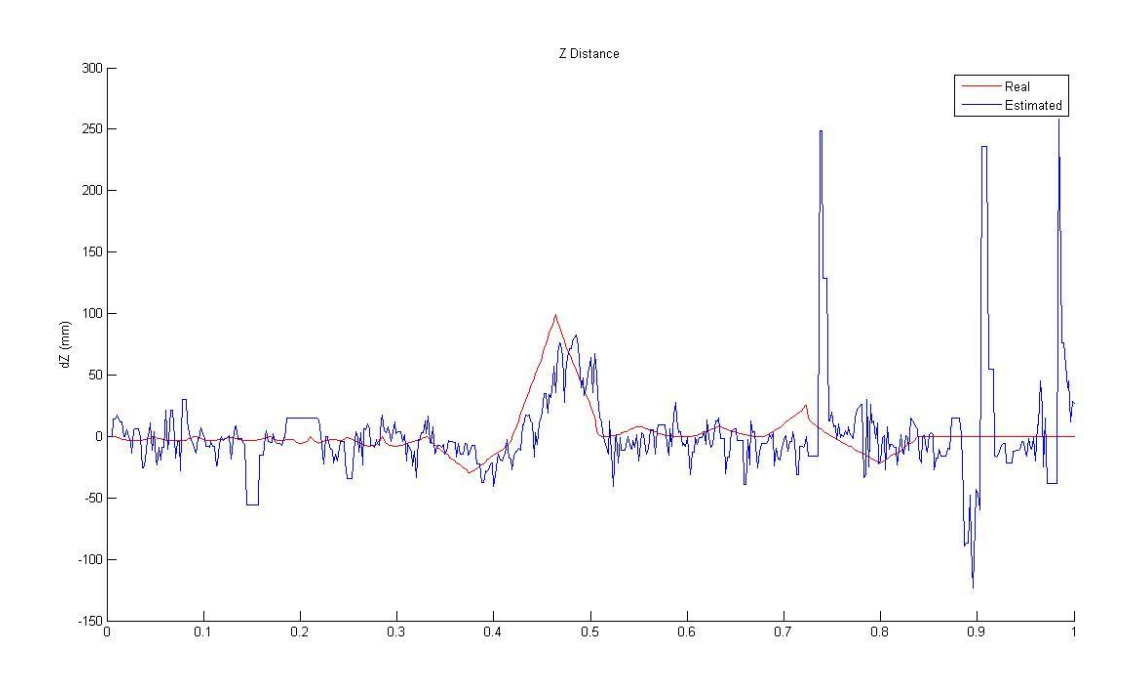